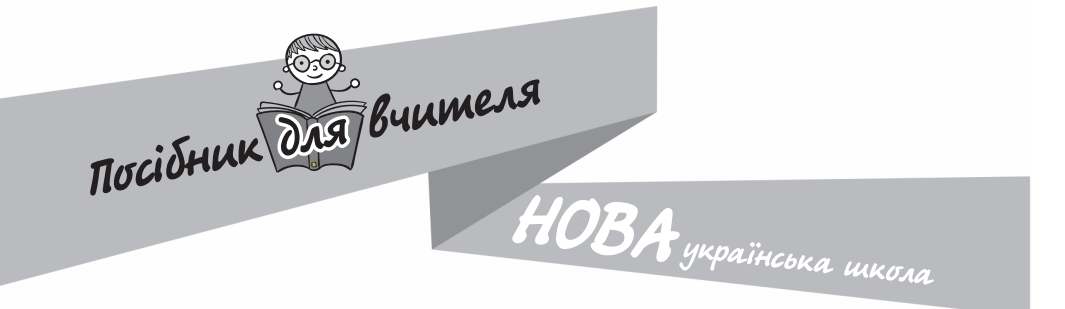

O. B. Carah

# **IHOOPMATUKA** Секрети Metoguku  $\mathbb{R}$

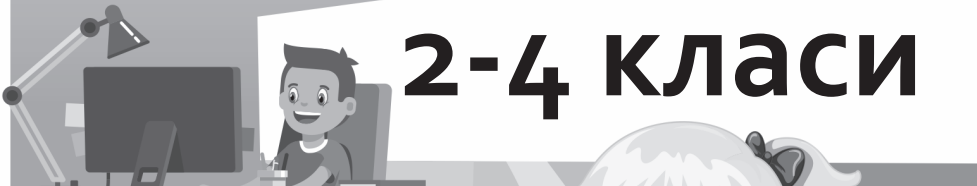

Харків Видавнича група «Основа» 2022

УДК 373.2 C12

> Серія «Посібник для вчителя» Заснована 2018 року

#### **Саган, Олена Валеріївна**

C<sub>12</sub> Інформатика. Секрети методики. 2–4 класи / О. В. Саган. — Харків : Вид. група «Основа», 2022. — 143, [1] с. — (Серія «Посібник для вчителя».)

ISBN 978-617-00-4091-6.

Посібник містить корисну навчально-методичну інформацію практичного спрямування до кожної змістової лінії чинних освітніх програм — інакше кажучи, секрети методики викладання інформатики як науки; зразки різнорівневих завдань та сучасний дидактичний матеріал для найефективнішого опрацювання певної теми; перелік рекомендованих джерел.

Матеріали видання стануть у пригоді вчителям початкових класів НУШ, учителям інформатики, керівникам гуртків з інформатики та студентам педагогічних факультетів.

**УДК 373.2**

**ISBN 978-617-00-4091-6**

- © Саган О. В., 2022
- © ТОВ «Видавнича група "Основа"», 2022

# **ЗМІСТ**

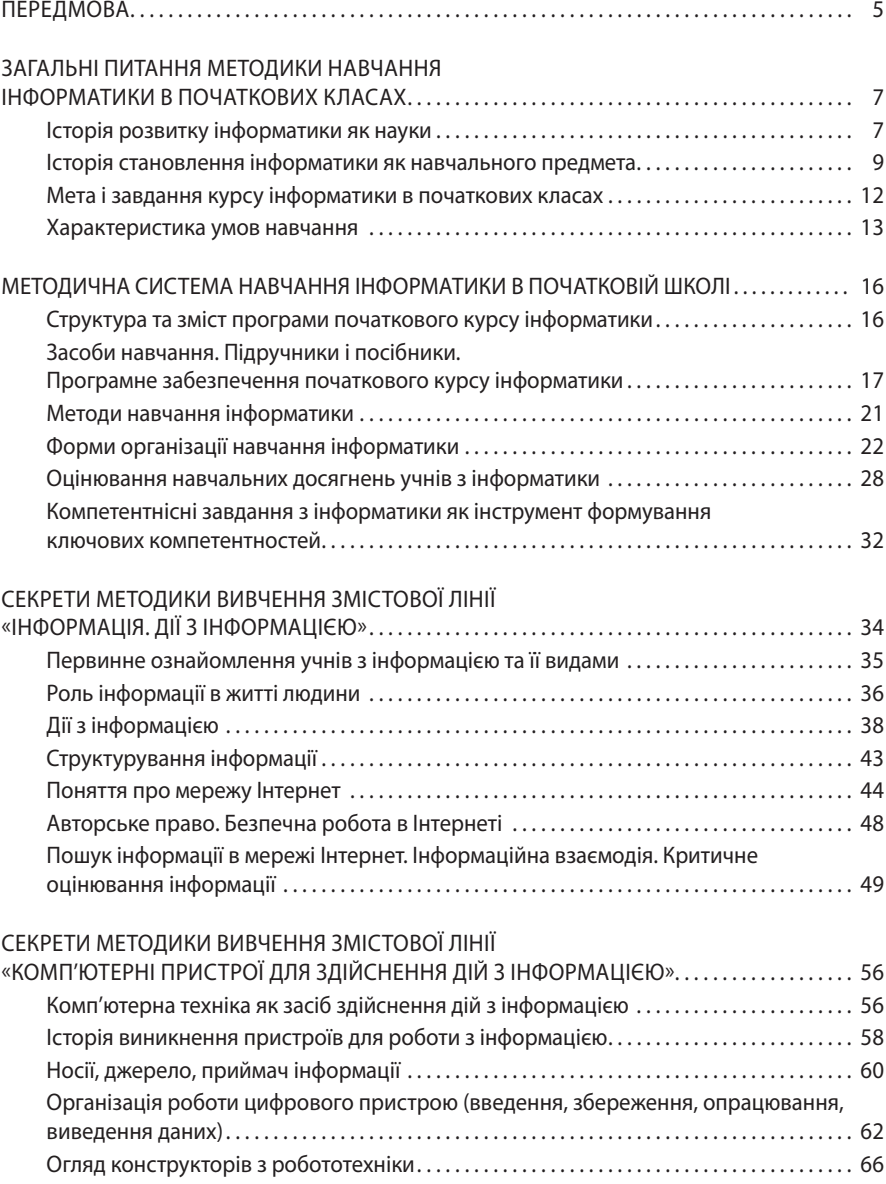

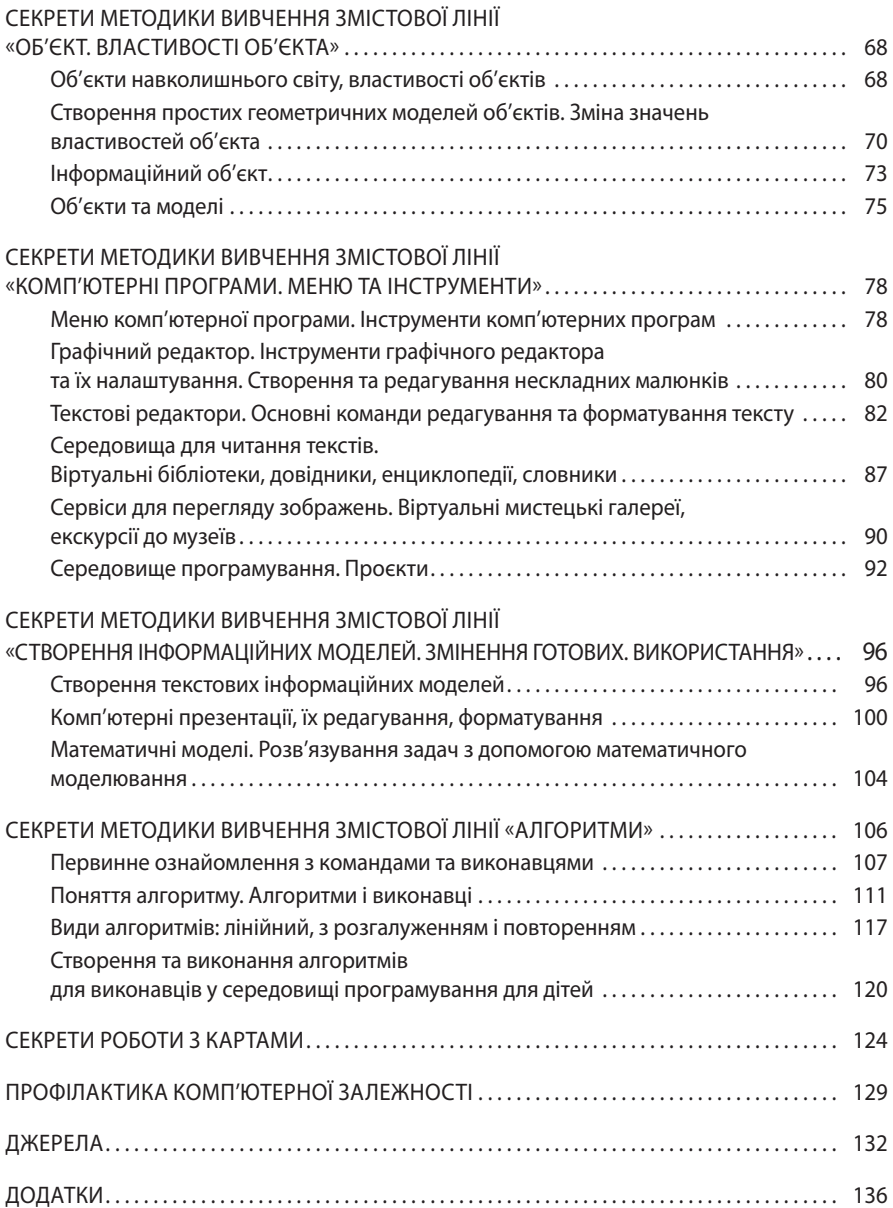

# ПЕРЕДМОВА

Актуальність формування готовності вчителя початкових класів до викладання інформатики зумовлена низкою чинників, які можна умовно поділити на такі, що пов'язані: з розвитком суспільства та відповідним соціальним запитом на інформаційно компетентних його членів; трансформацією змісту навчання, зокрема, початкового; структурними та змістовими змінами в процесі підготовки вчителя початкових класів до організації освітнього процесу.

Стосовно першого зазначимо, що за останні 40 років людство перейшло в епоху постіндустріального розвитку, коли продукти інформаційно-комунікаційних технологій з'являються швидше, ніж суспільство опановує вже наявні. Стрімкий розвиток засобів цифрових технологій висуває нові вимоги до членів суспільства, які є і розробниками, і користувачами цих технологій. Ідеальний образ особистості, здатної до широкого використання сучасних технологій, змінюється із такою швидкістю, яка не дає змоги зменшити прірву між наявною нормою та цим ідеалом.

Щодо трансформації змісту навчання, ретроспективний аналіз становлення інформатики як навчальної дисципліни свідчить про те, що з перших років уведення її в навчально-виховний процес загальноосвітньої школи увага спеціалістів спрямовувалася на необхідності дотримання принципів наступності та перспективності в навчанні, а саме на аспекті формування комп'ютерної (пізніше — інформатичної) компетентності молодших школярів. Реалізацією окресленої проблеми в різні роки займалися Горячев А., Левшин М., Морзе Н., Первін Ю., Ривкінд Й. та ін.

2012 року в навчальний план початкової школи був уведений курс «Сходинки до інформатики», спрямований на реалізацію мети та завдань освітньої галузі «Технології», визначених у Державному стандарті початкової загальної освіти, який ураховує рекомендації ЮНЕСКО «Інформатика в початковій освіті». Курс «Сходинки до інформатики» як підготовчий передував більш широкому і глибокому вивченню базового курсу інформатики в середній школі, являючи собою скорочене систематичне викладення основних питань науки інформатики та інформаційних технологій в елементарній формі, та мав світоглядний характер.

2016 року у зв'язку зі змінами стратегічних напрямів освіти — орієнтація на діяльнісний підхід та формування в учнівства важливих життєвих компетенцій був оновлений зміст вивчення предмета «Інформатика» в загальноосвітніх навчальних закладах.

Ухвалення нового Державного стандарту (2018 р.) та реформування початкової освіти зумовили перегляд навчальної програми з інформатики.

У типових освітніх програмах, розроблених авторськими колективами під керівництвом О. Савченко і Р. Шияна, закладено потенціал для формування в здобувачів освіти ключових компетентностей, зокрема інформаційно-комунікаційної, що передбачає «опанування основ цифрової грамотності для розвитку і спілкування, здатність безпечного та етичного використання засобів інформаційно-комунікаційних технологій в навчанні та інших життєвих ситуаціях» [37].

Пандемія, зумовлена COVID-19, активізувала формування цифрових компетентностей учителів та їхній досвід використання онлайн-ресурсів в освітньому процесі, але в методичному аспекті залишається певний спектр питань, які потребують розв'язання.

Вище зазначене актуалізує змістові зміни в процесі підготовки вчителя початкових класів, зокрема до викладання інформатики, яка на сучасному етапі є не тільки фундаментальною наукою, але й інструментом для формування ключових, предметних та міжпредметних компетентностей молодших школярів.

Пропонований навчально-методичний посібник розроблено з метою надання студентам педагогічних факультетів та вчителям початкових класів змістової та методичної допомоги у висвітленні питань, пов'язаних з організацією занять з інформатики для молодших школярів.

Структурою посібника передбачено надання стислої навчально-методичної інформації до кожної змістової лінії програми — інакше кажучи, *секретів методики викладання*; завдань для опрацювання репродуктивного та творчого рівнів; списку рекомендованих джерел.

# ЗАГАЛЬНІ ПИТАННЯ МЕТОДИКИ НАВЧАННЯ ІНФОРМАТИКИ В ПОЧАТКОВИХ КЛАСАХ

#### **ІСТОРІЯ РОЗВИТКУ ІНФОРМАТИКИ ЯК НАУКИ**

Проблема сприйняття, оброблення, систематизування інформації, кодування її та можливості зберігання в різних формах іде своїм корінням у часи давніх людей.

Повноцінна можливість висловлювати, передавати інформацію з'явилася в людей з появою мовлення. Так, розвиток мовлення сприяв розвитку каналів сприйняття, передавання та зберігання інформації, даючи змогу поширювати знання, життєвий досвід тощо. Але поширення знань поза колом первинного суспільства ускладнювалося і різницею в мовах сусідніх племен, і в зв'язку з утратою носіїв інформації (наприклад, вожаків, старшого покоління).

Поява знаків на деревах, малюнків на скелях, вузликів на мотузках і т. ін. сприяло появі такого носія засобу передавання людської мови, як писемність. Слово, інформація знайшли своє відображення в знаках, символах. Таким чином, з'явилася можливість не тільки передавання, але й зберігання інформації. Понад 7 тис. років потому вперше з'явилися писемні документи, які вчені поділяють на цілі класи, залежно від того, які елементи мови передають за допомогою знаків (фразеологічне, логографічне, ідеографічне, морфемографічне письмо тощо).

Акцентуючи увагу тільки на графічних ознаках, зазначимо, що піктографія передає інформацію за допомогою малюнків-піктограм, ієрогліфічна — ієрогліфів (єгипетська, китайська), клинопис — умовних позначок у вигляді рисочок (шумерська, вавилонська), лінійне письмо — умовних комбінацій прямих та округлених ліній (давньогрецька, латиниця, кирилиця).

Так, від скельних малюнків, символічних записів на посуді, папірусі, глиняних та кам'яних табличках людство вже в ранньому середньовіччі використовувало латинську писемність як засіб передавання та зберігання інформації.

Розв'язання наступної проблеми, пов'язаної з поширенням інформації, можливістю її висвітлення для широкого кола людей, стало поштовхом до виникнення друкарства. У Вікіпедії друкарство визначено як процес створення друкованої продукції, який виник, за одними джерелами, у Китаї 581 року, за іншими — між 936 і 993 роками.

У 19 столітті радіо, телефон, телеграф стають новими засобами передавання інформації. Такі винаходи, як телеграф, телефон, радіо значно збільшили можливості передавання та поширення інформації як у часі, так і у відстані.

Так, телегрáф (дав.-гр. *τηλε* — «далеко» + *γρẳφω* — «пишу») — засіб передавання сигналу по дротах або інших каналах електрозв'язку — вперше був продемонстрований 1860 року.

Винахід телефóну (з грецької: *tele* — «далеко звідси» та *phone* — «голос») пристрою для передавання звуку на значні відстані за допомогою електричних сигналів — датований 1876 роком.

На авторство створення радіо як галузі науки і техніки, пов'язаної з передаванням на відстань електромагнітних коливань високої частоти — радіохвиль, з допомогою яких здійснюється радіомовлення,— передавання через радіо сигналів, музики для необмеженої кількості слухачів — претендувало багато винахідників. Але офіційно 1893 — рік заснування радіо.

Цікавим, на нашу думку, є той факт, що першою в Україні (1902 р.) була цивільна радіостанція, яка давала змогу встановлювати бездротовий зв'язок між Херсоном та Голою Пристанню.

1946 року людство отримало першу електронно-обчислювальну машину, а кінець 20 століття визначався вже бурхливим розвитком комп'ютерних технологій.

Таким чином, людство у своєму розвитку пройшло щонайменше 3 інформаційні революції. Революція, або вибух, за філософським ученням, виникає за наявності як мінімум трьох чинників: єдність та боротьба суперечностей (боротьба породжує зміни і пояснює причини розвитку), перехід кількості в нову якість (накопичення кількісних змін призводить до якісних змін), заперечення заперечень (кожний наступний період розвитку заперечує попередній, пояснюючи напрям розвитку).

Першою інформаційною революцією було слово, що є засобом передавання інформації. Другою інформаційною революцією став символ як засіб передавання та зберігання інформації. Третьою інформаційною революцією став цифровий код, що використовується електронною технікою.

Дослідники визначають етапи, які пройшло людство на шляху інформатизації, акцентуючи на тому, що з появою кожного етапу зростали обсяги інформації, що передається, обробляється та зберігається.

Саме наявність електронної техніки стала поштовхом для розвитку такої галузі науки, як інформатика. Об'єктом інформатики є інформаційні процеси в природі та суспільстві, а також інформаційні технології.

Уважають, що слово «інформатика» походить від злиття двох слів: «інформація» та «автоматика». Якщо через назву науки майже не точилося суперечок між ученими, то погляди на предмет інформатики з часом зазнавали змін, на що впливав стрімкий розвиток науково-технічного прогресу в зазначеній галузі.

Показовими в цьому сенсі є тлумачення інформатики академіком А. П. Єршовим, якого вважають засновником науки на пострадянському просторі. Так, 1983 року він визначав інформатику як знання, яке приводять у дію обчислювальні машини [18], 1984 року — як фундаментальну природничу науку, яка вивчає процеси передавання та оброблення інформації [19], а 1985 року — як науку «про закони та методи накопичення, передавання та оброблення інформації — знань, які ми здобуваємо» [20].

А 1987 року вчений визначив, що предметом інформатики як науки є вивчення законів, методів і способів накопичення, передавання та оброблення інформації — насамперед, за допомогою електронних обчислювальних машин. Загальнонаукове поняття інформації, яке відображає структуру матерії, конкретизується в інформатиці як дані та знання, зокрема, у вигляді моделей, алгоритмів і програм.

У вузькому сенсі, предметом інформатики як науки є загальні закономірності інформаційних технологій.

Материнськими науками для інформатики стали математика, кібернетика, системотехніка, електроніка, логіка і лінгвістика. Основними науковими напрямами інформатики на сьогодні є теоретичні основи обчислювальної техніки, статистична теорія інформації, теорія математичного моделювання та обчислювального експерименту, алгоритмізація, програмування, штучний інтелект та інформологія, яка вивчає процеси комунікації та поширення інформації в соціальних системах.

В англомовних країнах термін «інформатика» замінюють термінами «Computer Science» (наука про комп'ютери) або «Information Science» (наука про інформацію).

- Предметну галузь інформатики поділяють на 4 напрями:
	- теоретична інформатика,
	- засоби інформатизації,
	- інформаційні технології,
	- соціальна інформатика.

Протягом 1983–1988 років А. П. Єршов та його колеги отримали вагомий результат у галузі шкільної інформатики: введення в навчальний план загальноосвітніх закладів курсу «Основи інформатики та обчислювальної техніки» для 9–10-х (старших на той час) класів.

## **ІСТОРІЯ СТАНОВЛЕННЯ ІНФОРМАТИКИ ЯК НАВЧАЛЬНОГО ПРЕДМЕТА**

Як було зазначено вище, з 1 вересня 1985 року у всіх загальноосвітніх школах СРСР було введено курс «Основи інформатики та обчислювальної техніки», практична реалізація якого стикнулася з проблемами відсутності підготовлених педагогічних кадрів, посібників і самої обчислювальної техніки. Єдиним «знаряддям праці» для вчителів та учнів став підручник авторства А. П. Єршова «Основи інформатики та обчислювальної техніки». Улітку 1985 року почалася масова перепідготовка вчителів математики і фізики на курсах підвищення кваліфікації вчителів у відповідних інститутах. Паралельно напрям підготовки майбутніх учителів інформатики відкрили фізико-математичні факультети педагогічних інститутів.

На той час не тільки школи, але й вищі навчальні заклади не були озброєні обчислювальною технікою. Лише в провідних вишах були встановлені комп'ютерні класи вітчизняного виробництва або японські комп'ютери «Ямаха». Усе це стало причиною організації навчання інформатики як «безмашинного» курсу, тобто без можливості практичного ознайомлення з роботою ЕОМ. У той період зміст навчальної дисципліни «Основи інформатики та обчислювальної техніки» був перевантажений основами алгоритмізації та програмування. Навіть в умовах «безмашинного» варіанту учням пропонувалося написання алгоритмів та програм навчальною мовою програмування, мовами Бейсік, Паскаль тощо. Як варіант, реалізацію програм можна було здійснювати за допомогою програмованих мікрокалькуляторів.

Із середини 90-х років 20 століття розпочалося масове оснащення навчальних закладів комп'ютерами «Корвет», «Мікроша», «Агат», «Електроніка», комп'ютерними класами, виготовленими на Київському заводі «Електронмаш». Якісні зміни озброєння шкіл технікою та педагогічними кадрами вплинули і на зміну змісту навчальної дисципліни. Головне нововведення: ознайомлення з операційними системами, зокрема Windows, користування такими офісними програмами, як текстовий і графічний редактори, редактор електронних таблиць, система управління базами даних, редактор презентацій тощо. На вивчення алгоритмізації та програмування залишили лише рік.

Саме в 90-ті роки відбулися перші спроби викладання інформатики, починаючи з початкових класів. Так, найпоширенішими варіантами було введення факультативів, проведення комп'ютерних курсів як платної освітньої послуги. У тих школах, де існувала можливість використання комп'ютерного класу та були підготовлені вчителі (як правило, це стосувалося спеціалізованих шкіл), призначали години варіативної складової навчального плану на вивчення інформатики молодшими школярами. Суттєвим недоліком досвіду тих років була неузгодженість навчальних програм, оскільки кожний учитель, який проводив уроки інформатики в початковій школі, створював та затверджував програму, зважаючи на наявні дидактичні матеріали і відповідне програмне забезпечення.

За 30 років викладання інформатики в школі відбувалися певні зміни, пов'язані з розвитком інформаційних процесів у світі, удосконаленням обчислювальної техніки, появою сучасних інформаційно-комунікаційних технологій та активних їх користувачів.

#### **ОСНОВНІ ОЗНАКИ НАВЧАЛЬНОГО КУРСУ ІНФОРМАТИКИ, ЯКІ ЗМІНЮЮТЬСЯ ЛИШЕ В ЯКІСНОМУ ВИМІРІ**

- 1. Міжпредметність. Компетенції, які формуються в учнів на уроках інформатики, базуються на знаннях, здобутих у процесі опанування інших навчальних дисциплін. Разом із цим, вивчення більшості курсів збагачується можливостями, наданими інформаційними технологіями.
- 2. Провідними поняттями є *інформація*, *алгоритм*, *комп'ютер*, *програмний засіб*.
- 3. Комп'ютер одночасно є і предметом вивчення, і засобом навчання, й інструментом дослідження.
- 4. Швидкоплинність. Стрімкий розвиток інформаційно-комунікаційних технологій вимагає постійного оновлення змістової складової курсу та технічного обладнання.

2012 року в навчальний план початкової школи було введено курс «Сходинки до інформатики», спрямований на реалізацію мети та завдань освітньої галузі «Технології», визначених у Державному стандарті початкової загальної освіти, з урахуванням рекомендацій ЮНЕСКО «Інформатика в початковій освіті». Курс «Сходинки до інформатики» як підготовчий передував більш широкому і глибокому вивченню базового курсу інформатики в середній школі, являючи собою скорочене систематичне викладення основних питань науки інформатики та інформаційних технологій в елементарній формі, мав світоглядний характер.

2016 року в зв'язку зі змінами стратегічних напрямків освіти — орієнтація на діяльнісний підхід та формування в учнівства важливих життєвих компетенцій — був оновлений зміст вивчення предмета «Інформатика» в загальноосвітніх навчальних закладах. У пояснювальній записці до програми зазначено, що «лише з поширенням інформаційно-комунікаційних технологій (ІКТ) навчання може мати форми особистісно-орієнтованого, гнучкого динамічного процесу. Поширення нових цифрових медіа й навчальних середовищ обумовлюють важливість ІКТ-компетенцій, які сьогодні майже всюди визнаються одними з ключових у системі освіти» [37].

Ухвалення 2018 року Державного стандарту початкової освіти актуалізувало реформування початкової освіти, орієнтованої на формування в здобувачів ключових компетентностей, які є наскрізними і такими, що вдосконалюються протягом життя [13]. З 2019 року першокласники України розпочали навчання в Новій українській школі, у якій ключовими стають нові, компетентнісні, підходи до навчання та змісту освіти. На сайті Міністерства освіти і науки України зазначено, що «мета НУШ — виховати інноватора та громадянина, який уміє ухвалювати відповідальні рішення та дотримується прав людини. Замість запам'ятовування фактів та понять учні набуватимуть компетентностей. Це — динамічна комбінація знань, умінь, навичок, способів мислення, поглядів, цінностей, інших особистих якостей, що визначає здатність особи успішно соціалізуватися, провадити професійну та/ або подальшу навчальну діяльність. Тобто формується ядро знань, на яке будуть накладатись уміння цими знаннями користуватися, а також цінності та навички, що знадобляться випускникам української школи в професійному та приватному житті» [38].

Реформування торкнулося і навчальних програм: на всеукраїнському рівні розроблено та затверджено типові освітні програми для 1–2-х та 3–4-х класів (авторські колективи під керівництвом О. Савченко і Р. Шияна). Програми з інформатики побудовані таким чином, що їх реалізація сприяє формуванню всіх ключових компетентностей, регламентованих у Державному стандарті [13].

## **МЕТА І ЗАВДАННЯ КУРСУ ІНФОРМАТИКИ В ПОЧАТКОВИХ КЛАСАХ**

Оскільки об'єктом нашого розгляду є освітній процес у початкових класах Нової української школи, зупинімося на деяких положеннях Державного стандарту початкової освіти (Постанови КМУ від 21 лютого 2018 р. № 87 та від 24 липня 2019 р. № 688), який регламентує:

- 1. ключові компетентності учнів початкових класів;
- 2. перелік та характеристики освітніх галузей;
- 3. базовий навчальний план;
- 4. вимоги до обов'язкових результатів навчання та компетентностей здобувачів освіти.

У результативній складовій кожної освітньої галузі Державного стандарту визначено державні вимоги до рівня загальноосвітньої підготовки учнів початкової школи, які відповідають змісту і структурі предметних компетентностей. Протягом навчання в початковій школі учні повинні опанувати ключові компетентності, які передбачають їх особистісно-соціальний та інтелектуальний розвиток, формуються на міжпредметній основі та є інтегрованим результатом предметних і міжпредметних компетенцій.

Інформаційно-комунікаційна компетентність, що передбачає опанування основ цифрової грамотності для розвитку і спілкування, здатність безпечного та етичного використання засобів інформаційно-комунікаційних технологій у навчанні та інших життєвих ситуаціях, є ключовою та предметною.

У Державному стандарті визначено освітні галузі, зокрема інформатичну, метою якої є «формування в здобувача освіти інформаційно-комунікаційної компетентності та інших ключових компетентностей, здатності до розв'язання проблем з використанням цифрових пристроїв, інформаційно-комунікаційних технологій та критичного мислення для розвитку, творчого самовираження, власного та суспільного добробуту, навичок безпечної та етичної діяльності в інформаційному суспільстві» [13].

Вимогами до обов'язкових результатів навчання передбачено, що здобувач освіти:

- знаходить, подає, перетворює, аналізує, узагальнює та систематизує дані, критично оцінює інформацію для розв'язання життєвих проблем;
- створює інформаційні продукти та програми для ефективного розв'язання задач/проблем, творчого самовираження індивідуально та у співпраці, за допомогою цифрових пристроїв та без них;
- усвідомлено використовує інформаційні й комунікаційні технології та цифрові пристрої для доступу до інформації, спілкування та співпраці як творець та (або) споживач, а також самостійно опановує нові технології;
- усвідомлює наслідки використання інформаційних технологій для себе, суспільства, навколишнього світу та сталого розвитку, дотримується етичних, міжкультурних та правових норм інформаційної взаємодії [13].

Детально вимоги до загальних та обов'язкових результатів навчання здобувачів освіти з інформатичної освітньої галузі наведено в *додатку А*.

*Основними завданнями* навчального курсу є формування в учнів:

- відповідальної позиції цифрового громадянина, навичок безпечного й етичного користування цифровими пристроями та мережами;
- умінь описувати об'єкти реальної та віртуальної дійсності різноманітними засобами подання інформації;
- початкових навичок інформаційної діяльності, зокрема вмінь опрацьовувати текстову та графічну інформацію;
- початкового досвіду використання цифрових пристроїв та мереж для розв'язування навчальних, творчих і практичних задач; для спільної творчості, співпраці;
- розвиток логічного, алгоритмічного, творчого та об'єктно-орієнтованого мислення [37].

## **ХАРАКТЕРИСТИКА УМОВ НАВЧАННЯ**

Специфікою організації занять з інформатики є дотримання обов'язкових умов, потрібних для реалізації державних вимог до рівня загальноосвітньої підготовки учнів молодшого шкільного віку.

Нормативними документами, які регламентують санітарно-гігієнічні вимоги до проведення уроків інформатики в початкових класах, є Державні санітарні правила і норми влаштування, утримання загальноосвітніх навчальних закладів та організації навчально-виховного процесу (ДСанПіН 5.5.2.008–01), затверджені Постановою Головного санітарного лікаря України від 14.08.2001 № 63 [12], та Державні санітарні правила та норми «Влаштування і обладнання кабінетів комп'ютерної техніки в навчальних закладах та режим праці учнів на персональних комп'ютерах (ДСанПіН 5.5.2.009–98)», затверджені Постановою Головного санітарного лікаря України від 30.12.1998 р. № 9. Ми виділимо основні з них.

#### **Вимоги до навчальних приміщень**

Приміщення, призначені для роботи з комп'ютерами, повинні мати природне освітлення. Орієнтація вікон повинна бути на північ або північний схід, вікна повинні мати жалюзі, які можна регулювати, або штори. Заборонено розміщувати кабінети обчислювальної техніки в підвальних приміщеннях будинків.

Площа на одного учня, який працює за комп'ютером, повинна становити не менше 6,0 м<sup>2</sup>, об'єм — не менше 20 м<sup>3</sup>, висота приміщень (від підлоги до стелі) повинна бути не менше 3,6 м. Площа навчальних приміщень з комп'ютерами повинна розраховуватись на пів класу учнів, але не більше, ніж 12 осіб.

Поверхня підлоги повинна мати антистатичне покриття та бути зручною для вологого прибирання.

Заборонено використовувати для оздоблення інтер'єру приміщень комп'ютерних класів полімерні матеріали (дерев'яно-стружкові плити, шпалери, придатні для миття, плівкові та рулонні синтетичні матеріали, шаровий паперовий пластик та ін.), з яких виділяються в повітря шкідливі хімічні речовини, які перевищують гранично допустимі концентрації.

#### **Природне та штучне освітлення**

Приміщення з комп'ютерами повинні мати природне та штучне освітлення. Штучне освітлення в приміщеннях з комп'ютерами повинно здійснюватись системою загального освітлення. Як джерела світла при штучному освітленні повинні застосовуватись переважно люмінесцентні лампи.

Якщо в приміщенні є об'єкти з різною освітленістю (наприклад, інтенсивно освітлене вікно в сонячний день та затемнена частина приміщення або потужний світильник та неосвітлена поверхня стола), то слід обмежити нерівномірність розподілу яскравості. У разі переведення погляду з одного об'єкта на інший, освітленість якого значно відрізняється, від першого око людини здійснює пристосування: зіниця збільшується (затемнений об'єкт) або зменшується (освітлений об'єкт). Часта зміна розмірів зіниці під час напруженої роботи, наприклад, у разі переписування даних з екрана монітора в зошит або, навпаки, під час уведення даних з друкованого джерела до комп'ютера, при значній різниці в освітленості цих об'єктів призводить до швидкої втоми і негативно впливає на органи зору. Тому рекомендується, щоб співвідношення освітленості між робочим екраном та низьким оточенням (стіл, зошити, посібники і т. ін.) не перевищувало 5:1, між поверхнями робочого екрана й оточенням (стіл, обладнання) — 10:1.

З метою захисту від відблисків на екрані монітора слід використовувати штори або жалюзі, а також спеціальні світлозахисні пристрої.

#### **Повітряно-тепловий режим, захист від шуму і вібрації**

У кабінетах та класах, обладнаних персональними комп'ютерами, температура повітря повинна бути 19,5º±0,5 º С, відносна вологість повітря 60%±5%, швидкість руху повітря не більше 0,1 м/с.

У кабінетах та класах, обладнаних персональними комп'ютерами, повинен бути забезпечений 3-разовий обмін повітря за 1 годину. Це забезпечується за рахунок проведення своєчасного провітрювання, використання систем примусової вентиляції. Для охолодження та очищення повітря від пилу в кабінетах та класах можуть бути встановлені побутові кондиціонери, на які є дозвіл державної санітарно-гігієнічної служби на використання в навчальних закладах.

#### **Вимоги до обладнання та організації робочого місця**

У навчальних закладах і вдома повинні бути забезпечені санітарно-гігієнічні та технічні вимоги до обладнання й організації робочого місця. Перш за все, слід звернути увагу на добирання меблів відповідно до зросту учнів.

- Допускається використання стандартних учнівських столів за врахування зросто-вікових особливостей учнів та особливостей розміщення монітора;
- *стілець* учня повинен забезпечувати зміну висоти сидіння в межах 260÷460 мм, він повинен мати спинку;
- *екран монітора* залежно від висоти символів рекомендовано розміщувати на відстані 400÷800 мм від очей. Площина екрана монітора повинна бути перпендикулярною до нормальної лінії зору. При цьому повинна бути передбачена можливість переміщення монітора навколо вертикальної осі в межах ±30 градусів (справа наліво) та нахилу вперед до 85 градусів і назад до 105 градусів з фіксуванням у цьому положенні.

## **Організація освітнього процесу**

Санітарні норми регламентують тривалість безперервної роботи з персональним комп'ютером та режим роботи. Рекомендується індивідуальний режим роботи з персональним комп'ютером, що забезпечує самостійний вибір учнем темпу роботи. Під час вивчення курсу інформатики кожний урок проводять із використанням комп'ютерів.

Згідно із санітарно-гігієнічними нормами час роботи учнів за комп'ютером на одному уроці не повинен перевищувати 15 хв.

Обов'язковими елементами уроку є фізкультхвилинки та гімнастика для очей (офтальмотренаж).

#### **Завдання для опрацювання**

- 1. Які винаходи людства стали передумовами виникнення інформаційних революцій?
- 2. Визначте етапи розвитку інформатики як навчальної дисципліни в загальноосвітній школі.
- 3. Дайте визначення ІКТ-компетентності.
- 4. Які нормативні документи регламентують санітарно-гігієнічні вимоги до організації уроків у початкових класах?
- 5. Як ви розумієте вислів В. П. Сороколєтова: «Еволюція інтелекту у Всесвіті завершила свій перший (або черговий?) виток: думка, що народилася внаслідок руху електронних імпульсів у нейронах головного мозку, перетворившись на звукові коливання, а згодом — на відображення світлових хвиль від аркуша паперу, повернулася у свій первинний стан,— але вже у вигляді електронного комп'ютерного коду» [52]?
- 6. Наведіть приклади, що ілюструють міжпредметний характер інформатики.
- 7. Проаналізуйте Державний стандарт початкової освіти (освітня галузь «Технології»): зміст освіти та обов'язкові вимоги до рівня підготовки учнів Нової української школи.

# МЕТОДИЧНА СИСТЕМА НАВЧАННЯ ІНФОРМАТИКИ В ПОЧАТКОВІЙ ШКОЛІ

Методична система навчання є сукупністю п'яти ієрархічно підлеглих компонентів: мети навчання, його змісту, методів, засобів, організаційних форм навчання.

Унікальність методичної системи навчання інформатики полягає в тому, що всі її компоненти швидко змінюються і залежать від багатьох чинників. Окреслімо їх.

- Соціальний запит щодо рівня інформаційної культури членів суспільства;
- організаційно-методичне забезпечення навчання інформатики (освітні стандарти, навчальні плани);
- актуальні для певного етапу розвитку суспільства зміст навчального предмета і відповідні засоби інформаційно-комунікаційних технологій;
- спеціальна і методична підготовка педагогічних кадрів.

## **СТРУКТУРА ТА ЗМІСТ ПРОГРАМИ ПОЧАТКОВОГО КУРСУ ІНФОРМАТИКИ**

Курс «Інформатика» розрахований на 105 годин: по 35 годин у кожному класі, починаючи з другого, з розрахунку 1 година на тиждень.

Програма побудована лінійно-концентрично (з горизонтальним поглибленням). Зміст понять поступово розширюється і доповнюється. Концентричність передбачає повернення до подання та опрацювання тем у кожному класі початкової школи. Це забезпечує поступове нарощування складності матеріалу, його актуалізацію, повторення, закріплення, що сприяє формуванню ключових та предметної компетентностей і способів діяльності на вищому рівні узагальнення.

Лінійність дає змогу ознайомити учнівство з різними простими середовищами та цифровими засобами, створювати інформаційні продукти тощо.

Змістові лінії розкриваються вчителем з орієнтацією на схему (табл. 1), запропоновану в типовій програмі [37].

| Рівні навчання                                                        | 2-й клас              | 3-й клас              | 4-й клас                                                  |
|-----------------------------------------------------------------------|-----------------------|-----------------------|-----------------------------------------------------------|
| <b>Засоби</b><br>та об'єкти<br>навчання<br>Змістові лінії             | Графічний<br>редактор | Текстовий<br>редактор | Середовище<br>програмування                               |
| Інформація.<br>Дії з інформацією                                      | $\ast$                | $\ast$                | $*$ , зокрема<br>пошук<br>інформації<br>в мережі Інтернет |
| Комп'ютерні пристрої<br>для здійснення дій із інформацією             | $\ast$                | $\ast$                | $\ast$                                                    |
| Комп'ютерні програми.<br>Меню та інструменти                          | $\ast$                | $\ast$                | $\ast$                                                    |
| Об'єкт. Властивості об'єкта                                           | $\ast$                | $\ast$                | $\ast$                                                    |
| Створення інформаційних<br>моделей. Змінення готових.<br>Використання | $\ast$                | $\ast$                | $\ast$                                                    |
| Алгоритми                                                             | $\ast$                | $\ast$                | $\ast$                                                    |

**Таблиця 1.** Розподіл змістових ліній за класами

Зауважимо, що назви змістових ліній для 2-го класу є спільними для обох типових програм, а для 3–4-х класів відрізняються. Так, у програмі з інформатики авторського колективу під керівництвом Р. Шияна запропоновано такі змістові лінії: «Я у світі інформації (Дані. Інформація. Моделі)», «Моя цифрова творчість», «Комунікація та співпраця», «Я і цифрові пристрої», «Відповідальність та безпека в інформаційному суспільстві». Такі відмінності свідчать про різні можливості подання та структурування навчального матеріалу, але не впливають на якість здобуття учнями регламентованих результатів навчання.

Зазначені змістові лінії враховують можливу інтеграцію всіх освітніх галузей для формування ключових компетентностей здобувачів освіти.

## **ЗАСОБИ НАВЧАННЯ. ПІДРУЧНИКИ І ПОСІБНИКИ. ПРОГРАМНЕ ЗАБЕЗПЕЧЕННЯ ПОЧАТКОВОГО КУРСУ ІНФОРМАТИКИ**

Засіб навчання — це матеріальний або ідеальний об'єкт, «розміщений» між учителем та учнем, що використовується для засвоєння знань, формування досвіду пізнавальної та практичної діяльності. Засіб навчання суттєво впливає на якість знань учнів, їхній розумовий розвиток та особистісне становлення.

Засоби навчання інформатики — це підручники, навчально-методичні посібники, засоби інформаційно-комунікаційних технологій та відповідне програмне забезпечення.

Навчальні посібники мають задовольняти педагогічним вимогам, відповідати віковим особливостям учнів, бути зручними для користування і безпечними для здоров'я [9, С. 223].

Щодо чинних підручників та навчально-методичних посібників з інформатики, то МОН України рекомендувало їх близько двадцяти. Повний курс представлено авторами: Ломаковська Г. В., Проценко Г. О., Ривкінд Й. Я; Коршунова О. В.; Зарецька І. Т., Корнієнко М. М., Крамаровська С. М.; Морзе Н. В. та ін. [42].

Під час ознайомлення учнівства з основами інформаційно-комунікаційних технологій використовується комп'ютерна техніка: стаціонарні, портативні комп'ютери, мобільні пристрої та ін.

Для практичних робіт використовуються програми (онлайн-середовища Інтернету, додатки для мобільних пристроїв).

Перелік рекомендованих програмних засобів:

- операційна система;
- браузер;
- програми (сервіси, розширення, додатки, служби та інші інструменти Інтернету) для організації навчання, взаємодії учнів між собою;
- середовища для сприймання, створення та редагування текстів, зображень, презентацій;
- середовища для перегляду навчальних відео, слухання музики, роботи з картами;
- середовища програмування для дітей, для вправ з алгоритмами.

Специфіка програмного забезпечення для початкової школи:

- ліцензійне або безкоштовне;
- урахування вікових особливостей;
- україномовний інтерфейс;
- багатоплатформність.

Учитель використовує у своїй роботі наявне програмне забезпечення відповідно до вимог програми. Окреслімо те програмне забезпечення початкового курсу інформатики, яке пройшло відповідну апробацію і схвалення як авторів підручників та навчально-методичних посібників, так і вчителів-практиків та учнів початкових класів:

- Сходинки до інформатики.
- Інформатика. 1 рік навчання.
- Комп'ютерна азбука.
- Клавіатурний тренажер *RapidTyping*.
- Графічний редактор *Tux Paint.*
- Освітній програмний пакет *Gcompris*.
- Середовище програмування *Scratch* (рис. 1).

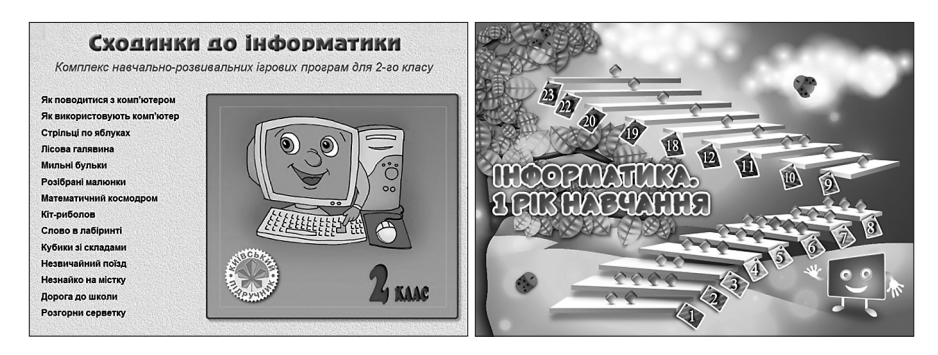

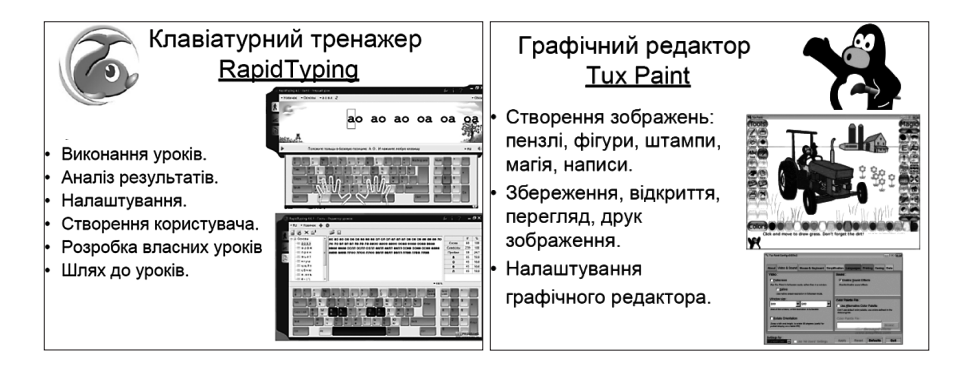

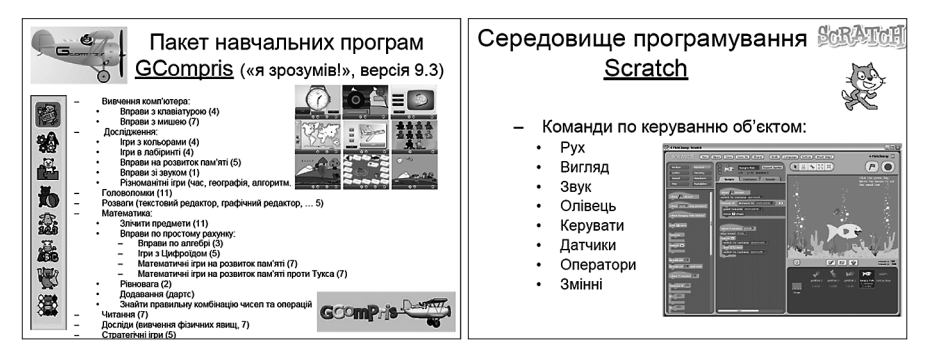

**Рис. 1.** Програмне забезпечення початкового курсу інформатики

Розвиток цифрових технологій впливає і на появу нових засобів, які успішно використовуються в освітньому процесі. Наприклад, технологія доповненої реальності (АR) стала основою для створення цифрових освітніх застосунків, засобом візуалізації навчального матеріалу. Так, у підручнику інтегрованого курсу «Я досліджую світ» для 1-го класу закладів загальної середньої освіти

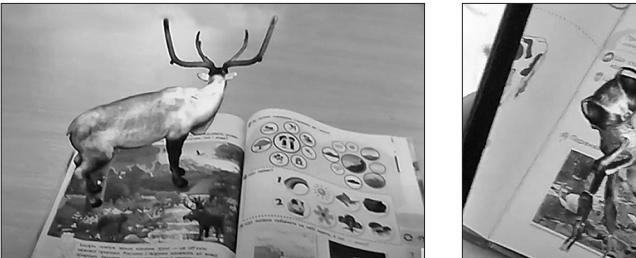

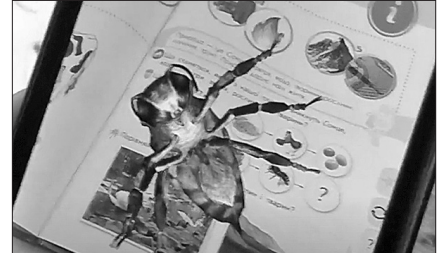

**Рис. 2.** Малюнки в підручнику, що «оживають»

(автори: Коршунова О. В., Гущина Н. І.) за допомогою АR-застосунку «оживають» малюнки і є можливість розглянути їх з різного ракурсу (рис. 2).

Ми дібрали ті застосунки з технологією доповненої реальності, які на безоплатній основі можна використовувати для візуалізації навчального матеріалу в початковій школі (табл. 2).

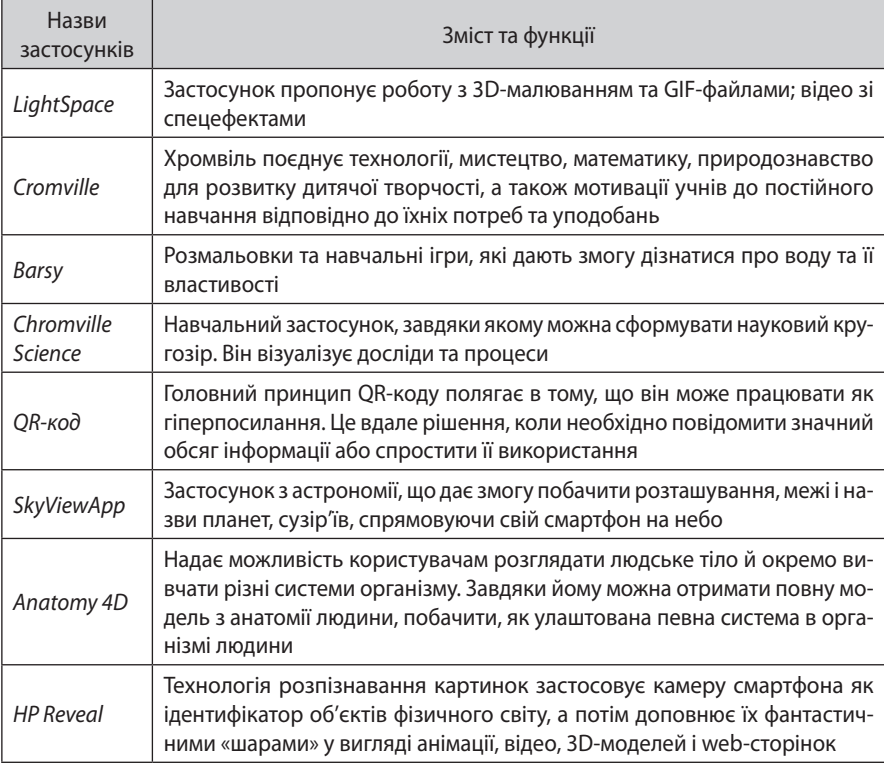

**Таблиця 2.** Застосунки АR, апробовані в роботі з молодшими школярами

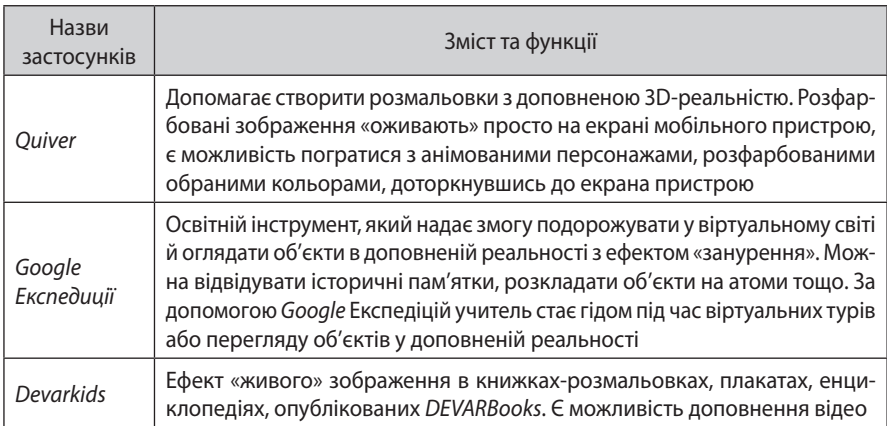

Переваги цих застосунків у тому, що вони є у вільному доступі та безкоштовні. Ми підготували методичні рекомендації до використання цих застосунків під час організації занять з учнями, зокрема, приклад використання одного із застосунків доповненої реальності для організації проєкту «Вода» наведено в *додатку Б*.

### **МЕТОДИ НАВЧАННЯ ІНФОРМАТИКИ**

Слово «метод» у перекладі з грецької означає «дослідження, спосіб, шлях до досягнення мети*».*

У висвітленні цього питання будемо спиратися на визначення С. У. Гончаренка, згідно із яким, методи навчання — упорядковані способи взаємопов'язаної діяльності вчителя й учнів, спрямовані на розв'язання навчально-виховних завдань. Правильне добирання методів відповідно до мети навчання й вікових особливостей учнів сприяє розвитку їхніх пізнавальних здібностей, озброєнню їх уміннями й навичками використовувати набуті знання на практиці, готує учнів до самостійного набуття знань, формує їхній кругозір.

Методи навчання — багатоякісне педагогічне явище (гносеологічна, логіко-змістова, психологічна, матеріально-джерельна й педагогічна сторони). Цим зумовлені різноманітні класифікації методів навчання. Згідно з однією із них, методи навчання бувають інформаційно-пояснювальні, пояснювально-ілюстративні, проблемні (проблемне викладання вчителя, частково пошуковий, дослідницький), логічні методи навчально-пізнавальної діяльності учнів [8, с. 206]. На практиці ж навчання завжди будується на комбінації методів з урахуванням мети та умов освітнього процесу.

Розгляньмо більш детально методи навчання стосовно навчання інформатики в початкових класах. Доцільно зупинитися на вербальних, практичних, наочних

методах. Так, вербальні методи навчання — розповідь, бесіда, пояснення — передбачають перш за все майстерне володіння вчителем навчальною інформацією та риторичними вміннями. Практичні методи — вправи, досліди, робота за комп'ютером — є основою для формування практичних умінь під час застосування раніше здобутих знань. Наочні методи — ілюстрування, демонстрування допоміжні для перших двох, оскільки яскраве та доцільне унаочнення розповіді вчителя або результатів своєї практичної роботи сприяє не тільки збагаченню отриманої інформації, але й можливості побачити об'єкт або процес у динаміці. На уроках інформатики комп'ютер (інтерактивна дошка) стає тим засобом, який дає змогу вчителеві повноцінно використовувати в роботі практичні та наочні методи.

Щодо методів стимулювання й мотивації навчально-пізнавальної діяльності, то будь-яка свідома діяльність передбачає наявність мотивації. З точки зору психології, «мотив» (франц. *motif*, лат. *motus* — рух) означає конкретне спонукання, пов'язане із задоволенням потреб людини, причину, що вимагає дії.

Стосовно молодших школярів, використання ігрових методів стає базою для педагогічної співпраці та стимулює до отримання соціально значущих (колективних) результатів. Підсилюючим ефектом володіють різного роду заохочення за успішне виконання завдань. Позитивні емоції в процесі навчальної діяльності стимулюють процеси мислення, пам'яті, уваги тощо.

Йдеться про метод включення учнів у ситуацію особистісного успіху, метод опори на власний життєвий досвід, ігровий метод, методи переконання, позитивного прикладу, заохочення і т. ін.

Наприклад, у підручнику за редакцією Коршунової О. В. мотивація до навчально-пошукової діяльності досягається через реалізацію на початку вивчення теми проблемної ситуації або повідомлення нової історії, яку необхідно дослідити.

## **ФОРМИ ОРГАНІЗАЦІЇ НАВЧАННЯ ІНФОРМАТИКИ**

Форми організації навчання — вид спланованої діяльності вчителя та учнів, спрямованої на досягнення дидактичної мети, здійснюється у встановленому порядку.

Учені визначили такі підстави для класифікації форм організації навчання:

- кількість і склад учнів;
- місце навчання;
- часовий обсяг навчальної роботи.

Це дає підстави для поділу форм навчання на:

- індивідуальні, індивідуально-групові, колективні;
- класні та позакласні;
- шкільні й позашкільні.

Інформатика сформувала новий вид індивідуальної форми навчання: самна-сам з комп'ютером. Працюючи за комп'ютером віч-на-віч із навчальною програмою, учень у власному темпі здобуває знання в межах окресленої вчителем теми. Форми організації навчання означають певний вид занять — урок, екскурсія, факультативне заняття, гурток, олімпіада та ін.

Основною формою організації освітньої роботи з інформатики є урок. В українському педагогічному словнику зазначено, що урок «проводиться з постійним складом учнів, у межах точно встановленого часу, за сталим розкладом й чітко визначеним змістом навчання» [9, С. 340].

Загальноприйнятою є класифікація уроків за освітньою метою. Так, виділяють уроки вивчення нового навчального матеріалу; уроки формування вмінь і навичок; уроки узагальнення і систематизації; комбіновані уроки; уроки контролю та корекції знань, умінь і навичок.

Комбінований урок — найбільш поширений тип уроку. На ньому розв'язують дидактичні завдання всіх типів уроків, описаних вище.

Структура уроку інформатики відрізняється від традиційних уроків у початковій школі. Перша частина — теоретична — проводиться у формі бесіди, гри, обговорення ситуацій. Друга частина — це ознайомлення з новою комп'ютерною програмою, її демонстрування, робота учнів за комп'ютерами. Третя частина уроку — це цікавинки, завдання з логічним навантаженням, для розвитку пам'яті, кмітливості.

Найважливіша особливість організації уроків інформатики — це систематична робота учнів з комп'ютером на кожному уроці, але за обсягом часу за монітором дитина повинна перебувати не більше 15 хвилин. Тому педагог на уроці роботу з комп'ютером повинен поєднувати з іншими формами діяльності, пов'язаними з тематикою уроку. Обов'язковим є виконання релаксаційних вправ (гімнастика для позбавлення втоми очей, фізкультхвилинки).

Педагоги, методисти, автори програм та відповідних підручників розробили структуру уроку інформатики в початковій школі. Схематично її можна представити так.

- 1. Організація класу.
- 2. Перевірка домашнього завдання. Актуалізація опорних знань.
- 3. Викладання нової теми.
- 4. Фізкультхвилинка.
- 5. Робота за комп'ютером.
- 6. Релаксація.
- 7. Виконання вправ на розвиток уваги, логіки, кмітливості тощо.
- 8. Підсумок уроку.

Широке використання дітьми сучасних засобів інформаційно-комунікаційних технологій актуалізує проблему їх здоров'язбереження. До головних чинників, які негативно впливають на людину під час роботи за комп'ютером, належать: статичність тіла протягом тривалого часу, втома рук за відсутності спеціальних меблів з підлокітниками, підвищене навантаження на органи зору.

Оскільки будь-яке зображення на екрані монітора — не сукупність неперервних ліній, а множина окремих точок (пікселів), які до того ж мерехтять, то зорова

система людини повинна налаштуватися на сприйняття такого зображення. За умов неправильної організації робочого місця, неякісної техніки та програмного забезпечення, недотримання санітарно-гігієнічних правил у користувача з'являється низка захворювань.

Тому обов'язковими структурними елементами уроків інформатики є фізкультхвилинки та вправи для позбавлення втоми очей (хвилинки релаксації, офтальмотренаж), мета організації яких полягає в позбавленні психічного, статичного, динамічного навантаження як на окремі органи, так і на весь організм дитини в цілому.

Окрім здоров'язбережувальної функції такі заходи сприяють поліпшенню працездатності, емоційного стану учнів.

Як правило, фізкультхвилинку проводять перед практичною роботою учнів за комп'ютером. Окрім традиційних рухливих вправ, які скеровуються вчителем або одним з учнів, набувають популярності анімовані відеоролики з музичним супроводом.

Вправи для позбавлення втоми очей проводять одразу після роботи за комп'ютером і вимкнення монітора. Дуже прості у виконанні, незначні за тривалістю (хвилина), такі вправи сприяють збереженню зору, профілактиці короткозорості та інших захворювань очей. Наведімо декілька прикладів таких вправ [72].

- 1. **«Метелик».** Часто-часто поплескайте віями, тобто покліпайте. Виявляється, перед монітором очі лінуються і припиняють кліпати, а це шкодить нашому зору.
- 2. **«Вгору** — **вниз».** Голову тримайте прямо, не закидайте. Дивіться просто перед собою. Повільно підніміть погляд на стелю, затримайте на 2 с, потім також повільно опустіть його на підлогу і теж затримайте. Голова під час виконання вправи залишається нерухомою.

Вправи для позбавлення втоми очей можна проводити і як імітацію текстів віршів. Наприклад:

> Сплять маленькі совенята. Раз — розплющили оченята. Подивилися навколо, Потім вгору і додолу. Оченята — блим, блим, блим. Відпочити треба їм. Вправо, вліво оченята Повертали совенята. Совенята будуть спати А ми — далі працювати.

Систематичне проведення хвилинок релаксації стає ефективним заходом профілактики втоми та здоров'язбереження очей.

Структурою уроку інформатики передбачено виконання завдань для розвитку логіки, пам'яті, уваги, спостережливості, уяви учнів початкових класів. Йдеться про вправи, які проводять або на етапі актуалізації опорних знань на початку уроку, або безпосередньо після практичної роботи за комп'ютером.

Проблема формування логічного мислення дітей була і є предметом вивчення багатьох психолого-педагогічних досліджень. Логічні операції:

- 1. аналіз процес розбиття об'єкта чи предмета на частини;
- 2. синтез процес установлення відношень між елементами для відтворення цілого;
- 3. абстрагування процес виявлення суттєвих ознак, що дають змогу описати об'єкт чи предмет;
- 4. порівняння процес знаходження спільних та відмінних рис в об'єктах чи предметах;
- 5. узагальнення процес групування об'єктів чи предметів за спільною ознакою;
- 6. конкретизація процес виділення суттєвих ознак об'єкта чи предмета, що дає змогу виокремити його із загального переліку.

Оскільки логічне мислення пов'язане з іншими психічними функціями, в процесі його формування паралельно розвиваються увага, пам'ять, спостережливість, уява тощо.

Аналіз психолого-педагогічної, методичної літератури свідчить про відсутність єдиної класифікації таких розвивальних завдань, але спробуймо їх розподілити на види відповідно до основної логічної операції.

- 1. Пошук відмінностей у предметах, які на перший погляд здаються однаковими.
- 2. Пошук зайвого елемента. У таких завданнях необхідно проаналізувати представлені предмети, виявити, за якою ознакою вони згруповані, знайти предмет, у якого ця спільна ознака відсутня.
- 3. Пошук та з'єднання елементів предмета в єдине ціле.
- 4. Пошук закономірностей і продовження логічного ряду.
- 5. Ребуси, кросворди, судоку.
- 6. Лабіринти.

Метою використання розвивальних вправ на уроках інформатики є формування в дітей навичок свідомого використання основних логічних операцій (аналіз, синтез, порівняння, класифікація, узагальнення), вмінь міркувати, давати визначення, знаходити закономірності, використовувати алгоритми, робити висновки, тобто грамотно і продуктивно використовувати інформацію.

У всіх навчально-методичних комплектах з інформатики авторами представлено такі вправи. Так, у підручниках і робочих зошитах можна віднайти їх достатню кількість (рис. 3, 4).

Під час добирання завдань з логічним навантаженням учитель повинен ураховувати вікові особливості молодших школярів, дотримуватися системності та послідовності у формуванні їхнього логічного мислення на різних етапах навчання, що дасть змогу навчити дітей розв'язувати нестандартні, пошукові завдання, створювати ситуації успіху, розвивати пошукову активність та кмітливість учнів.

 $|2|$ Визнач за діаграмою і скажи, хто з ким товаришує. Друзів позначено однаковими числами.

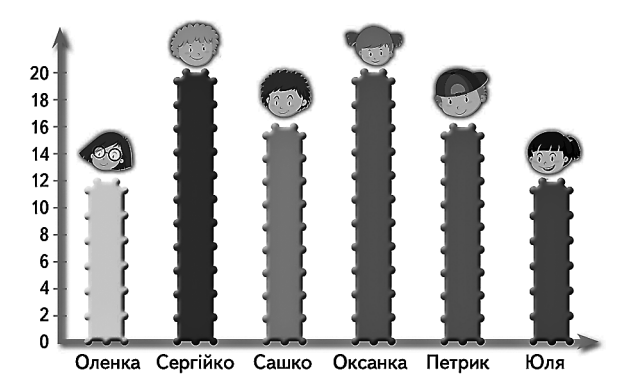

4 Оленка й Оксанка порівняли, що в них є спільного, і склали таблицю. Розглянь її і дай відповіді на запитання.

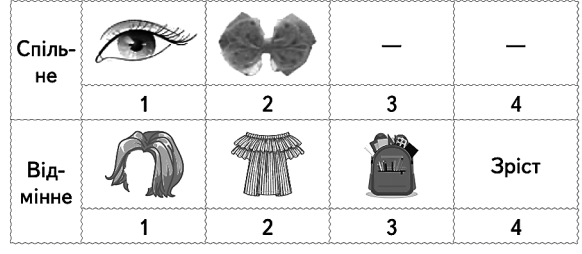

- Чого у дівчат більше: спільного чи відмінного?
- Що у дівчат відмінне?
- **Рис. 3.** Приклади завдань на розвиток логічного мислення з підручника «Я досліджую світ» [66; С. 6, 11]

З 12 паличок було складено 5 квадратів. Покажи їх. Прибрали дві палички — і залишилося лише 2 квадрати. Які палички прибрали?

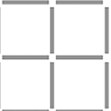

**Рис. 4.** Логічна вправа з підручника «Я досліджую світ» [69]

Додатковими формами організації освітнього процесу є екскурсії, заняття гуртків, турніри, вікторини, конкурси. Ці форми позакласної роботи сприяють поглибленню знань учнів, здобутих на уроках, стимулюють інтерес до вивчення дисципліни тощо.

Основними вимогами до проведення позакласних заходів з інформатики є зв'язок з матеріалом, що вивчається в межах навчальної програми, доступність сприйняття інформації відповідно до віку учнів та рівня їхнього розвитку, акцент на активізацію пізнавального інтересу дітей, демонстрування можливостей використання інформатики в особистому та суспільному житті, розвиток умінь застосовувати свої знання на практиці.

У процесі організації тижня інформатики планують різні тематичні заходи, що дають змогу розкрити учням їхній особистий потенціал, командні вміння, лідерські якості тощо. Можливими формами є конкурс з робототехніки, турнір комп'ютерних ігор, інформатична олімпіада, конкурс проєктів і т. ін.

Сучасний рівень розвитку інформаційно-комунікаційних технологій дає змогу крім традиційних екскурсій проводити і віртуальні.

Віртуальна екскурсія — це форма навчання, завдяки якій, на відміну від традиційної, можна транслювати на екрані зображення або відеоматеріали наявних об'єктів з метою створення для учнів умов для самостійного спостереження реальних процесів. Перевагами таких екскурсій є можливість багаторазового ознайомлення з об'єктами та процесами в зручний час і без матеріальних витрат.

Популярності в період пандемії набули віртуальні екскурсії, які дають змогу здійснити мандрівку або відвідування експозиції за екраном комп'ютера. Наприклад, сайт «Мандруй Україною» пропонує 3D-панорами мальовничих місць нашої країни [29], а віртуальний тур українськими музеями просто неба надає можливість ознайомитися з експонатами семи автентичних музеїв (Національний музей народної архітектури та побуту в Ужгороді; Національний музей народної архітектури та побуту України в Пирогові; Музей просто неба «Мамаєва слобода»; Музей народної архітектури та побуту Середньої Наддніпрянщини; Музей просто неба «Резиденція Богдана Хмельницького»; Музей народної архітектури та побуту «Шевченківський гай»; Музей просто неба «Запорізька січ» [36] (рис. 5).

Цікавою пропозицією є добірка віртуальних подорожей від компанії Google [7].

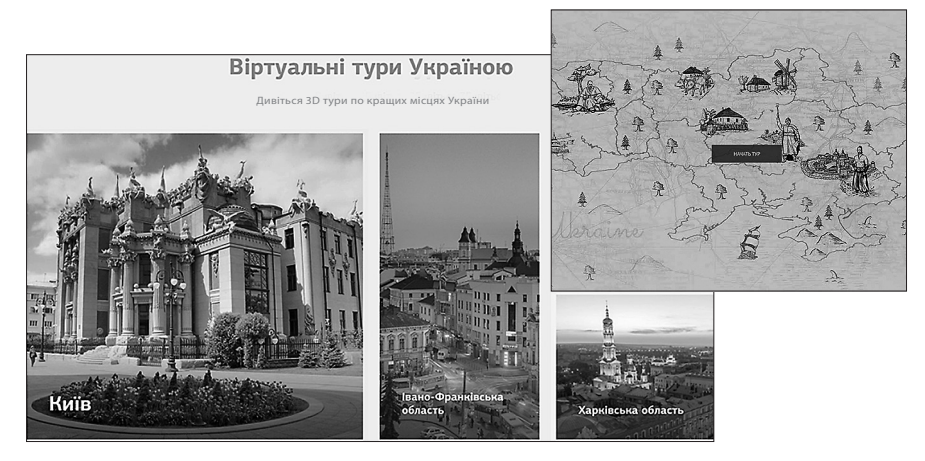

**Рис. 5.** Скриншоти сайтів для віртуальних подорожей

*Критерії якісної віртуальної екскурсії*

- 1. Інформація структурована, її викладення є послідовним, має завершений характер.
- 2. Інформація унаочнена якісними фото- та відеоматеріалами.
- 3. Оформлення без зайвих елементів, які відволікають від сприйняття основного матеріалу.
- 4. Урахування компетентнісного підходу: інформація повинна бути актуальною, цікавою, зрозумілою й особистісно сприйнятою всіма учасниками заходу.

Тематичними напрямами роботи гуртків може бути програмування в ігрових середовищах типу *Scrаtсh*, створення проєктів, робототехніка тощо.

## **ОЦІНЮВАННЯ НАВЧАЛЬНИХ ДОСЯГНЕНЬ УЧНІВ З ІНФОРМАТИКИ**

У процесі оцінювання навчальних досягнень здобувачів освіти, зокрема з інформатики, слід керуватися нормами, зазначеними в Державному стандарті початкової освіти (вимоги до обов'язкових результатів навчання здобувачів освіти) (Додаток А) [13]. У методичних рекомендаціях щодо оцінювання результатів навчання учнів 1–4-х класів закладів загальної середньої освіти, затверджених МОН України 2021 року, зазначено, що «отримання даних, їх аналіз та формулювання суджень про результати навчання учнів здійснюють у процесі:

- 1. формувального оцінювання, мета якого відстеження особистісного розвитку учнів і набуття навчального досвіду;
- 2. підсумкового оцінювання, мета якого співвіднести навчальні досягнення учнів з обов'язковими / очікуваними результатами навчання, визначеними Держстандартом або освітньою програмою» [31].

У цьому ж документі наведено рекомендації для діяльності вчителя щодо ефективності формувального оцінювання:

- 1. «формулювання об'єктивних і зрозумілих для учнів навчальних цілей;
- 2. визначення разом з учнями критеріїв оцінювання;
- 3. формування суб'єктної позиції учнів у процесі оцінювання;
- 4. створення умов для формування вміння учнів аналізувати власну навчальну діяльність (рефлексія);
- 5. коригування спільно з учнями підходів до навчання з урахуванням результатів оцінювання» [31].

Яким же чином організувати таке оцінювання? На нашу думку, для цього потрібна система різнорівневих завдань з кожної теми. Але, насамперед, розуміння і вміння вчителів аналізувати завдання щодо їх призначення та очікуваного результату. В основу такої диференціації доцільно покласти таксономію, зокрема таксономію Б. Блума, який запропонував систему пізнавальних дій, 6 рівнів

інтелектуальних процесів: від предметного до загального, від простого до складного. Згадана таксономія — це система діяльності, яка дає можливість створити алгоритми складання завдань, які включають усі рівні пізнавальних дій (табл. 3).

| Рівні<br>навчальної мети       | Пізнавальний<br>процес                                                                   | Результати<br>навчання                                                                                                    |
|--------------------------------|------------------------------------------------------------------------------------------|----------------------------------------------------------------------------------------------------|
| Знання                         | Розпізнавання                                                                            | Запам'ятовування та пере-<br>давання інформації                                                                                                    |
| Запам'ятовування,<br>розуміння | Тлумачення, класифікація,<br>порівняння, наведення<br>прикладів, пояснення               | Перетворення інформації<br>в різні види, інтерпретація,<br>прогнозування результатів<br>дій                                                                                                   |
| Використання                   | Проведення конкретних<br>дій                                                             | Використання навчально-<br>го матеріалу в різних умо-<br>вах (знайомих і нових), ре-<br>алізація абстрактних знань<br>практичних ситуаціях,<br>оцінювання правильності<br>набутих результатів |
| Аналіз                         | Диференціація, організація<br>дослідження                                                | Уміння структурувати ма-<br>теріал, розрізняючи окремі<br>елементи, принципи, зв'язки                                                                                                    |
| Синтез                         | Створення ідей, планування                                                               | Можливість<br>комбінувати<br>елементи з метою отриман-<br>ня нової структури                                                                                                    |
| Оцінювання                     | Пропозиції на основі кри-<br>теріїв і стандартів, перевір-<br>ка відповідності стандарту | Пропозиції щодо правиль-<br>ності та точності викона-<br>них дій                                                                                                    |

**Таблиця 3.** Система пізнавальних дій

Так, прикладом інструменту для створення завдання на запам'ятовування та відтворення можуть бути різні тести, які містять запитання з однією або кількома можливими правильними відповідями для вибору з поданого списку (фактичні знання); завдання на відповідність (процедурні знання); відкриті (метакогнітивні знання) тощо.

Окрім завдань, наведених у чинних підручниках з інформатики, сьогодні є можливість складати тести в цифровому форматі або використовувати готові на різних платформах («Гугл клас», «На урок», «Всеосвіта» і т. ін). Набули популярності під час змішаного та дистанційного навчання сервіси *LearningApps* або *Hot Potatos*, *Kahut* тощо.

Наступним рівнем пізнавальних процесів є розуміння здобувачем освіти фактів і уявлень у результаті організації, порівняння, передавання, опису, виявлення головної думки. Фактично це означає перетворення навчального матеріалу з однієї форми в іншу. Б. Блум запропонував такі процедури, як перетворення, інтерпретація, екстраполяція для розв'язання цієї проблеми.

Перетворення реалізується за допомогою таких завдань, як:

- 1) перетворення інформації в іншу форму (переклад іншою мовою; з текстової в графічну, числову, комбінаційну тощо);
- 2) перетворення абстрактної інформації в конкретну;
- 3) наведення прикладів, що ілюструють і пояснюють теорію.

Зразками таких завдань можуть бути головоломки, кросворди, ігри тощо. Інтерпретація («пояснення») досягається за допомогою завдань, спрямованих на:

- 1) знаходження істотних ознак предмета дослідження;
- 2) класифікацію порівняння, пошук аналогій;
- 3) пошук помилок.

Екстраполяція («апроксимація, оцінювання») полягає в розширенні конкретного значення поняття або перспектив подальшого дослідження проблеми.

На наступному рівні «використання» здобувач освіти демонструє вміння розв'язувати проблеми в нових умовах, використовуючи набуті знання, методи, правила різними засобами. Послідовники Б. Блума запропонували ключові слова як основу для формулювання певних завдань — таких, як: *відобразити, виконати, оцінити, завантажити, представити графічно, дослідити, підготувати, побудувати діаграму, провести експеримент, пояснити* тощо. Якщо трансформувати ці слова для окремих видів діяльності, завдання можуть бути такими: підготувати презентацію *PowerPoint*, узяти участь у рольовій грі, створити пазл, продемонструвати інформацію у вигляді рисунків, схем, діаграм.

Щодо методів організації цієї діяльності, доцільно використовувати моделювання, гру, розв'язування задач, конструювання тощо. В умовах змішаного навчання учням пропонують не лише завдання з практичних занять, а й ті, які виконуються за допомогою вебзастосунків.

Завдання на рівні «аналізу» орієнтовані на формування в учнів умінь ділити матеріал на складові з метою дотримання його чіткої структури. Аналіз як здатність класифікувати дає змогу подати інформацію у вигляді її складових:

- 1) елементи (припущення, факти, гіпотези, висновки тощо). Опанування здобувачем освіти такого типу аналізу сприяє формуванню в нього навичок виявлення помилок, диференціації компонентів об'єктів, розрізнення спільних і відмінних ознак;
- 2) зв'язки (причина і наслідки, припущення і висновки та ін.), що змінюються на вміння співвідносити гіпотезу з наслідками, реконструювати події та відношення тощо;
- 3) принципи організації (форма, модель, матеріал), що передбачає вміння структурувати діяльність.

Синтез як здатність комбінувати елементи для отримання сутності, створення нового, формується в результаті таких процедур: планування, створення ідей, практичне застосування. Оскільки синтез належить до розумових операцій найвищого рівня, завдання мають творчу складову, яку можна представити у вигляді творчої роботи, доповіді, виступу, участі у виконанні проєкту.

Оцінювання допомагає учням думати про причини та шляхи реалізації. Доцільними для роботи в парах або групах є: відгуки про роботу одне одного; колективні проєкти.

Наведімо приклади завдань різного рівня в підручнику «Я досліджую світ» для 2-го класу [64].

1. Рівень «знання» [64, С. 12].

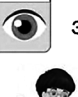

За допомогою чого людина отримує інформацію?

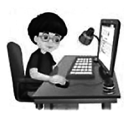

Людина отримує інформацію за допомогою 5 органів чуття: очей, вух, носа, язика, шкіри. Найбільшу кількість інформації ми отримуємо за допомогою зору, далі — слуху.

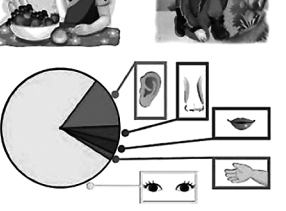

2. Рівень «запам'ятовування, розуміння» [64, С. 12].

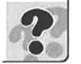

Чому в народі кажуть: «Краще один раз побачити, ніж сто разів почути»?

3. Рівень «використання» [64, С. 20].

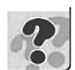

З яких джерел можна отримати інформацію про результат матчу улюбленої футбольної команди?

4. Рівень «аналіз» [64, С. 12].

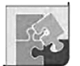

Назвіть предмети, зображені на малюнках, та органи чуття, які дають змогу отримати найбільше інформації про них.

 $\mathcal{C}^{\text{Poisson}}$  is

k. A. a.

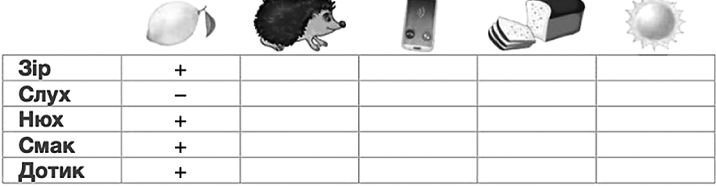

5. Рівень «синтез» [64, С. 30].

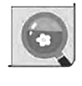

Склади повідомлення про захист інформації, використовуючи словосполучення: копії документів, обмеження доступу, надійність програм, антивірусні програми.

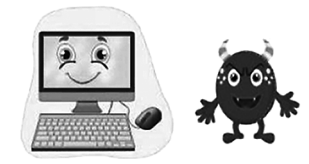

Тому, моделюючи освітній процес, ми концентруємо увагу на повноцінному засвоєнні знань у свідомості здобувачів. Цього можна досягти в результаті створення системи ефективних завдань, що характеризується надмірністю та можливістю вимірювання результатів навчання на кожному етапі, на кожному рівні систематики.

## **КОМПЕТЕНТНІСНІ ЗАВДАННЯ З ІНФОРМАТИКИ ЯК ІНСТРУМЕНТ ФОРМУВАННЯ КЛЮЧОВИХ КОМПЕТЕНТНОСТЕЙ**

Як зазначалося, формувальне оцінювання сприяє об'єктивному моніторингу навчальних досягнень здобувачів освіти, відстеження яких доцільно проводити через систему компетентнісних завдань.

Узявши за основу визначення компетентності (Закон України «Про освіту») як «динамічної комбінації знань, умінь, навичок, способів мислення, поглядів, цінностей, інших особистих якостей, що визначає здатність особи успішно соціалізуватися, провадити професійну та / або подальшу навчальну діяльність», під компетентнісними завданнями ми розуміємо завдання (вправи), які відповідають таким вимогам:

- метою є розв'язання стандартної або нестандартної ситуації за допомогою власних інформатичних компетентностей;
- здобуття здобувачем освіти особистісно значущого результату (пізнавального, соціального, загальнокультурного і т. ін.);
- умова завдання сформульована як проблема, для розв'язання якої необхідно застосувати знання з інших дисциплін або повсякденного життя; є імітацією життєвої ситуації;
- умова завдання може бути представлена в різних формах, що передбачає розпізнавання об'єктів (рисунок, схема, таблиця, графік, медіа тощо);
- можливість декількох способів розв'язання завдання.

Узагальнено, основним призначенням компетентнісних завдань є формування універсальних навчальних дій, які мають прикладний характер для реалізації в життєвих ситуаціях.

Стосовно нашого предметного поля (методичної системи навчання інформатики), компетентнісні завдання мають на меті формування та розвиток у здобувачів освіти знань з інформатики, а також умінь використання сучасних інформаційних технологій для розв'язання ситуацій предметного, міжпредметного та прикладного характеру.

Розгляньмо детально різновиди компетентнісних завдань.

- 1. Предметні завдання, умови і шляхи розв'язування яких знаходяться в межах предметного кола інформатики як навчальної дисципліни. Отриманий результат сприяє посиленню пізнавального компонента і в подальшому застосовується під час розв'язування інших завдань.
- 2. Міжпредметні завдання, розв'язування яких передбачає залучення знань та способів з інформатики та інших предметних галузей.
- 3. Практичні завдання, для розв'язання яких необхідно використовувати не лише власні інформатичні компетентності, але й знання, здобуті з повсякденного життя. Дані та отримані результати мають бути особистісно значущими для здобувачів освіти з чіткою орієнтацією на можливе використання у власній життєдіяльності.

Для розв'язання міжпредметних і практичних завдань застосовується інструментарій та засоби інформатики з подальшим аналізом і узагальненням результату як особистісно значущого та практично орієнтованого.

#### **Завдання для опрацювання**

- 1. Назвіть складові методичної системи, зокрема інформатики.
- 2. У чому полягає унікальність методичної системи навчання інформатики?
- 3. Поясніть принцип побудови навчальної програми з інформатики.
- 4. Окресліть засоби навчання інформатики в початкових класах Нової української школи.
- 5. Що розуміють під поняттям «метод навчання»? Чим визначається вибір методу навчання?
- 6. У якій формі здійснюється оцінювання навчальних досягнень учнів з інформатики?
- 7. Що є об'єктами контролю в процесі навчання інформатики в початкових класах?
- 8. Окресліть мету формувального оцінювання.
- 9. Назвіть рівні навчальних цілей за таксономією Б. Блума.
- 10. Поясніть призначення та зміст системи різнорівневих завдань, їхню мету.
- 11. Назвіть структурні елементи уроку інформатики в їх логічній послідовності.
- 12. З якою метою проводять хвилинки релаксації?
- 13. Які логічні операції опановують учні початкових класів НУШ у процесі навчання?
- 14. Перегляньте відеоролик «Правильна постава», проаналізуйте помилки всіх персонажів [45].
- 15. Підготуйте будь-яку віртуальну екскурсію.
- 16. Розробіть тематику роботи гуртка з інформатики.

# СЕКРЕТИ МЕТОДИКИ ВИВЧЕННЯ ЗМІСТОВОЇ ЛІНІЇ «ІНФОРМАЦІЯ. ДІЇ З ІНФОРМАЦІЄЮ»

**Інформáція** — абстрактне поняття, що має різні значення залежно від контексту. Походить від латинського слова «*informatio*», яке має декілька значень: роз'яснення; викладення фактів, подій; обізнаність.

Важливим є розуміння наявності двох систем: системи, що надає інформацію, та системи, що її сприймає.

Залежно від галузі використання термін «інформація» отримав безліч визначень, зокрема:

- відомості або повідомлення про щось (побутове);
- комунікація та зв'язок, у процесі якого усувається невизначеність (інформаційна ентропія) (теорія зв'язку, американський учений Клод Шеннон);
- позначення змісту, отриманого із зовнішнього світу, в процесі нашого пристосування до нього та пристосування до нього наших почуттів (американський учений Норберт Вінер);
- передавання різноманітності (англійській філософ Вільям Росс Ешбі);
- результат інтелектуальної (аналітико-синтетичної або евристичної) діяльності певної людини щодо подання відомостей, повідомлень, сигналів, кодів, образів тощо (Цимбалюк Віталій Степанович);
- універсальна субстанція, що пронизує всі сфери людської діяльності, слугує провідником знань та думок, інструментом спілкування, взаєморозуміння та співробітництва, утвердження стереотипів мислення та поведінки (ЮНЕСКО);
- документовані або публічно оголошені відомості про події та явища, що відбуваються у суспільстві, державі та навколишньому природному середовищі (Закон України «Про інформацію»).

Логіка подання навчального матеріалу

- 1. Навколишній світ та інформація.
- 2. Сприймання людиною інформації.
- 3. Види інформації за способом сприймання: зорова, слухова, нюхова, смакова, дотикова.
- 4. Види інформації за способом подання: текстова, графічна, числова, звукова, відео.
- 5. Властивості інформації. Істинні та хибні висловлювання. Правдива та неправдива інформація.
- 6. Дії з інформацією: передавання, пошук, перетворення, використання.
- 7. Кодування та декодування інформації. Структурування інформації.
- 8. Поняття про мережу Інтернет; програма-браузер, вебсторінка, вебсайт, гіперпосилання.
- 9. Авторське право. Безпечна робота в Інтернеті.
- 10. Пошук інформації в мережі Інтернет. Інформаційна взаємодія. Критичне оцінювання інформації.

# **ПЕРВИННЕ ОЗНАЙОМЛЕННЯ УЧНІВ З ІНФОРМАЦІЄЮ ТА ЇЇ ВИДАМИ**

За чинною програмою перші уроки інформатики присвячені ознайомленню дітей із поняттям «інформація», яку трактують як деякі відомості, знання, відображення людиною навколишнього світу.

Будь-який матеріальний об'єкт є джерелом інформації, а живі істоти — споживачі цієї інформації. Повідомлення від джерела інформації до споживача відбувається за допомогою каналу зв'язку.

Учитель повідомляє, що за допомогою органів чуття живі істоти отримують з навколишнього світу різну інформацію. Підвести до цього можна за допомогою бесіди.

- Чому кішка вигинає спинку?
- Як ти дізнаєшся, що саме мама готує на обід?
- Який пристрій допомагає вранці прокидатися вчасно?
- Про що ми дізнаємося, побачивши веселку?
- Чому не можна пити воду із калюжі?
- Як світлофор допомагає нам переходити дорогу?

Наприклад, Коршунова О. В. у своєму підручнику перший комікс присвятила подорожі двох друзів до лісу, під час якої вони отримують різні повідомлення з навколишнього світу: про смак калини, запах диму, колючки їжака, поведінку ховрашка, кування зозулі і т. ін., а вийти друзям із лісу допомагає цифровий пристрій-навігатор. Таким чином учитель підводить учнів до усвідомлення того, як завдяки органам чуття людина сприймає різні види інформації, що означає інформація в житті людини. Доцільним на цьому етапі є пояснення схожості слів «інформація», «інформатика» та підведення до суті науки інформатики (науки про методи та процеси створення, перетворення, зберігання, передавання інформації та використання її в різних галузях людської діяльності) [71].

На початковому етапі ознайомлення із темою можна провести інтерактивну гру «Відчуй на дотик»: запросити декілька дітей, яким із заплющеними очима необхідно з'ясувати, який предмет знаходиться в їхніх руках. Це може бути м'яка іграшка, пенал, апельсин, пляшечка з парфумами і т. ін. Під час гри з'являється необхідність не тільки відчути на дотик, але й понюхати, почути вміст предмета, нарешті побачити. Так підводимо дітей до розуміння різних способів отримання інформації, видів інформації. Далі класифікуємо її за способом сприймання: зорову, слухову, нюхову, смакову, дотикову. На прикладах пояснюємо, що деяку інформацію сприймаємо завдяки одному органу чуття, а іншу — за допомогою декількох.

На етапі первинного закріплення знань про види інформації за способом сприймання корисною є вправа «Знайди зайве слово».

- Солодкий, кислий, смачний, *ароматний;*
- червоний, блискучий, білий, *м'який*;
- гучний, мелодійний, ритмічний, *твердий;*
- м'який, пухнастий, холодний, *смачний.*

Для усвідомлення того, що інформація — це відображення свідомістю людини сигналів навколишнього світу, доцільно використовувати компетентнісні завдання, ознаками яких є особистісна значущість результатів або власний життєвий досвід учнів. Наприклад:

- За допомогою яких сигналів ти прокидаєшся вранці і які органи чуття тобі допомагають у цьому?
- Які види інформації ти отримав(-ла) сьогодні на уроці?
- Які інформаційні повідомлення вказують на наявність пішохідного переходу?
- Чи є для тебе інформацією склад лікарського засобу?
- Чи є для тебе інформацією радіопередача, що транслюється арабською (незнайомою) мовою?

Таким чином, в учнів формуються уявлення про те, що інформацією для людини є тільки ті повідомлення, які є для неї новими та зрозумілими.

Програмою передбачено, що паралельно відбувається пропедевтика таких понять, як «приватна» та «публічна» інформація. На побутових прикладах учитель пояснює значення «особистого» і «спільного», «секретного» і «загальновідомого» і т. ін. Так, під час гри «Що знаходиться в моєму портфелі» з'ясовують, що в кожного учня є речі, якими він користується особисто (наприклад, носовичок або ключі від домівки), та ті, якими він може поділитися з друзями. Таким чином, підходимо до розуміння приватного як особистого та публічного як загальнодоступного. У подальшому ці поняття будуть поширені інформацією про захист особистої приватної інформації та безпеку використання інформації.

## **РОЛЬ ІНФОРМАЦІЇ В ЖИТТІ ЛЮДИНИ**

Наступним кроком в ознайомленні учнів з поняттям «інформація» є показ ролі інформації в житті людини. Крім того, що інформація сприймається живою істотою за допомогою органів чуття, її можна використовувати, перетворювати, передавати, зберігати тощо.
На конкретних прикладах учням пояснюємо, які дії виконуються з інформацією. Наприклад:

- 1. Оленка розглядає в небі веселку (отримала інформацію за допомогою зору).
- 2. Іванко слухає музику (отримав інформацію за допомогою слуху).
- 3. Рома зловив м'яч (отримав інформацію за допомогою зору та дотику).
- 4. Іринці подарували букет запашних квітів (отримала інформацію за допомогою зору та нюху).
- 5. Максим ласує суницями (отримав інформацію за допомогою зору, нюху, смаку та дотику).

**Висновок:** діти *отримали* інформацію за допомогою органів чуття.

- 1. Учні розв'язують задачу (аналізують умову та запитання задачі).
- 2. Марійка заучує вірш напам'ять (запам'ятовує текст).

**Висновок:** діти *опрацьовують* інформацію.

- 1. Олесь поділився враженнями з друзями від нового фільму (передав інформацію про основний зміст фільму).
- 2. Оля повідомила однокласників про заміну уроків (передала інформацію про зміни в розкладі занять).

**Висновок:** діти *передають* інформацію.

- 1. Учні записали домашнє завдання в щоденник (зберегли інформацію).
- 2. Кожна людина повинна знати своє ім'я, прізвище, адресу і т. ін. (зберігати в пам'яті особисті дані).

**Висновок:** люди *зберігають* інформацію.

Процеси, пов'язані зі зміною інформації або з її використанням, називають *інформаційними процесами*. Це процеси отримання, опрацювання, передавання та зберігання інформації.

Інформаційні процеси є необхідною умовою життєдіяльності будь-якого організму. Наприклад, у живій природі більшість тварин роблять «мітки» для позначення своєї території, бджоли своєрідними рухами вказують іншим бджолам шлях до джерел корму, службові тварини виконують команди і т. ін.

У наведеному прикладі необхідно виділити інформаційні процеси.

*У неділю Оленка з однокласниками відвідала «Музей води». Спочатку екскурсовод розповів, що музей знаходиться в першій в Києві водонапірній башті, завдяки якій відбувалося водопостачання населення столиці понад 100 років тому. У першій залі презентували фільм про різні стани води в природі та про необхідність дбайливого ставлення до запасів прісної води. Багато цікавої інформації почули діти в різних залах, навіть поспілкувалися із золотими рибками. Вдома Оленка розповіла про нові враження членам своєї родини і навіть зробила деякі замальовки на згадку.*

Оленка *отримала* інформацію про місцезнаходження музею, про цікаві факти, що стосуються води; *опрацювала* цю інформацію, порівнявши з уже відомими їй фактами і сучасними способами водопостачання; *передала* цікаву інформацію членам родини; *зберегла* її в графічній формі.

Наступним етапом розкриття теми є з'ясування способів подання інформації. Отриману інформацію людина передає іншій людині чи зберігає в пам'яті або в письмовій, графічній формі.

Розгляньмо такі ситуації.

- 1. Напередодні свята 8 березня ми бажаємо привітати маму, сестру, бабусю, подругу... Яким чином ми можемо це зробити? Написати привітання, намалювати листівку, прочитати вірш або заспівати пісню і т. ін. Тобто привітання може бути в текстовій, графічній, звуковій формі.
- 2. Як можна в різних формах повідомити про свій вік? Промовити, написати словами або за допомогою числа. Тобто свій вік можна повідомити у звуковій, текстовій або числовій формі.

**Висновок:** інформацію можна подати в текстовій, графічній, числовій, звуковій, відеоформах. При цьому інформація перетворюється з однієї форми в іншу.

Доцільно повідомити або згадати про пристрої для роботи з текстовою, звуковою, відеоінформацією. Так, учитель підводить учнів до розуміння переваги опрацювання інформації за допомогою сучасних пристроїв. Комп'ютер розглядають як технічний засіб для здійснення інформаційних процесів.

#### **ДІЇ З ІНФОРМАЦІЄЮ**

Інформацію, яку отримує людина, можна опрацювати, запам'ятати, передати іншій людини тощо. Первинне уявлення про форми перетворення інформації учні отримали на попередньому етапі, визначивши текстову, графічну, числову форми.

Для того щоб перейти до розуміння перетворення інформації від понятійного до формального рівня (способів кодування), доцільним є деякий історичний ракурс про форми її представлення, передавання та зберігання.

Люди спілкуються між собою за допомогою усного та писемного мовлення. Усне мовлення складається зі звуків (фонем), які з'єднуються в слова, потім у фрази. Щоб мати можливість передавати інформацію на відстані та зберігати її, людство створило писемне мовлення, яке пройшло цікаву історію свого розвитку. Письмовий текст — це по суті набір символів, знаків, поєднаних між собою за допомогою відповідних правил. Письмовий текст — це відображення на носіях інформації мови. Окремі букви або їх комбінації позначають на письмі мовні звуки, а пунктуаційні знаки — паузи або інтонацію. Недарма писемність, якою ми користуємося, називають звуковою.

Так було не завжди: найдавніша форма писемності — піктографічна, у якій малюнок означає слово, поняття або навіть дію. Піктогрáма (від лат. *pictus* — намальований і грецьк. *γράμμα* — запис) — знак, який показує в схематичному вигляді найважливіші риси об'єкта, предмета чи явища, що дає змогу його ідентифікувати. Тому піктографічне письмо зрозуміле людям, які розмовляють різними мовами (рис. 6).

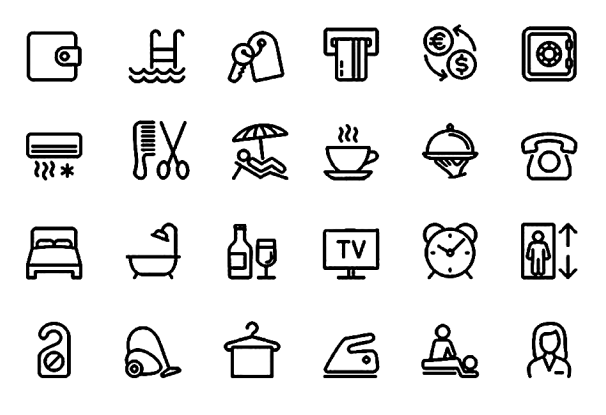

**Рис. 6.** Набір піктограм, які вказують на послуги готелю

Наприклад, в Японії писемність є складовою, оскільки один знак означає склад (рис. 7); в Єгипті та Китаї — ідеографічною, бо один знак (ієрогліф) означає корінь слова або навіть усе слово цілком (рис. 8).

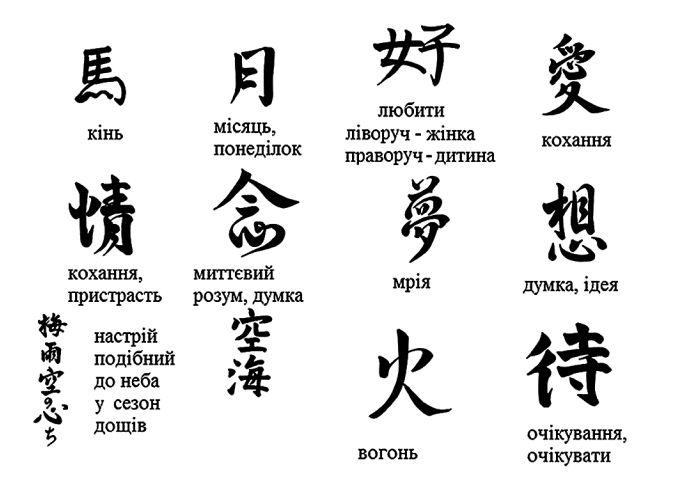

**Рис. 7.** Тлумачення деяких японських ієрогліфів

Мовою жестів користуються люди з вадами слуху і мовлення, диригент, який керує оркестром. На спортивних змаганнях судді використовують жести та звукові сигнали. Водіям на дорогах допомагають дорожні знаки. Мова математики складається із цифр, формул, знаків операцій і т. ін.; хімії — із символів, що використовують для написання формул хімічних реакцій та хімічних елементів і сполук; музики — зі знаків, що позначають ноти, паузи, темп і т. ін.

| ієрогліф | значення         |  |  |
|----------|------------------|--|--|
|          | чоловік          |  |  |
|          | жінка            |  |  |
| œ        | око              |  |  |
|          | вухо, чути       |  |  |
| ⊙        | сонце,<br>світло |  |  |
|          | вода,<br>рідина  |  |  |

**Рис. 8.** Тлумачення деяких єгипетських ієрогліфів

Ми користуємося писемною мовою, основою якої є абетка — набір символів для позначення звуків. Українська абетка сформувалася на основі кирилиці, що поширилась у Київській Русі з прийняттям християнства й упродовж X—XVII ст. зазнавала змін у зв'язку з потребою пристосувати її до звукового складу народного мовлення.

Таким чином, виділяють такі форми представлення інформації людиною:

- текстову в усній та писемній формі;
- графічну: схеми, малюнки, карти, графіки, діаграми і т. ін.;
- символьну: знаки, числа, ноти, формули і т. ін.

Незважаючи на форму представлення інформації, її передають за допомогою звуків, символів, жестів, знаків, тобто за допомогою деякого коду. **Кодування** — процес перетворення повідомлень у зручну для передавання, зберігання та опрацювання форму. **Код** — результат кодування.

Діти молодшого шкільного віку знайомі з такими формами кодування інформації, як ребуси, головоломки, шаради. Для правильного кодування або декодування учням необхідно повідомити правила і допомогти сформувати їм відповідні вміння.

**Ребус** — загадка, у якій слова, що розгадуються, зображено у вигляді комбінації малюнків з літерами та іншими знаками. Саме слово «ребус» походить від латинської фрази «*Non verbis sed rebus*», що означає «Не словами, а за допомогою речей». Загалом, термін «*rebus*» асоціюють з латинським словом *rebis*: *res* (річ, предмет), *rebis* (перетворення) [45].

Знак «'» означає кількість букв, які треба прибрати або на початку слова, або в кінці, залежно від розташування знака відносно малюнка.

Наведені приклади є найпростішими ребусами для найменших декодувальників (рис. 9) [48].

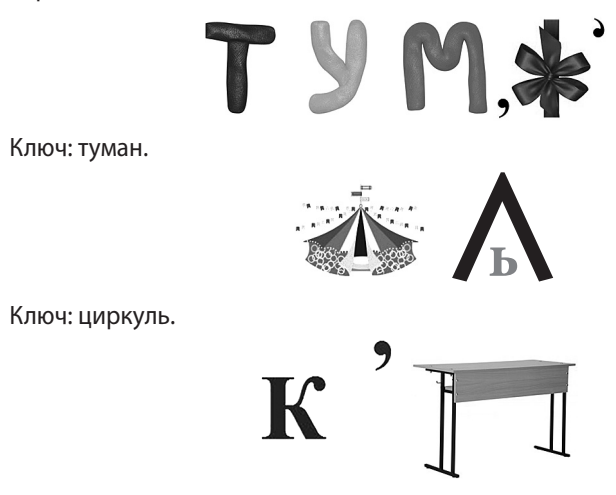

Ключ: карта.

Поряд із класичними (вербальними) ребусами, існують математичні ребуси. Інколи їх ще називають числовими, арифметичними, або криптарифмами. Фактично, такі ребуси є прикладами звичайних арифметичних дій (додавання, віднімання, ділення та множення), у яких частина або навіть усі цифри замінені на крапки, зірочки, літери чи інші символи. Розгадати ребус означає відновити первісний вигляд математичної рівності (рис. 10, 11) [48].

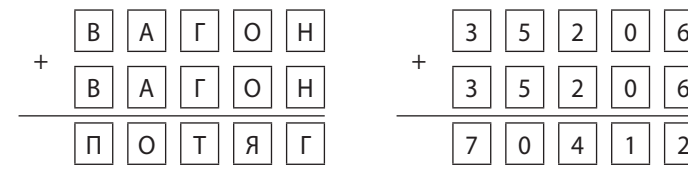

|  | $5 \mid 2 \mid$ | 0 | 6                            |
|--|-----------------|---|------------------------------|
|  | 3  5  2  0  6   |   |                              |
|  |                 |   | $\left\lceil 2 \right\rceil$ |

**Рис. 10.** Математичний ребус «вагон + вагон = потяг»

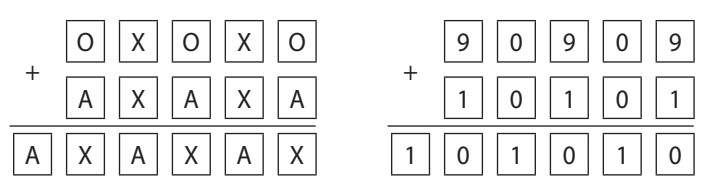

**Рис. 11.** Математичний ребус «ОХОХО + АХАХА = АХАХАХ»

**Рис. 9.** Приклади ребусів

Розв'язування головоломок передбачає визначення коду-правила, за яким в умові завдання переплутано букви, символи, знаки і т. ін. Наприклад, у головоломці «Вгадай казкового героя» необхідно визначити ключ для розв'язання: правило є спільним для всіх слів певної групи.

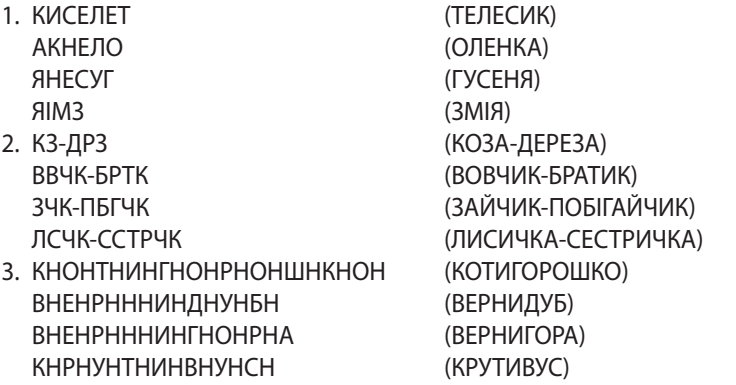

Прикладом головоломки, для розв'язування якої необхідно згадати таблицю множення, представлено на рис. 12 [50].

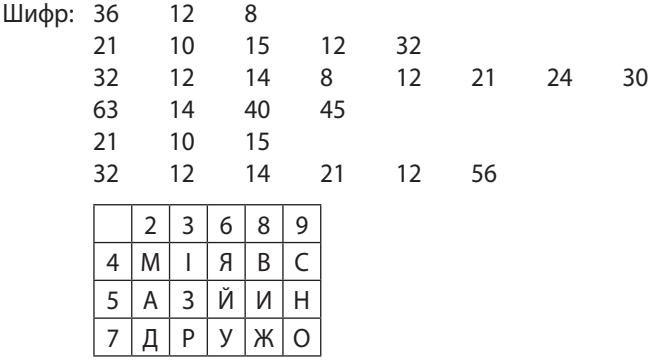

**Рис. 12.** Головоломка «Сім разів відміряй, один раз відріж»

**Шарада** — це загадка, у якій закодовано слово, що складається з кількох частин, кожна з яких описана як окремий об'єкт.

- 1. У порту споруда захисна... Далі — орган зору в людини... Рáзом — то є біла рідина, Нею вигодовують дитину. (Мол-око.)
- 2. Із двох складів я даю іменник (в твоїй правиці розгадки нитка): склад перший — частка, другий — прийменник, а разом буде рибальська сітка. Який це іменник? (Не-від.)

Після узагальнення матеріалу про способи кодування інформації вчитель пояснює, яким чином кодується інформація в комп'ютері, тобто як інформація перетворюється у форму, зручну для зберігання та передавання. Так, людина вводить з клавіатури символи, букви, які миттєво кодуються у вигляді послідовності цифр 0 і 1, й у закодованому вигляді вже обробляються та зберігаються. Коли комп'ютер виводить повідомлення на екран монітора, він перетворює коди символів на літери, цифри, розділові знаки. Таким чином люди можуть прочитати відповідні повідомлення. Цей процес називається декодуванням.

# **СТРУКТУРУВАННЯ ІНФОРМАЦІЇ**

На етапі актуалізації можна організувати бесіду, під час якої обговорити такі питання.

- Чи завжди у твоїй кімнаті порядок і чистота? За якими ознаками ми це визначаємо?
- А що треба зробити для того, щоб на парті, письмовому столі, обідньому столі був порядок?
- Чи легше знайти зошит, якщо він знаходиться в папці? І т. ін.

Такі запитання ставлять з метою пояснення понять «упорядкування» та «структурування» інформації Дійсно, за допомогою простих відповідей доходимо висновків, що зручними в пошуку і користуванні є матеріали, які знаходяться в певному, визначеному для їх зберігання місці. Так і в пам'яті комп'ютера окремі тексти, фото, малюнки, відео, музичні композиції тощо зберігаються у файлах. (Можна порівняти з прозорими конвертами- «файлами», які використовують для упорядкування паперів.) Пояснюємо, що для розпізнавання вмісту файлів кожен отримує своє ім'я, яке допомагає в подальшому шукати необхідну інформацію. На цьому етапі зауважуємо на тому, що ім'я файла повинно відображувати його зміст. Доцільним є виконання подібного завдання (рис. 13).

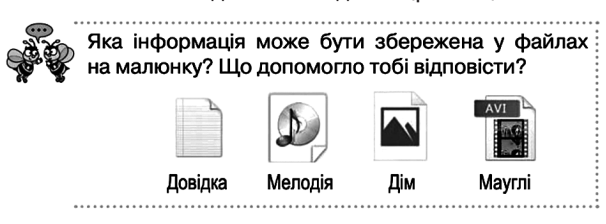

**Рис. 13.** Завдання з підручника [67, С. 71]

Але і цього замало. Оскільки в комп'ютері дуже багато файлів, їх важко знайти без знання чіткого місцезнаходження. Для цього всі файли розміщуємо за певними ознаками.

Можна провести аналогію із тим, як важко:

- знайти учня у великій школі, якщо не знаєш, у якому класі він навчається;
- скористатися послугами залізниці, якщо не знаєш маршрут потяга, номерів вагона та свого місця;
- знайти продукти в магазині, якщо не знаєш, у якому відділі, на яких полицях вони знаходяться, і т. ін.

Так само і файли за певною ознакою зберігають у папках, яким також надається ім'я. Такі дії називаються структуруванням інформації.

У подальшому вчитель пояснює різні варіанти створення папок, правила їх найменування, перейменування, видалення, способи наповнення файлами і т. ін.

#### **ПОНЯТТЯ ПРО МЕРЕЖУ ІНТЕРНЕТ**

1962 року Джозеф Ліклайдер (1915–1990), керівник Агентства передових оборонних дослідницьких проєктів США, висловив ідею щодо створення Всесвітньої комп'ютерної мережі. 1969 року Міністерство оборони США започаткувало розроблення проєкту, котрий мав на меті створення надійної системи передавання інформації на випадок війни. Агентство DARPA запропонувало розробити для цього комп'ютерну мережу. Розроблення було доручено Каліфорнійському університету Лос-Анджелеса, Стенфордському дослідному центрові, Університету штату Юта та Університету штату Каліфорнія в Санта-Барбарі. Ця мережа була названа ARPANET (англ. *Advanced Research Projects Agency Network* — Мережа Агентства передових досліджень). У рамках проєкту мережа об'єднала названі заклади.

Перший сервер ARPANET було встановлено 1 вересня 1969 року в Каліфорнійському університеті в Лос-Анджелесі. Комп'ютер «Honeywell 516» мав 12 кілобайтів оперативної пам'яті.

До 1971 року було розроблено першу програму для надсилання електронної пошти мережею, що відразу набула значної популярності.

1973 року до мережі через трансатлантичний кабель були підключені перші іноземні організації з Великої Британії та Норвегії — мережа стала міжнародною.

1 січня 1983 року мережа ARPANET перейшла з протоколу NCP на протокол TCP/IP, який досі успішно використовується для об'єднання мереж. Саме 1983 року за мережею ARPANET закріпився термін «Інтернет».

Одним із основних сервісів Інтернет є WWW-сервіс (World Wide Web — усесвітнє павутиння) — це гіпертекстова інформаційно-пошукова система. Вебсторінки (WWW-сторінки) розміщено на комп'ютерах, які називають вебсерверами. Сервери належать приватним особам або організаціям.

#### **Початкові уявлення про Інтернет. Програма-браузер, вебсторінка, вебсайт, гіперпосилання**

Вивчення теми доцільно розпочати зі згадування про способи передавання людиною повідомлень. Цей матеріал розглядався в темі «Інформація». Тому в формі бесіди вчитель актуалізує знання про сигнали, наскальні малюнки, письмо, друкарство, телеграф, радіо, телебачення.

Саме в такій послідовності людство переходило до нових способів передавання інформації. Поява електронно-обчислювальних машин, а згодом і персональних комп'ютерів, відкрила нові можливості для комунікації. Вчитель пояснює, що вчені віднайшли спосіб об'єднання комп'ютерів, що дав змогу обмінюватися інформацією між користувачами цих комп'ютерів. Таке об'єднання назвали *мережею*, і в ній обов'язково один комп'ютер відіграє головну роль, нагадуючи регулювальника на дорозі. Цей комп'ютер називають *сервером*, а інформацію на ньому може переглядати будь-який користувач мережі.

Але згодом кількість таких мереж зростала, тому виникла необхідність їх об'єднання (рис. 14). Так з'явилася всесвітня мережа, яку назвали Інтернетом (інтернаціональною мережею).

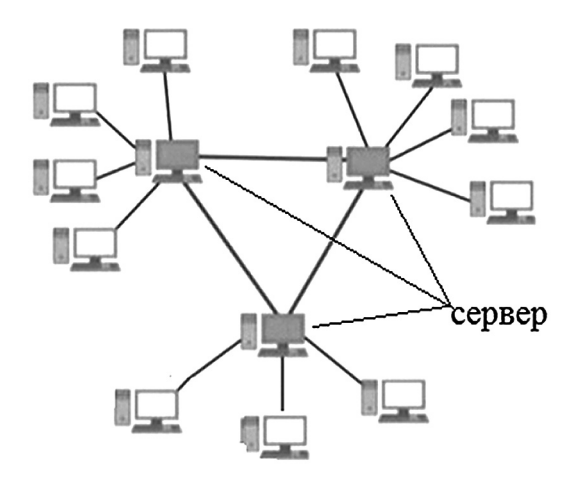

**Рис. 14.** Схема об'єднання мереж

Як же користуватися всесвітньою мережею? Для можливості пошуку потрібної інформації використовують спеціальні програми — браузери, їх існує доволі багато. Найбільш поширеними з них є:

- *Microsoft Internet Explorer*,
- *Mozilla Firefox,*
- *Google Chrome*,
- *Opera*.

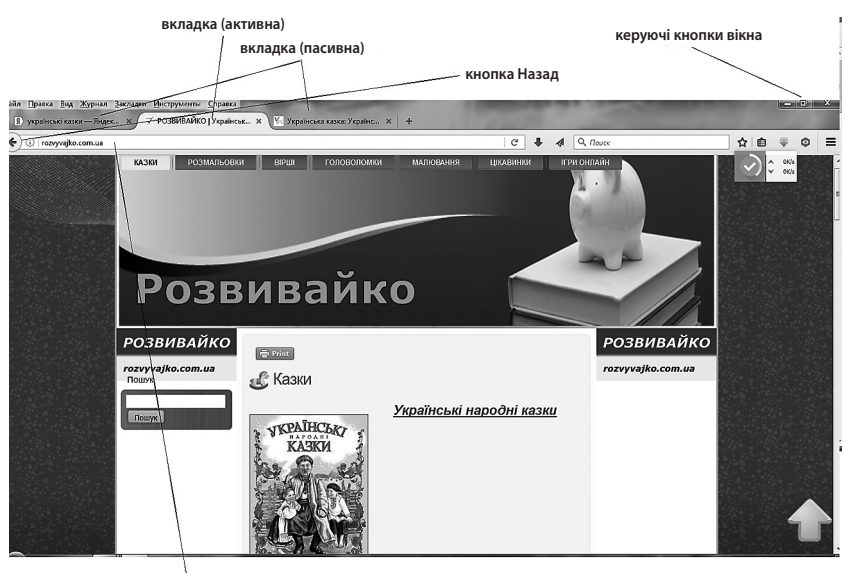

**рядок вводу адреси**

**Рис. 15.** Відображення сторінки

Учитель пояснює, що запустити браузер можна як і будь-яку іншу програму: натиснувши відповідний ярлик на робочому столі або в меню програм.

Вікна браузерів після запуску можуть виглядати по-різному, але в усіх них є однакові об'єкти:

- рядок заголовка з кнопками керування вікном;
- поле адреси;
- кнопки навігації *Вперед, Назад*;
- робоча область для відображення сторінки (рис. 15).

Для закріплення необхідно виконати відповідну практичну роботу за комп'ютером, пояснивши спочатку її зміст, а саме:

- 1. Запустити браузер, ярлик якого розташований на Робочому столі.
- 2. У вікні пошуку ввести слово «Розвивайко».
- 3. Натиснути на посилання «Розвивайко. Українські казки, вірші, розвивальні ігри».
- 4. У верхній частині сторінки натиснути на посилання «Розмальовки».
- 5. Закрити вікно.

Після практичної роботи доцільно зупинитися на обговоренні слова «посилання» та його значення під час роботи в Інтернеті.

*Посилання* або *гіперпосилання* (або пóклик) — це активний (виділений кольором) текст, зображення чи кнопка, натискання на яку (активізація гіперпосилання) викликає перехід на іншу сторінку чи іншу частину поточної сторінки [35].

Під час цього пояснення вчитель повертається до сторінки, з якою працювали учні (рис. 15), та акцентує увагу на тому, що посиланнями є кнопки з написами «казки», «розмальовки», «вірші», «головоломки», «малювання», «цікавинки», «ігрионлайн» (виділені у верхній частині червоним кольором); текст «Українські народні казки», підкреслений синім кольором; малюнок. Як правило, під час наведення курсору на посилання з'являється характерний знак у вигляді вказівного пальця.

Упродовж цього повідомляємо учням про активні та пасивні вкладки, які також унаочнені на рис. 15, та пояснюємо їхнє призначення.

Наступну практичну роботу доцільно ускладнити новими видами роботи: відкриття іншого браузера (через меню), пошук необхідного сайту через написання ключового слова, пошук різноманітних посилань на сторінці, додавання або вилучення вкладок. Попереднє пояснення вчителя з відповідною демонстрацією за допомогою засобів мультимедіа полегшить сприймання матеріалу учнями, оскільки формування навичок роботи в Інтернеті передбачає виконання чітких інструкцій репродуктивного характеру. Наведімо план такої практичної роботи.

- 1. Запустити браузер з меню «Пуск».
- 2. У вікні «пошук» ввести слово «самоучка».
- 3. Знайти на сторінці посилання у вигляді кнопок, тексту, малюнка.
- 4. Знайти посилання, за допомогою якого можна встановити мову спілкування: українську. Натиснути відповідне посилання.
- 5. Додати вкладки «Математика» та «Інформатика».
- 6. Відкрити вкладку «Математика», зменшити розмір вікна, а потім його розгорнути.
- 7. У вкладці «Математика» знайти посилання «2 клас», натиснути його, ознайомитися зі змістом сторінки, закрити її.
- 8. Завершити роботу з браузером.

Таким чином, після першого ознайомлення з темою діти мають дістати загальні уявлення про Інтернет, призначення програми-браузера; навчитися розпочинати роботу в браузері, додавати та закривати вкладки, завершувати роботу з браузером, відкривати необхідні для навчання сторінки через вкладки, переходити за посиланнями, змінювати розмір вікна браузера, згортати, розгортати вікно.

Робота в мережі вимагає розуміння учнями таких понять, як *вебсторінка, сайт*.

*Вебсторінка* — електронний документ, підготовлений для розміщення в Інтернеті. Звертаючись до відомого вже рис. 15, пояснюємо дітям, що все, що ми бачимо в процесі переходу за посиланнями, є переходами на нові вебсторінки: кожна вкладка, користування кнопками навігації *Вперед*, *Назад* відкриває сторінку.

Пов'язані між собою вебсторінки утворюють сайт. Як правило, сторінки сайту поєднані єдиним оформленням і змістом гіперпосилання. Прикладом може бути сайт «Розвивайко» або будь-який інший сайт, з яким працювали діти в процесі ознайомлення з роботою з браузером.

#### **АВТОРСЬКЕ ПРАВО. БЕЗПЕЧНА РОБОТА В ІНТЕРНЕТІ**

На цьому етапі вчитель повідомляє про те, що кожна категорія користувачів Інтернету звертається до сайтів, які відповідають напряму навчання, роботи або дозвілля. Так, моряки за потреби використовують сайти, на яких відображено маршрути, технічні характеристики кораблів; учені активно користуються електронними бібліотеками, сайтами, на яких можна обговорювати проблематику своїх досліджень; учителі обмінюються цікавою інформацією на методичних сайтах тощо. Продовжити бесіду можна питанням про сайти, які цікаві для дітей молодшого шкільного віку. Зазвичай це сайти з навчальними матеріалами, мережевими іграми, пізнавального характеру і т. ін.

Таким чином, підходимо до пояснення вікових обмежень щодо користування ресурсами мережі. Сьогодні існує достатня кількість відеороликів, анімації про шкоду, якої можуть завдати сайти невідомого походження. Під час обговорення цієї проблеми розглядаємо випадки, коли реклама цікавої гри або надзвичайної пропозиції після натискання дитиною відповідної кнопки гіперпосилання призводить до списування грошей з рахунку абонентської плати або телефону. Не менш прикрим випадком є відкриття сайтів, що активізують роботу вірусів. Учитель пояснює, що *комп'ютерний вірус* — це програма, яка унеможливлює роботу пристрою та здатна видаляти файли або псувати їх функціонування. Для знешкодження дій вірусів потім потребуються час та відповідні кошти.

До неприємних ситуацій може призвести спілкування в мережі з незнайомими людьми, серед яких можуть бути і шахраї, що видають себе за інших з метою пограбування або насильства.

Доречним буде згадування про приватну та публічну інформацію, яку вчитель доповнює розповіддю про можливі наслідки розголошення незнайомцям особистих даних у мережі. У цьому випадку йдеться про адреси, телефони, місце роботи або перебування батьків, свої плани на найближче майбутнє тощо.

Тому необхідно обговорити з учнями (з подальшим дотриманням) *правила безпечної роботи в Інтернеті*.

- 1. Не відкривай сайт, призначення якого тобі невідомо.
- 2. Нічого самостійно не купуй в Інтернеті.
- 3. Не спілкуйся з незнайомцями, навіть якщо вони відрекомендовуються однолітками.
- 4. Розповідай про все, що ти дізнався(-лася), дорослим.
- 5. Не відвідуй сайт з позначкою 18+.
- 6. Не розголошуй особисті дані в Інтернеті.
- 7. Запитай у батьків, як давно вони оновлювати антивірусну програму на комп'ютері.

Крім правил безпеки доречним є обговорення етичних норм поведінки в мережі: чемне поводження з іншими користувачами Інтернету та повага до авторського права. Щодо останнього, то на конкретних прикладах слід пояснити сенс цього поняття. Наприклад:

- Згадайте, хто написав вірш «Школа». (*Дмитро Павличко.*)
- Як дізнатися про авторів вашого підручника з інформатики? (*Подивитися на обкладинці або на останній сторінці підручника*.)
- До свят ми організовували виставку малюнків. Як дізнатися, кому належать ці малюнки? (*Подивитися підписи, запитати друзів, показати свої й т. ін.*)
- Майже всі вживають солодощі. Як дізнатися, хто є їхнім виробником? (*Подивитися на обгортці, пакованні.*)
- «Щéдрик», або «Колядка дзвонів» одна з найпопулярніших мелодій у світі. Кому належить її обробка? (*Миколі Леонтовичу.*)
- Як ви вважаєте, що об'єднує всі ці питання?
- Так, усе, що створює людина, має свого творця, який володіє авторським правом: і музики, і тексту, і малюнка, і виробу... Авторське право поширюється фактично на будь-які результати творчої діяльності, зокрема книги, картини, комп'ютерні програми, фільми, фотографії, скульптури, архітектурні проєкти, рекламні проспекти і т. ін. Тому ми не можемо привласнювати чужі твори без дозволу автора. У мережі Інтернет вебсторінки мають своїх авторів, тому, використовуючи матеріали цих сторінок, чемні користувачі роблять відповідні посилання на джерела інформації, таким чином поважаючи авторське право.

Доцільним є первинне ознайомлення учнів з існуванням провайдерів як організацій, які забезпечують отримання користувачами Інтернет-послуг. Пояснюємо, що провайдери контролюють роботу каналів зв'язку (каналів, по яких передають інформацію), серверів та надають можливість клієнтам розташовувати інформацію на своїх серверах. Для унаочнення можна знову звернутися до рис. 14, на якому лінії з'єднання комп'ютерів — це комунікаційні мережі, які можуть бути дротовими та бездротовими; проходити як по землі, так і в повітрі або навіть у воді і т. ін.

Наведення прикладів найбільших провайдерів України («Українські новітні телекомунікації» (TM UNTC), Укртелеком, Воля, Утел, Київстар і т. ін.) дає змогу учням зрозуміти, що віртуальний світ має серйозну технічну та інтелектуальну підтримку, а його функціонування — це наполеглива праця мільйонів людей.

## **ПОШУК ІНФОРМАЦІЇ В МЕРЕЖІ ІНТЕРНЕТ. ІНФОРМАЦІЙНА ВЗАЄМОДІЯ. КРИТИЧНЕ ОЦІНЮВАННЯ ІНФОРМАЦІЇ**

Оскільки робота в Інтернеті передбачає пошук та оброблення інформації, наступним етапом вивчення теми є розкриття інформаційних ресурсів усесвітньої мережі. Це питання пошуку навчальних матеріалів, їх обміну, правил співпраці в Інтернеті.

Розгляньмо методику ознайомлення учнів з правилами пошуку потрібної інформації. Під час вивчення принципів роботи браузерів діти вводили в рядок пошуку слово, яке є назвою сайту. Це слово задавалося вчителем, який заздалегідь перевірив функціонування такого сайту. На цьому етапі завдання педагога полягає у висвітленні різних способів пошуку потрібної інформації.

Так, повертаючись до відомого рис. 15, актуалізуємо значення рядку введення адреси, пояснюючи, що користування цим рядком можливе, якщо відома точна електронна адреса вебсторінки. У нашому випадку, це *http://rozvyvajko.com.ua.*  Вчитель може повідомити учням про складові елементи такої адреси (домени): *rozvyvajko* — назва сайту, *com* — ознака комерційного призначення, *ua* — приналежність відповідного сервера Україні.

Якщо ж точна адреса невідома, то вводять ключові слова. *Ключове слово* (або декілька слів) — це набір слів, за якими відвідувачі Інтернету приходять на певну сторінку, яка містить інформацію про предмет пошуку. Введення ключових слів не така вже й проста справа, а тому виникає необхідність у детальному поясненні принципів створення запитів для пошуку інформації в мережі.

Із цією метою вчитель може запропонувати дітям таку інтерактивну гру: педагог загадує слово (або словосполучення), записує його на звороті дошки, щоб ніхто не бачив; учні намагатимуться відгадати це слово, ставлячи питання, на які можна відповісти «так» або «ні». Наприклад, слово, записане на дошці, — «метелик».

- Це жива істота? (*Так.*)
- Це людина? (*Ні.*)
- Ця істота має дзьоб? (*Ні.*)
- Ця істота має зябра? (*Ні.*)
- Ця істота має крила? (*Так.*)
- Це птах? (*Ні.*)
- Це комаха? (*Так.*)

Далі методом перелічування наявних комах з крилами учні відгадують слово.

 Чи існує інше лексичне значення для слова «метелик»? (*Так, предмет одягу.*) Під час обговорення доходять висновку, що, незважаючи на отримання правильної відповіді, шлях її пошуку доволі тривалий. Постає питання, яким чином формулювати завдання так, щоб максимально точно відобразити предмет пошуку, оскільки в нашому випадку значень слова «метелик» щонайменше — два.

Учитель повідомляє основні правила вибору ключових слів.

- 1. Головне слово (як правило, іменник) має бути на першому місці в словосполученні.
- 2. Уникати слів, які мають широкий зміст, або слів-омонімів.
- 3. Довжина ключового словосполучення не повинна перевищувати 5 слів з урахуванням сполучників та прийменників, в ідеалі — 3 слова.
- 4. Якщо предметом пошуку є зображення (малюнок, фото), то на першому місці в ключовому словосполученні зазначаємо цей вид.

Для закріплення здобутих знань доцільно виконати такі практичні завдання.

1. Прочитай текст. Визнач головну думку, сформулюй ключові слова, введи їх у рядок пошуку, знайди цей текст в Інтернеті. Запиши адресу знайденого сайту.

*Пішоходи повинні переходити проїжджу частину вулиці по пішохідних переходах. Переходи бувають наземні, підземні, надземні.*

*Якщо в зоні руху нема переходу, дозволено переходити дорогу під прямим кутом у місцях, де дорогу добре видно в обидва боки.*

*Якщо є світлофор, треба керуватися його сигналами. Переходячи вулицю, треба подивитись ліворуч, а потім, дійшовши до середини, праворуч.*

- 2. Знайди повний текст Гімну України, авторів його музики та слів.
- 3. Знайди кінцівки віршованих рядків.
- Ой, ішла Коляда Вулицями в місті...
- Ой колядо-колядине! Ішла полем господиня...
- Хай обходить вас біда. І нехай на ваш поріг...
- Щедрівочка щедрувала, До віконця припадала...

Тему електронного листування можна розпочати з історичного екскурсу, згадавши, яким чином давні люди передавали інформацію, як удосконалювали способи її передавання.

Так, від сигналів, які подавалися на відстані, наступним видом зв'язку в історії людства стали гінці. У Стародавній Греції, Персії, Єгипті, Китаї, Римській імперії існував добре налагоджений державний поштовий зв'язок: письмові повідомлення пересилали з пішими та кінними гінцями за принципом естафети. З історичних джерел відомо, що при війську Олександра Македонського були гінці — вершники на верблюдах.

У середні віки при університетах, куди студенти стікалися з різних країн, створювали корпорації професійних гінців, які користувалися різними привілеями.

Подальший розвиток суспільства, зокрема торгівлі, ремесел, науки та культури, сприяв підвищенню інтересу до передавання повідомлень та призвів до появи численних різноманітних служб посильних і пошт міст, що обслуговували купців і ремісників.

У XIX столітті корінний переворот у поштовій справі відбувся завдяки поширенню залізниць і пароплавства. Поява на початку XIX століття паровоза і пароплава, а на початку XX століття — літака значно збільшило швидкість пересилання поштових відправлень. Поштовий зв'язок став загальнодержавним і почав обслуговувати все населення.

Продовжуємо це повідомлення бесідою.

- Яким чином ваші батьки отримують листи, квитанції для оплати різноманітних послуг, поштові відправлення і т. ін.?
- Як ви вважаєте, яку інформацію повинен мати відправник, щоб ви отримали свою пошту?
- Чи знаєте ви, за допомогою яких служб кореспонденція приходить за зазначеною адресою?
- Так, сьогодні існує багато сервісних служб, які в короткий термін можуть доставити вам відправлення (лист чи посилку) із найвіддаленішого куточка світу. І для цього необхідно мати: поштову адресу, в якій зазначено країну, населений пункт, вулицю, номер дому та квартири, прізвище та ім'я отримувача кореспонденції. Крім того, для її доставки необхідно мати договір зі службою, яка супроводжує відправлення по всьому маршруту його слідування.
- Сьогодні ми ознайомимося з новим видом передавання інформації людьми: електронним листуванням. Електронний лист, як і звичайна кореспонденція, переміщується від одного вузла до іншого, поки не знайде свого адресата. Коротко схема користування таким сервісом має такий вигляд.
	- 1. Користувач звертається до провайдера (поштового сервера).
	- 2. Реєструється.
	- 3. Отримує адресу електронної пошти.

Після такої процедури на сервері провайдера утворюється поштова скринька, яка дає змогу приймати та надсилати повідомлення.

Завдяки подальшій практичній роботі можна сформувати первинні вміння користування електронною поштою та усвідомлення необхідних умов для користування цим сервісом.

- 1. Наявність сервера з можливістю надання електронної скриньки.
- 2. Функціонування на комп'ютері спеціальної програми, призначеної для роботи з електронною поштою.
- 3. Адреса електронної скриньки.
- 4. Наявність паролю для входу в електронну скриньку.

Учитель пояснює і демонструє, що кожний користувач придумує самостійно ім'я (логін) та пароль для своєї скриньки. Це необхідно для захисту облікового запису. Так само, як звичайна поштова кореспонденція надходить за конкретною адресою і конкретному отримувачу, так і електронний лист надходить у конкретну поштову скриньку, відкрити яку може тільки її власник.

Як правило, ім'я (логін) скриньки містить власну інформацію користувача та інформацію про провайдера, який надає послуги листування. Ці складові розділяються між собою значком @ та точками (рис. 16).

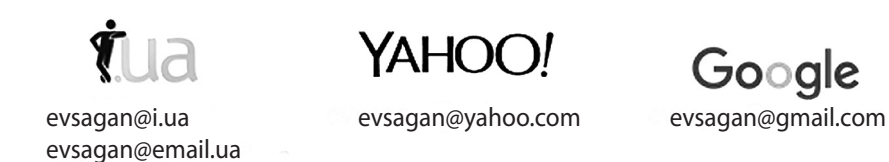

**Рис. 16.** Приклади адрес поштових скриньок на різних сайтах

Сьогодні широкого використання набули сервіси, які дають змогу спілкуватися користувачам Інтернету в режимі реального часу (on-line). Під час пояснення принципів інтерактивного спілкування в Інтернеті вчителеві доцільно організувати бесіду, спираючись на асоціативне мислення учнів, тобто провести паралель між реальним та віртуальним спілкуванням.

Наприклад, на запитання, які можливості для спілкування одне з одним обирають люди, отримуємо подібні відповіді:

- в режимі діалогу або полілогу, коли на поставлене запитання одразу отримуєш відповідь;
- є можливість познайомитися і продовжити спілкування або відмовитися від нього;
- варіант спілкування «віч-на-віч» передбачає розмову без свідків;
- колективне обговорення зводиться до висловлювань різних точок зору щодо окресленої проблеми;
- листування;
- телефонна розмова та смс-повідомлення і т. ін.

Інтерактивне спілкування — це можливість активно спілкуватися з іншими відвідувачами сайтів, висловлювати свою думку та отримувати різноманітну інформацію від інтернет-партнерів.

Висока швидкість передавання даних дає змогу користувачам не тільки обмінюватися текстовими повідомленнями, але й здійснювати відеозв'язок в режимі on-line. Таке спілкування в Інтернеті відбувається за допомогою різних програм: *MSN Messenger*, *Microsoft Chat*, *Skype*, *ICQ*, *Viber*, *Facebook*, Instagram тощо. Для роботи з голосовими повідомленнями потрібно мати навушники і мікрофон, а з відеоповідомленнями — відеокамеру чи вебкамеру.

Засіб обміну повідомленнями в комп'ютерній мережі в режимі реального часу, а також програмне забезпечення, що дає змогу організовувати таке спілкування, називають *чатом* (англ. *to chat* — базікати, розмовляти). Під словом «чат» зазвичай розуміють групове спілкування, хоча до нього належить і обмін текстовими повідомленнями, і транслювання зображень з вебкамер «віч-на-віч» за допомогою обміну миттєвими повідомленнями.

Обов'язково в процесі ознайомлення учнів з принципами інтерактивного спілкування в Інтернеті вчитель акцентує увагу на вікових та етичних нормах поведінки, на правилах безпеки під час спілкування в чаті.

Серед свідомих користувачів Інтернету діють такі правила спілкування [47]:

- реєструючись та обираючи нікнейм (нік), пам'ятайте, що він повинен ідентифікувати саме вас, бути нескладним у читанні й написанні та не мати образливий вигляд або написання;
- входячи в чат, спочатку треба привітатися, а виходячи з нього попрощатися;
- якщо чат тематичний, дотримуйтесь часу, відведеного на обговорення кожного питання;
- стежте за грамотністю ваших повідомлень;
- не кривдьте нікого в розмові. З вами розмовляють живі люди, отже, будьте ввічливими;
- звертаючись узагалі до когось конкретного, не полінуйтеся зазначити, до кого саме ви хочете звернутися;
- ураховуйте, що ваш гумор може бути незрозумілим для інших;
- не допускайте частого повторення однакових, або дуже схожих, осмислених або неосмислених повідомлень, як текстових, так і тих, які містять смайлики;
- намагайтесь не писати тільки прописними буквами, це сприймається як крик;
- категорично заборонено вживання ненормативної лексики і будь-яких зашифрованих нецензурних виразів;
- пам'ятайте: недотримання правил спілкування в чаті може призвести до позбавлення доступу в чат, а незнання правил не звільняє від відповідальності.

Завдяки практичній роботі «Пори року» можна систематизувати вивчений матеріал, що сприяє набуттю навичок інтерактивного спілкування в мережі для задоволення пізнавальних потреб молодших школярів.

Для її організації клас об'єднується в 4 групи, кожна з яких виконує аналогічне завдання, але предметом пошуку та систематизації є різні пори року. Необхідно розподілити завдання між членами групи, які здійснюють пошук необхідної інформації в Інтернеті та пересилають її за допомогою сервісної програми (електронної пошти або чату) учневі, який є адміністратором групи. Після завершення роботи адміністратор демонструє результати спільного пошуку.

- 1. Знайти фото, зображення на якому є характерним для конкретної пори року.
- 2. Знайти текст вірша про пору року.
- 3. Знайти приказки або прислів'я, текст яких пов'язаний з порою року.
- 4. Знайти інформацію про поведінку тварин (птахів, комах) у зазначену пору року.
- 5. Знайти фото або малюнки, на яких відображено діяльність або відпочинок людей, характерний для конкретної пори року.

Зазначимо, що перед учителем постає завдання: окрім формування в учнів знань та вмінь активного використання можливостей глобальної мережі також формувати їхній кругозір. Тому, паралельно з висвітленням питань, пов'язаних з технічним удосконаленням засобів комунікації, першочерговими залишаються

питання етично-морального виховання учнів. Ідеться про традиційні засоби навчання і виховання, які лише доповнюються можливостями інформаційно-комунікаційних технологій.

#### **Завдання для опрацювання**

- 1. Що таке інформація?
- 2. Яку роль в інформаційній діяльності людини відіграють її органи чуття?
- 3. Визначте види інформації за способом сприйняття: під час прогулянки; під час сніданку; під час комп'ютерної гри.
- 4. Наведіть приклади компетентнісних завдань для формування в учнів поняття «інформація».
- 5. Наведіть 5 прикладів, що є інформацією особисто для вас.
- 6. Наведіть приклади випадків, у яких повідомлення містить інформацію для конкретної людини; для спільноти людей.
- 7. Наведіть приклади обміну інформацією між людьми.
- 8. Дайте визначення інформаційного процесу.
- 9. У яких формах передають та зберігають інформацію?
- 10. Визначте, про які інформаційні процеси йдеться в поданих прикладах.
- Первинний перегляд документального відео.
- Заповнення рахунків за спожиту електроенергію.
- Гра на музичному інструменті.
- Розповідання друзям про якусь подію.
- Вивчення тексту пісні.
- Сприйняття людиною запахів або смаків.
- 11. Наведіть приклади піктограм, які використовує людство в сучасному світі.
- 12. Які форми писемності існують?
- 13. Чим відрізняється читання нот від прослуховування музики з точки зору визначення форми отриманої інформації?
- 14. Що таке шрифт Брайля? Яким чином кодується інформація за допомогою шрифту Брайля?
- 15. Чи є азбука Морзе формою кодування інформації? Обґрунтуйте відповідь.
- 16. Дайте визначення мережі, браузера, вебсторінки, сайту. Наведіть відповідні приклади.
- 17. Дайте визначення посилання, його призначення та принципу дії.
- 18. Дайте визначення комп'ютерного вірусу; правил захисту від нього комп'ютера.
- 19. Поясніть поняття «авторське право». Які правила для користування чужими творами існують?
- 20. Поясніть призначення провайдерів, перелік послуг, які вони надають користувачам Інтернету.
- 21. Назвіть сервіси для інтерактивного спілкування в Інтернеті.
- 22. Окресліть правила вдалого вибору ключових слів.

# $\equiv$  СЕКРЕТИ МЕТОДИКИ  $\equiv$ ВИВЧЕННЯ ЗМІСТОВОЇ ЛІНІЇ «КОМП'ЮТЕРНІ ПРИСТРОЇ ДЛЯ ЗДІЙСНЕННЯ ДІЙ З ІНФОРМАЦІЄЮ»

Логіка подання навчального матеріалу:

- 1. Комп'ютерна техніка як засіб здійснення дій з інформацією.
- 2. Історія виникнення пристроїв для роботи з інформацією.
- 3. Джерело інформації. Носії інформації. Пристрої введення та виведення інформації.
- 4. Організація роботи цифрового пристрою.
- 5. Огляд конструкторів з робототехніки.

## **КОМП'ЮТЕРНА ТЕХНІКА ЯК ЗАСІБ ЗДІЙСНЕННЯ ДІЙ З ІНФОРМАЦІЄЮ**

Опрацювання теми доцільно розпочати з бесіди-опитування, яка актуалізує в дітей наявні знання про комп'ютери та різні цифрові пристрої, їхнє призначення в життєдіяльності людини.

Питання, які потребують обговорення, запам'ятовування, усвідомлення:

- комп'ютер та інші цифрові пристрої виконують дії з інформацією;
- призначення цифрових пристроїв (оброблення, передавання, зберігання тощо інформації);
- наявність і дотримання правил безпечного використання цифрових пристроїв.

Відповідне унаочнення сприяє не тільки відтворенню в пам'яті знайомих цифрових пристроїв, але й ознайомленню з новими, які раніше не потрапляли в поле уваги учнів. Використання системи завдань (згідно із таксономією Б. Блума) дає змогу сформувати в здобувачів освіти цілісне розуміння призначення і правил використання різноманітних технічних засобів, норм поведінки за наявності проблем та збоїв у їхній роботі. Наведімо приклади таких завдань з різних підручників: «знати, запам'ятати» (рис. 17), «розуміти» (рис. 18), «аналіз» (рис. 19).

Ski ukohnopi nowotooji sofinawayo? Ska jy nowayayayyayo?

 $\sim$ 

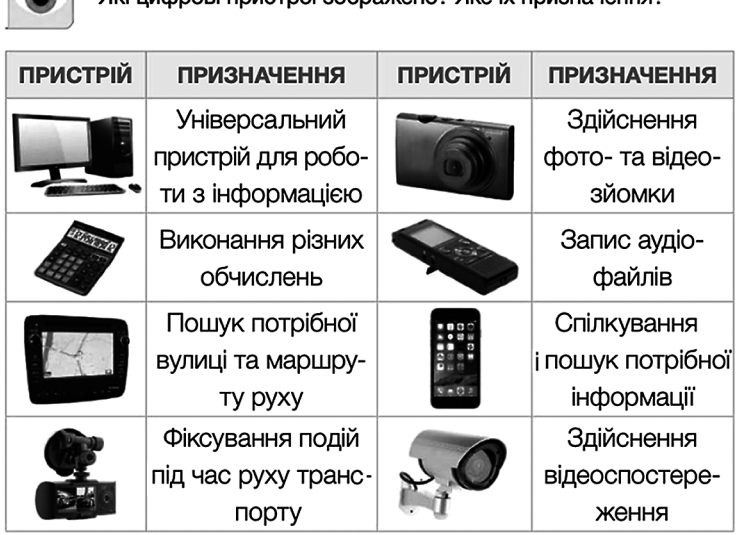

**Рис. 17.** Завдання для первинного ознайомлення з темою [64, С. 43]

 $|2|$  Які пристрої допоможуть тобі зробити світлини? А які надіслати їх друзям? Відповідь обгрунтуй.

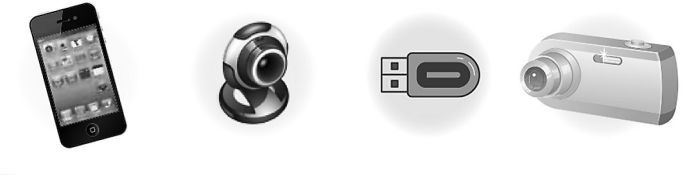

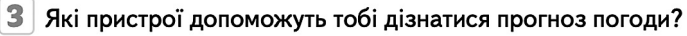

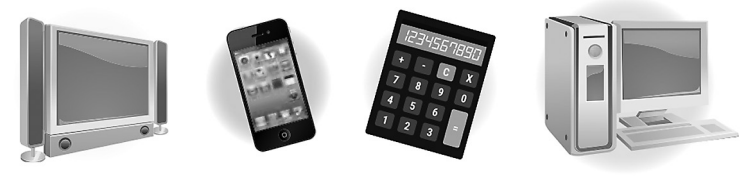

**Рис. 18.** Завдання рівня «розуміння» [66, С. 50]

Оскільки з перших уроків інформатики з метою дотримання здоров'язбережувальної спрямованості освітнього процесу в здобувачів освіти формують правила безпечної поведінки під час роботи з комп'ютерною технікою, під час вивчення цієї теми доцільно пропонувати відповідні завдання (рис. 20).

#### $\overline{\mathbf{3}}$

Визнач, який пристрій потрібний кожному учневі для занять улюбленою справою.

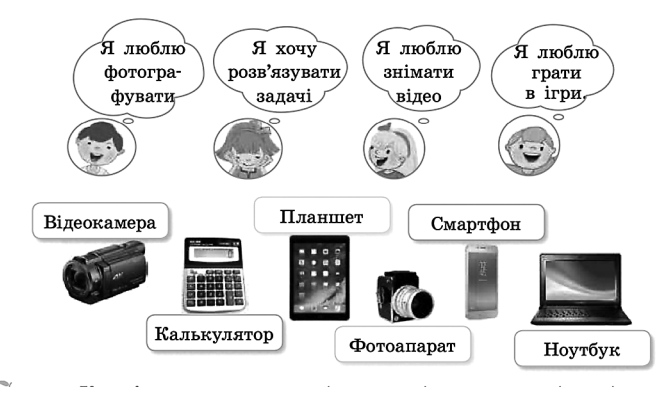

**Рис. 19.** Завдання продуктивного рівня [67, С. 76–77]

Розглянь різні ситуації. Опиши малюнки. Поміркуй, якими мали би бути дії Елзіка.

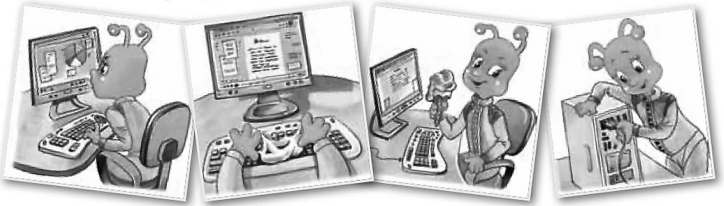

• Поміркуй і розкажи, до чого може призвести недотримання правил безпечної роботи за комп'ютером.

**Рис. 20.** Завдання стосовно правил безпечної поведінки під час роботи з комп'ютером [66, С. 9]

### **ІСТОРІЯ ВИНИКНЕННЯ ПРИСТРОЇВ ДЛЯ РОБОТИ З ІНФОРМАЦІЄЮ**

Історія засвідчує, що накопичення певного обсягу інформації, який неможливо опрацювати старими засобами, ставало на кожному етапі розвитку людства передумовою і своєрідним поштовхом для винаходу якісно нових пристроїв оброблення, зберігання і передавання інформації.

У чинних підручниках з інформатики цю тему висвітлено концентрично: від складових комп'ютера та носіїв інформації до сучасних цифрових пристроїв. У підручнику «Я досліджую світ» для 3-го класу [65] історію виникнення пристроїв для роботи з інформацією подано цілісно як матеріал для окремого уроку (рис. 21).

### **ІСТОРІЯ ВИНИКНЕННЯ ПРИСТРОЇВ** ДЛЯ РОБОТИ З ІНФОРМАЦІЄЮ

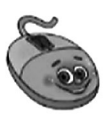

Як ти вважаєш, що було першим «пристосуванням» для лічби? Поглянь на свої долоньки і ти знайдеш відповідь. Для рахування в давнину використовували також камінці.

вузлики, зарубки на дереві тощо. З часом з'явилися пристрої, які допомагали виконувати обчислення. Наприклад, абак — глиняна або мармурова дощечка, жолобками якої пересували камінці, що називалися «калькулі». Абак використовували у всьому світі. Тепер його застосовують на заняттях з «ментальної арифметики».

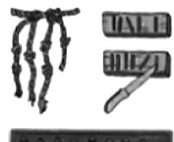

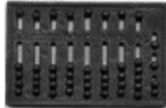

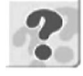

Як ти вважаєш, від якого слова утворився термін «калькуля-TOD»?

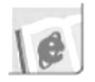

Що означає вираз «Зарубай собі на носі»? Чому та коли він виник?

Майже 400 років тому французький учений Блез Паскаль створив машину, яку назвав «Паскаліна». Вона виконувала додавання і віднімання чисел.

Потім з'явився арифмометр, за допомогою якого можна було не тільки додавати і віднімати, а й множити і ділити числа.

Перший у світі комп'ютер ENIAC створили у 40-х роках XX ст. в Америці. Вітчизняні комп'ютери розробляли в Києві під керівництвом академіка Сергія Лебедєва.

Розрізняють п'ять поколінь комп'ютерів залежно від елементів. на яких вони побудовані.

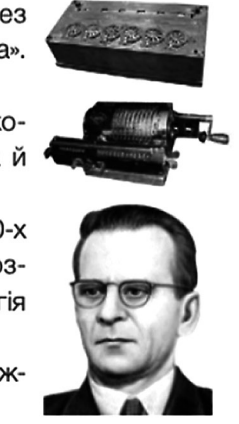

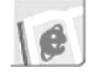

Які комп'ютери належали до різних поколінь?

П'яте покоління комп'ютерів - це комп'ютери зі «штучним інтелектом».

**Рис. 21.** Сторінка підручника [65]

Але тема історії їх виникнення та розвитку є настільки цікавою та багатою на можливості для організації дослідницької, проєктної, творчої діяльності учнів, що вивчення можна вивести за межі одного уроку. Крім традиційного повідомлення вчителя про виникнення та розвиток обчислювальної техніки в логіко-історичному аспекті, доцільно розкрити цю тему в позакласному заході або як предмет дослідження в процесі виконання відповідного проєкту.

В інтернет-джерелах можна віднайти не тільки текстові повідомлення, але й слайди і відео, що унаочнюють сприйняття теми. Нам імпонує розробка, представлена О. Пасічник у вільному доступі, яка містить не лише презентацію з теми, але й завдання для закріплення матеріалу [25].

#### **НОСІЇ, ДЖЕРЕЛО, ПРИЙМАЧ ІНФОРМАЦІЇ**

Програмою з інформатики передбачено ознайомлення дітей з пристроями введення та виведення інформації. Розуміння сутності роботи цих пристроїв доцільно показати через такі компоненти, як: носій, джерело, приймач інформації.

На етапі актуалізації опорних знань учитель використовує вже відомі факти щодо способів сприйняття та форм представлення інформації. Так, можна організувати бесіду, метою якої є визначення способів сприйняття інформації та засобів або процесів, за допомогою яких її передають або зберігають.

- Ієрографічні записи на папірусі (зорова, папірус);
- наскальні книжки давніх людей (зорова, камінь);
- оповідання в книжці (зорова, папір);
- відеофільм (зорова, слухова, магнітна плівка або лазерний диск);
- телефонний дзвінок (слухова, електромагнітні хвилі);
- аромат кави (нюхова, повітря);
- холодний лід (дотикова, стан речовини).

Подібні приклади дають змогу змотивувати учнів до з'ясування суті поняття «носій інформації», яке Н. В. Морзе визначає як «фізичне середовище, в якому зберігаються повідомлення» [35, С. 10]. Також учена поділяє носії на такі, що довго існують, і такі, що існують недовго, та окремо виділяє носії, які використовують у роботі з комп'ютерною технікою.

Носії, що довго існують, зберігають інформацію деякий час, який може сягати і століть: давні книжки, зображення, які залишили древні цивілізації, і т. ін.

До носіїв інформації, що існують недовго, належать «миттєві» повідомлення: жести, міміка, розмова і т. ін. За можливості, можна запропонувати дітям відому гру «Крокодил», за правилами якої вони утворюють 2 команди. Одна з команд загадує предмет або явище і без слів, тільки за допомогою жестів та міміки, показує іншій команді ознаки своєї загадки, а та намагається її розгадати. Під час гри міміка та жести активно сприймаються дітьми для розгадування, а вже через кілька хвилин після завершення гри ці носії інформації майже «стерті» з пам'яті.

На цьому етапі доцільними є завдання на визначення носіїв інформації:

- пішохідний перехід;
- театральна вистава;
- прослуховування музики;
- книжка для незрячих людей;
- диригування оркестром;
- телефонна розмова;
- документальний живопис;
- сліди людини на піску;
- сліди зайця на снігу.

Деякі запитання мають декілька відповідей, що дає змогу вчителеві організувати проблемну ситуацію, наприклад, про пішохідний перехід можуть свідчити напис, відповідний дорожній знак, розмітка на дорозі, звуковий сигнал.

Наступним кроком в ознайомленні учнів з носіями інформації є обговорення сучасних носіїв. Передує цьому бесіда з такими запитаннями.

- Як ви вважаєте, чи зручно людині було писати повідомлення на камені, воску? Обґрунтуйте відповідь.
- Паперові носії найдавніші, їх використовують і сьогодні. Назвіть переваги і недоліки цього носія.
- Чи можна вважати комп'ютер носієм інформації?
- Які сучасні пристрої з пам'яттю вам відомі?

За допомогою наочності, традиційних засобів навчання учням пояснюють, що сучасними носіями інформації є магнітні, лазерні диски, USB-флешнакопичувачі.

Необхідно пояснити, чому електронні носії є більш зручними у використанні, ніж традиційні: протягом усієї історії людина намагалася вдосконалити інформаційні носії: зробити їх більш об'ємними, надійними, доступними.

Перевагами електронних носіїв над паперовими є обсяг інформації (наприклад, 1 Гб — це майже 50 000 сторінок тексту, декілька музичних треків, біля 200 кольорових фото); вартість зберігання (на одному флешносії в 4 Гб можна зберігати скан-копії декількох книг, тоді як у паперовому варіанті для їх зберігання потрібна полиця); економічність та оперативність роботи з актуальною інформацією (для короткочасного зберігання); можливість швидкого сортування, форматування, вибірки і т. ін.

До недоліків належить залежність електронних носіїв від джерел енергопостачання та наявності пристроїв для читання або запису інформації.

Демонстрування анімації із серіалу про Фіксиків дасть змогу унаочнити матеріал і внести пожвавлення в процес пояснення [59].

Для закріплення та перевірки здобутих знань про носії інформації пропонуємо таке завдання.

 Вибрати правильні відповіді на запитання, що є носієм інформації: папір, камінь, число, текст, скло, код, вода, настрій, сонце, сніг, СD-диск, USB-флешнакопичувач.

Але носії інформації втрачають своє значення, якщо відсутніми є ті, хто передає інформацію, і ті, хто її приймає, отримує. Наприклад, під час пояснення вчителем нового матеріалу джерелом інформації є вчитель, а споживачами — учні; під час перегляду фільму телевізор є джерелом інформації, а телеглядач — споживачем; Оля милується квіткою: квітка — джерело, а Оля — отримувач інформації й т. ін.

Робота сучасних пристроїв для передавання інформації також передбачає наявність джерела та приймача інформації.

## **ОРГАНІЗАЦІЯ РОБОТИ ЦИФРОВОГО ПРИСТРОЮ (ВВЕДЕННЯ, ЗБЕРЕЖЕННЯ, ОПРАЦЮВАННЯ, ВИВЕДЕННЯ ДАНИХ)**

Розкриття цієї теми засновано на знаннях і вміннях, набутих раніше. Так, здобувачі освіти знають про призначення різних цифрових пристроїв, про їхню функціональність тощо. Актуалізація даних про компоненти, наявні в складі більшості комп'ютерів, дає змогу порівнювати подібні функції в різних цифрових пристроях, а також виокремлювати специфіку їхнього використання.

Метою основної частини такого уроку є ознайомлення учнів з призначенням процесора комп'ютера як його головної складової. За допомогою відповідної наочності вчитель повідомляє про те, що процесор — це електронна схема всередині пристрою, яка реалізує процес оброблення інформації та координує роботу всіх його компонентів (рис. 22).

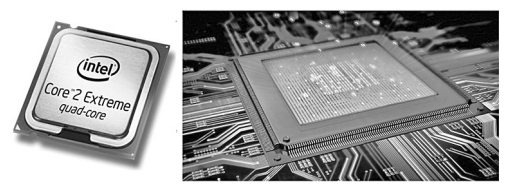

**Рис. 22.** Процесор [47]

Роботу комп'ютера можна порівняти з виконанням роботи людиною: отримуємо завдання, обробляємо його та використовуємо отримані результати або запам'ятовуємо. Також прикладом може стати відомий віртуальний асистент *Сірі*, з функціональністю якого діти знайомі. Він отримує голосовий запит, обробляє його та дає відповідь. Так і комп'ютер, за допомогою різних пристроїв (введення) отримує дані, за допомогою процесора їх обробляє і виводить результати за допомогою пристроїв виведення (рис. 23). Процесор називають «мозком комп'ютера».

*Секрети методики ... «Комп'ютерні пристрої для здійснення дій з інформацією»* **63**

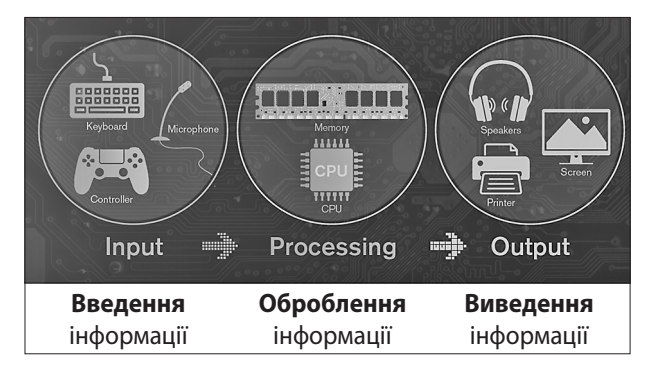

**Рис. 23.** Узагальнена схема роботи комп'ютера [62]

«Зазирнути» всередину комп'ютера, побачити всі пристрої, зокрема і процесор, у режимі 3D можна за допомогою матеріалів, розміщених на сайті *Mozaik education* [81].

Наведімо приклади різнорівневих завдань для закріплення матеріалу.

1. Рівень «знання».

Назвати відомі цифрові пристрої та їхнє призначення.

2. Рівень «запам'ятовування, розуміння».

*Гра на знаходження відповідності «Види комп'ютерів»*

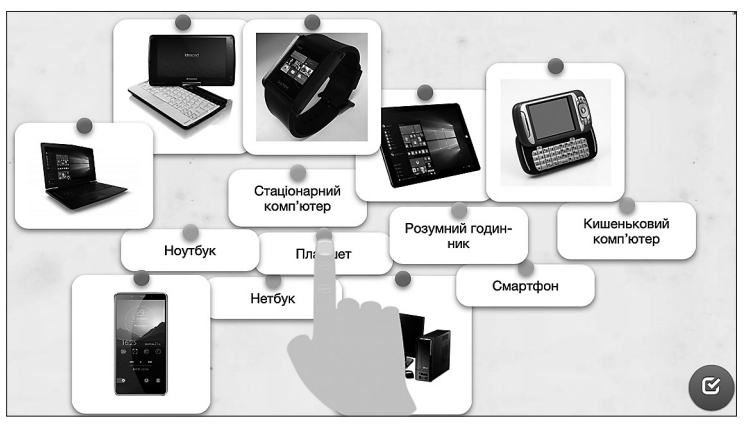

**Рис. 24.** Скриншот гри [4]

3. Рівень «використання».

*Робота в парах*. Розкажіть одне одному про види комп'ютерів: один називає цифровий пристрій, інший — дає характеристики і призначення.

4. Рівень «аналіз». Які пристрої в твоєму домі мають процесор? Поясни свою відповідь.

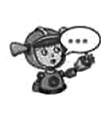

Які дані ти вводиш до свого комп'ютера найчастіше? Які пристрої використовуєш при цьому? Чи можна ті самі дані ввести за допомогою різних пристроїв?

**Рис. 25.** Завдання з підручника [22, С. 12]

5. Рівень «синтез».

Завдання зі створення власного комп'ютера пропонуємо взяти з книги Лінди Люкас «Хелло, Рубі», перекладеної багатьма мовами,— вона набула широкої популярності серед учнів початкових класів. Роздрукувати матеріали українською можна за посиланням [33].

Подальша робота спрямована на ознайомлення учнів з пристроями введення, збереження і виведення інформації. На нашу думку, організація відповідної бесіди з опорою на наочний матеріал (рисунки, презентація, самі пристрої та ін.) дає змогу класифікувати знайомі і незнайомі пристрої за їхнім призначенням. Наприклад, О. Пасічник пропонує спочатку знайти на малюнку зазначені пристрої (рис. 26).

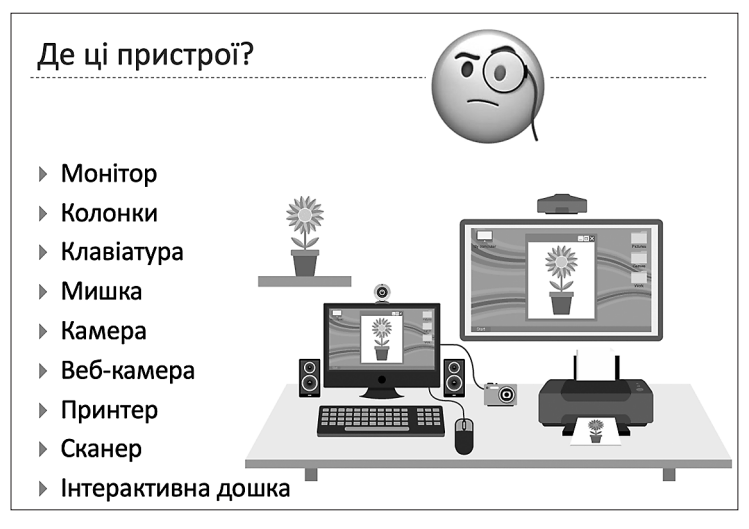

**Рис. 26.** Наочність для бесіди «Пристрої введення і виведення інформації» [62]

Учитель пояснює, що за допомогою пристроїв введення комп'ютер отримує відповідні електричні сигнали, які опрацьовуються процесором засобами спеціальних програм, а результати користувач отримує через пристрої виведення в зручному для себе вигляді (текст, відео, звук і т. ін.).

Дітям подобаються анімаційні фільми «Фіксики». Ми пропонуємо на уроці показати мультфільм «Клавіатура», у якому доступно і в цікавій формі показано не лише принцип роботи клавіатури, але й правила безпечної роботи із нею [58].

Також для унаочнення теми можна використати інші анімації цієї серії «Датчики», «Мікрофон» [11; 34].

Якщо виникає необхідність збереження інформації, використовують відповідні пристрої, причому розрізняють внутрішні та зовнішні. До перших належить пристрій, який знаходиться усередині самого комп'ютера і має назву *жорсткого диска*. Учитель може продемонструвати дітям як сам пристрій, так і його фото. Окрім цього, є можливість показати вигляд і принципи роботи жорсткого диска в 3D-форматі (рис. 27). Зовнішніми пристроями пам'яті є різноманітні носії (диски, флешнакопичувач і т. ін.). Цю тему розглядають у 3-му класі.

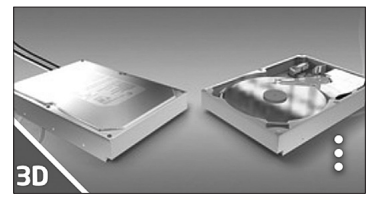

**Рис. 27.** Жорсткий диск [16]

Доречним буде виконання завдання, що передбачає з'ясування, за яким принципом розподілено пристрої на рисунку; називання цих пристроїв і пояснення їхнього призначення. На рис. 28 зображено пристрої, назви або призначення яких невідомі дітям. Цікавими стануть передбачення або пояснення дітей.

#### Назвіть групи пристроїв

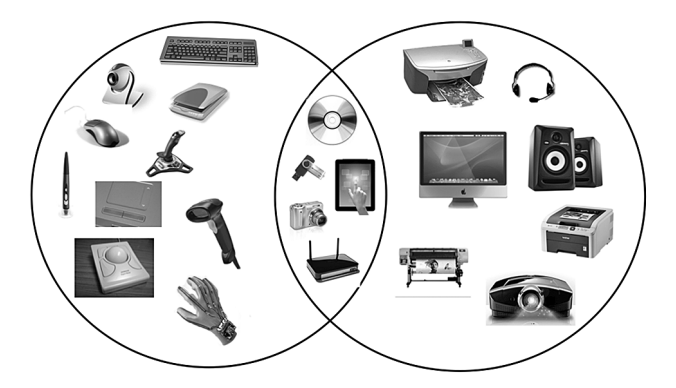

**Рис. 28.** Завдання на закріплення теми [62]

Завдання «Власна клавіатура» із книги «Пригоди в Країні програмування» можна виконати на уроках з технології або в позаурочний час [17; 54].

# **ОГЛЯД КОНСТРУКТОРІВ З РОБОТОТЕХНІКИ**

Розмову про роботів ми пропонуємо розпочати з відео, переглянутого користувачами мережі майже 35,5 мільйонів разів (рис. 29). На ньому декілька роботів танцюють не гірше за професіоналів.

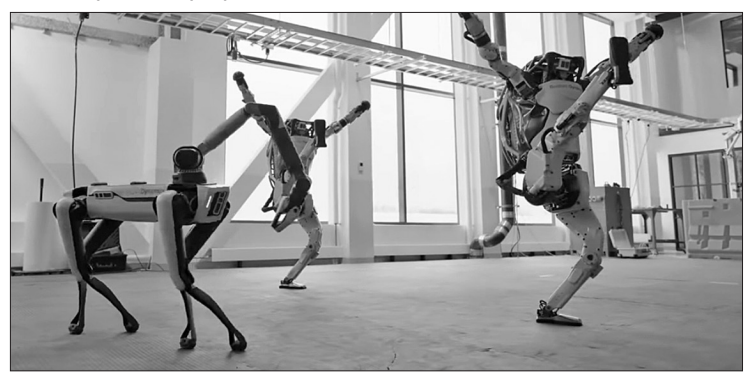

**Рис. 29.** Танці роботів [56]

Подальша бесіда може бути спрямована на отримання відповідей на такі запитання.

- Як ви вважаєте, роботи на відео чують і реагують на музику, як люди, чи виконують заздалегідь запрограмовані рухи? Поясніть свою думку.
- Чи можна вважати робота комп'ютерним пристроєм? Чому?
- Наведіть приклади відомих вам роботів. Поясніть їхнє призначення.
- Які саме дії людей роботи можуть замінити, а які ні?

Далі вчитель розповідає про те, що перший робот — Шекі — з'явився понад 50 років тому, 1969 року. Він був здатний виконувати деякі операції та оцінювати власні дії. Але в подальшому винахідники почали створювати не лише механічні іграшки, але й таких роботів, які можуть замінити людину в небезпечних ситуаціях. Так, роботи в космосі збирають інформацію і передають її на Землю, роботи виконують роль рятувальників в умовах задимлення, радіаційної безпеки і т. ін.

Але вони допомагають і в звичайних умовах, наприклад, робот-пилосмок (рис. 30) прибирає підлогу, роботи-іграшки (рис. 31) тішать дітей. Є роботи, які допомагають навчатися (рис. 32).

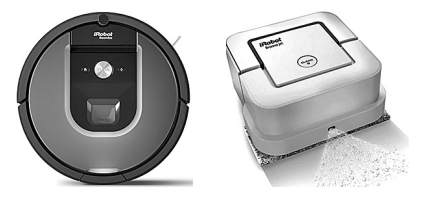

**Рис. 30.** Роботи-пилосмоки

*Секрети методики ... «Комп'ютерні пристрої для здійснення дій з інформацією»* **67**

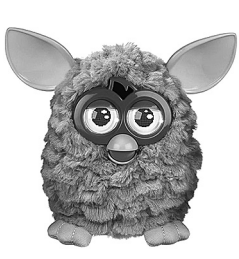

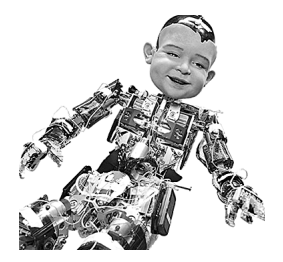

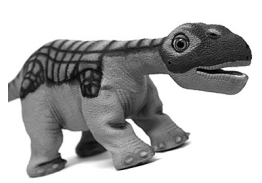

**Рис. 31.** Роботи-іграшки

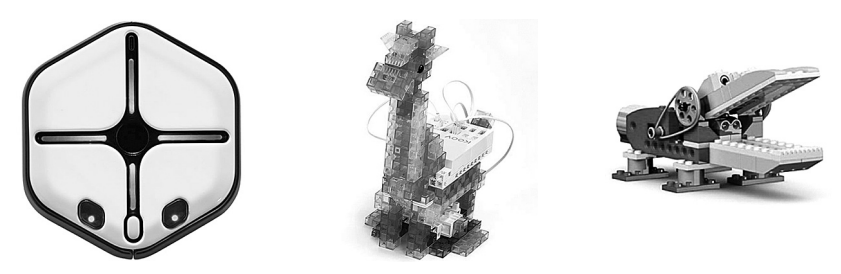

**Рис. 32.** Роботи для навчання

Інформацію про історію роботів, їхні різновиди і призначення можна знайти на відповідних сайтах [27; 49].

#### **Завдання для опрацювання**

- 1. Що називають носієм інформації? Назвіть види носіїв.
- 2. Назвіть переваги електронних носіїв інформації над паперовими.
- 3. Назвіть недоліки електронних носіїв інформації.
- 4. Дайте визначення джерела та приймача інформації.
- 5. Наведіть приклади джерел та приймачів інформації довкола нас.
- 6. Визначте максимальну кількість джерел інформації для організації рекламної акції.
- 7. Назвіть по 5 пристроїв введення та виведення інформації.
- 8. На сучасному етапі розвитку інформаційних технологій комп'ютерні носії інформації поступаються віртуальній альтернативі. Доступна інформація зберігається на серверах, що дає змогу отримувати інформацію без фізичного носія. Для взаємодії достатньо бути в зоні доступу Wi-Fi. Чи можна вважати віртуальні сервери носіями інформації? Обґрунтуйте свою відповідь.
- 9. Складіть алгоритм роботи вчителя з організації проєктної діяльності учнів з теми «Історія розвитку пристроїв для роботи з інформацією».
- 10. Перегляньте анімацію в 3D форматі та дайте відповіді на запитання вікторини про периферійні пристрої комп'ютера на сайті *Mozaik education* [81].
- 11. Які різновиди роботів та їхні призначення вам відомі?

# СЕКРЕТИ МЕТОДИКИ ВИВЧЕННЯ ЗМІСТОВОЇ ЛІНІЇ «ОБ'ЄКТ. ВЛАСТИВОСТІ ОБ'ЄКТА»

Логіка подання навчального матеріалу:

- 1. Об'єкти навколишнього світу, властивості об'єктів.
- 2. Створення простих геометричних моделей об'єктів. Зміна значень властивостей об'єкта.
- 3. Види об'єктів: текстові, графічні.
- 4. Інформаційний об'єкт. Властивості об'єкта. Створення моделі об'єкта за заданими властивостями, зміна їх значень.

### **ОБ'ЄКТИ НАВКОЛИШНЬОГО СВІТУ, ВЛАСТИВОСТІ ОБ'ЄКТІВ**

У словнику іншомовних слів поняття «об'єкт» (лат. *objectum* — предмет) трактується в декількох значеннях:

1. Реальна дійсність, що існує поза свідомістю людини і незалежно від неї.

2. Явище, предмет, особа, на які спрямовані певна діяльність, увага і т. ін.; предмет наукового дослідження, спеціальної зацікавленості, компетенції.

Під час пояснення цього терміна ми звертаємося до життєвого досвіду дітей. Орієнтовними для організації бесіди можуть стати такі запитання.

- Погляньте довкола. Які предмети нас оточують?
- Назвіть предмети, що належать до меблів, одягу, навчального приладдя і т. ін.
- Що надає можливість об'єднувати всі ці предмети в окремі групи?
- Так, спільні властивості.
- Пригадаймо, яка зараз пора року і які ознаки допомагають нам це визначити.
- Так, будь-які предмети, явища, істоти, тобто все, що ми спостерігаємо, називаються об'єктами. Кожен об'єкт має свою назву, за якою його можна визначити серед інших об'єктів. Об'єкти можна об'єднувати в групи на основі спільних властивостей. Цими властивостями можуть бути форма, колір, розмір, смак, вага, запах, матеріал, з якого вони виготовлені, і т. ін.

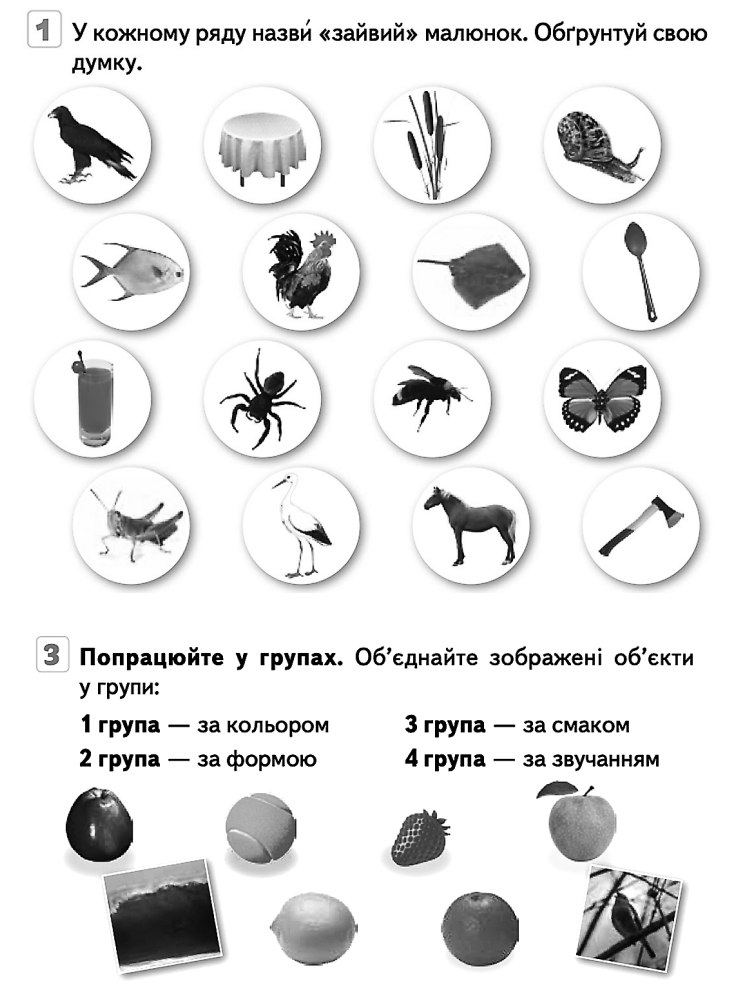

**Рис. 33.** Завдання з підручника [66, С. 35, 36]

На цьому етапі слід звернутися до наочного матеріалу, що дає змогу за певною ознакою вибрати об'єкт, проаналізувати об'єкти на наявність спільних ознак (рис. 33).

Розрізняють об'єкти живої природи (квітка, песик, пташка), об'єкти неживої природи (пісок, вода, шафа), об'єкти-явища (сніг, веселка, злива), об'єкти-події (подорож, прогулянка, свято)**.**

Визначення спільних ознак допомагає нам узагальнювати, порівнювати, упорядковувати об'єкти. Так, виконання подібного завдання дає змогу сформувати вміння порівнювати об'єкти за значенням властивості (рис. 34).

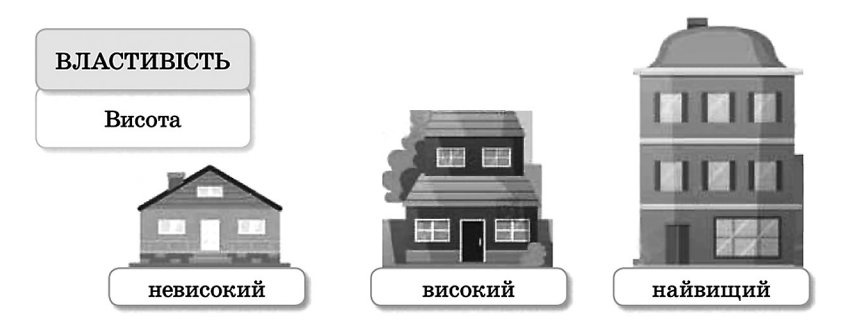

**Рис. 34.** Завдання з підручника [63, С. 36]

Серед очікуваних результатів навчання здобувачів освіти під час вивчення теми є вміння наводити приклади об'єктів, які відповідають заданим властивостям. На нашу думку, вчитель, керуючись матеріалами різних навчальних дисциплін, обирає або створює відповідні завдання. Наприклад:

- Назвати двоцифрові числа від... до...
- Написати слова, які мають один склад.
- Назвати тварин, які взимку впадають у сплячку.
- Намалювати геометричні фігури, що мають чотири кути.

Колекцію вправ різного рівня складності, зокрема тестових завдань, можна знайти на електронному освітньому ресурсі «Мій клас», схваленому МОН України [32].

## **СТВОРЕННЯ ПРОСТИХ ГЕОМЕТРИЧНИХ МОДЕЛЕЙ ОБ'ЄКТІВ. ЗМІНА ЗНАЧЕНЬ ВЛАСТИВОСТЕЙ ОБ'ЄКТА**

Згідно із програмою, у другому класі діти ознайомлюються з таким поняттям, як «модель». У підручниках автори його пояснюють як зменшене відтворення реального об'єкта. Так, більшість іграшок є зменшеними копіями справжніх автомобілів, потягів, літаків, посуду, меблів і т. ін. З дитинства ми використовуємо конструктори для того, щоб зробити модель відомого або уявного об'єкта.

*Запитання, які актуалізують наявні знання учнів*

- Що вам подобається виготовляти за допомогою конструктора? Чи схожі ваші вироби на реальні об'єкти?
- Як ви гадаєте, що впливає на схожість вашого виробу на справжній об'єкт?
- Чому деякі іграшкові автомобілі називають моделями?
- Які об'єкти мають форму кулі?
- Чи можна глобус уважати моделлю Землі, чому?

Подальші пояснення пов'язані із властивостями моделей, з правилами їхнього виготовлення. Так, спочатку необхідно дослідити об'єкт, його частини або складові, визначити суттєві властивості кожної частини; потім — вибрати матеріал, з якого буде виготовлятися модель; та безпосереднє виконання роботи.

Але моделі можуть мати не лише об'ємний вигляд. Ми пропонуємо дослідити таке явище, як тінь. За допомогою ліхтарика або іншого джерела світла спробуємо відтворити тінь, яку відкидають різні об'єкти. Разом з учнями досліджуємо, що впливає на розмір тіні, її форму. Доречним стане завдання, в результаті виконання якого можна не тільки знайти співвідношення об'єкта з його моделлю, але й зробити висновок, що тінь — це геометрична модель об'єкта (рис. 35).

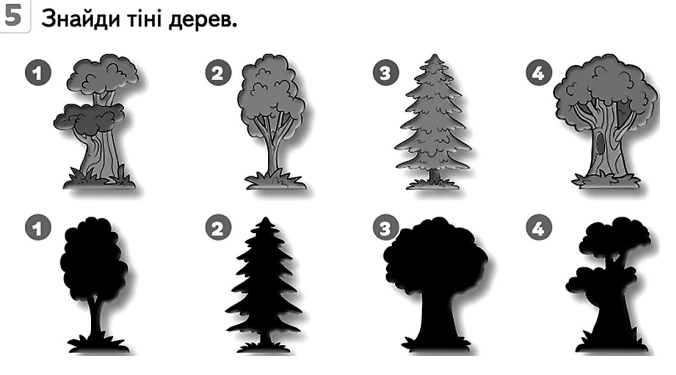

**Рис. 35.** Завдання з підручника [66, С. 43]

Для виконання подальших завдань ознайомлюємо дітей з головоломкою Танграм, яка складається із семи пласких геометричних фігур (танів), що складають у різні форми. Завдання головоломки: створити задану форму (на підставі лише силуету, тіні) з використанням усіх семи танів, які заборонено накладати один на одного (рис. 36).

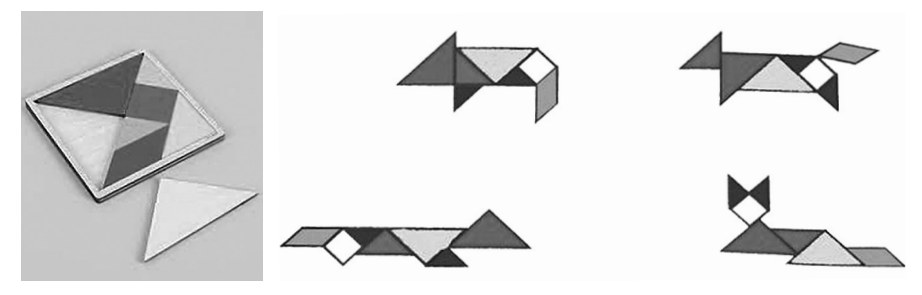

**Рис. 36.** Танграм

Одним із варіантів роботи з Танграмом є відтворення фігури за її силуетом або тінню. Наприклад: вибери геометричну модель верблюда або добери назву кожній геометричній моделі (рис. 37).

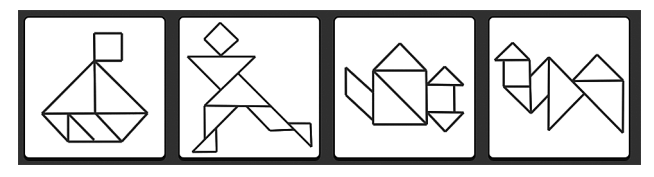

**Рис. 37.** Завдання на основі використання Танграма

Під час роботи з комп'ютером ми пропонуємо виконати завдання на створення простих геометричних моделей об'єктів. Це зручно зробити за допомогою програмно-методичного комплексу «Сходинки до інформатики». У лівій половині екрана зображено силует об'єкта, у правій знаходяться елементи-частини, правильне об'єднання яких «оживає» в кольорі. Всього є 12 різних малюнків (рис. 38).

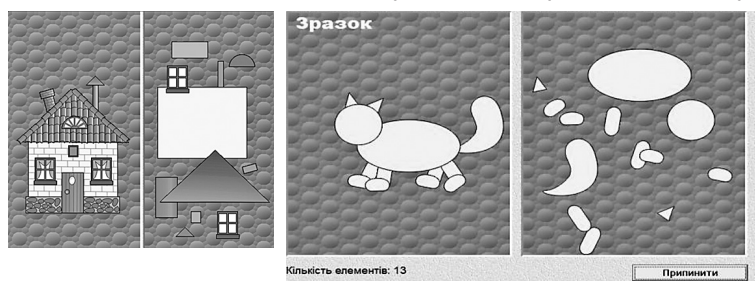

**Рис. 38.** Модуль «Розібрані малюнки»

Вправлятися в зміні форми, кольору об'єкта можна в будь-якому графічному редакторі, зокрема в *Tux Paint* за допомогою штампів і найпростіших інструментів (рис. 39).

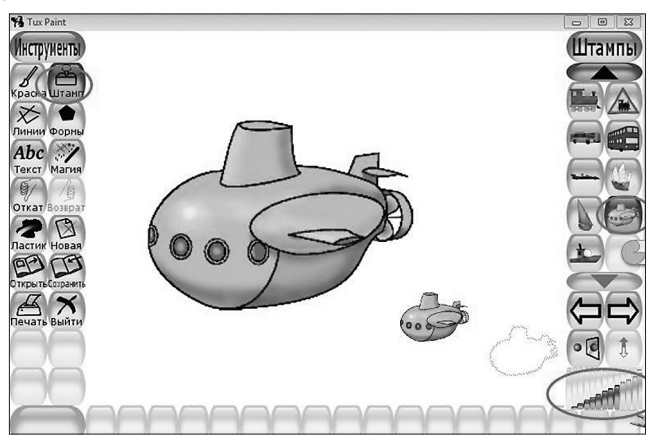

**Рис. 39.** Зміна розміру і кольору штампів
# **ІНФОРМАЦІЙНИЙ ОБ'ЄКТ**

Об'єкти, які створюють, передають або зберігають за допомогою комп'ютера, називають *інформаційними*. Так, ми можемо створити текст, малюнок, графік, креслення, діаграму тощо. Всі ці об'єкти називають інформаційними, і для ідентифікації вони отримують назву або ім'я. Для створення інформаційного об'єкта можна поєднувати текст, зображення, відео та ін., наприклад, книжка, альбом, світлина, презентація.

З метою усвідомлення дітьми нового поняття вчитель пропонує декілька зображень, організовуючи бесіду з обговоренням кожного.

 Розгляньте малюнки. Що на них зображено? Яку інформацію вони містять? Чи допомагає вам малюнок усвідомити інформацію, яку не завжди можна побачити в реальності?

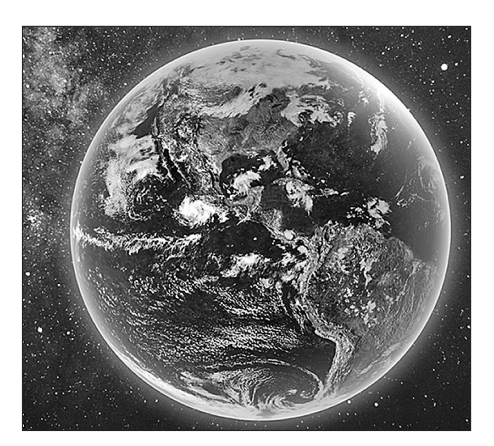

Наведімо приклад обговорення кожного зображення.

**Рис. 40.** Вигляд Землі з космосу

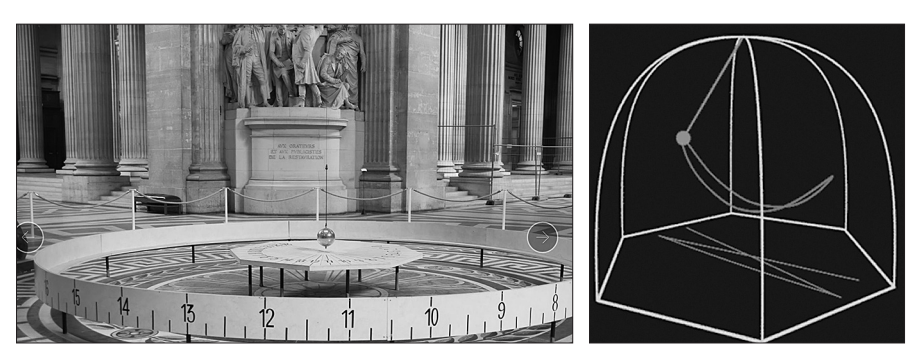

**Рис. 41.** Маятник Фуко в музеї та схема його роботи

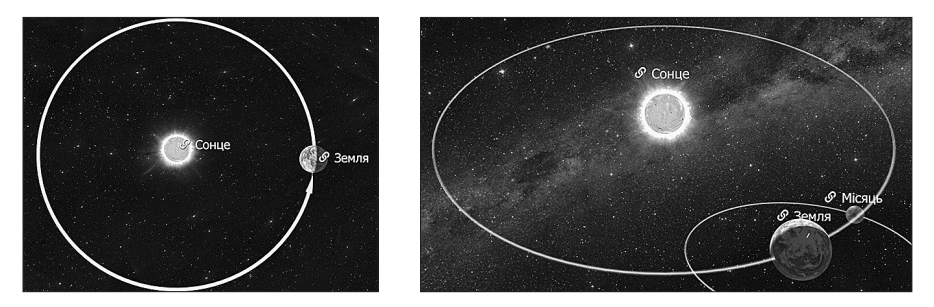

**Рис. 42.** Річне та добове обертання Землі навколо Сонця

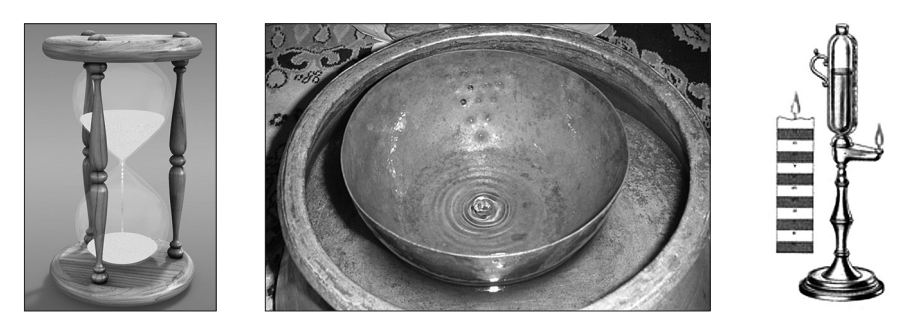

**Рис. 43.** Пісковий, водяний, вогняний годинники

- 1. Вигляд Землі з космосу, на якому розрізняємо частини суходолу, морів, океанів, льодовиків тощо (рис. 40).
- 2. Фото маятника, який 1851 року створив французький фізик Леон Фуко з метою демонстрування того, що Земля обертається навколо своєї осі (рис. 41). Учений провів публічний дослід з маятником, довжина якого становила 67 м, а вага кулі — 28 кг. Фуко запустив маятник, який коливався в площині нерухомої системи відліку. Ми можемо побачити подібний експеримент на відео та переглянути анімацію в 3D-форматі [82].
- 3. Зображення і відео обертання Землі навколо Сонця і навколо своєї осі (рис. 42). Пригадаймо, як це відбувається, які процеси спостерігаємо ми в першому випадку; у другому? [82].
- 4. Ми всі бачили, як виглядає пісковий годинник, як за його допомогою можна відлічити час. Як ви вважаєте, що зображено на інших фото? Ми не користуємося такими годинниками у своєму житті, не всі мали змогу їх навіть бачити в реальному житті. Але фото- і відеоматеріали дають нам змогу сформувати уявлення про види годинників та їхню функціональність (рис. 43) [83].

Таким чином, завдяки інформаційним об'єктам можна отримувати інформацію навіть про ті об'єкти, які немає можливості спостерігати наочно.

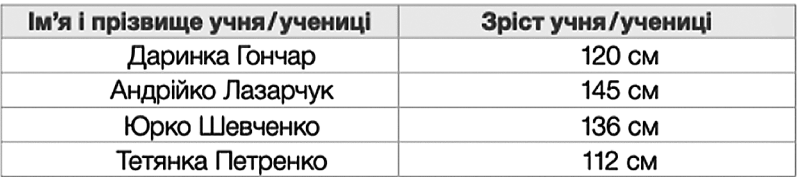

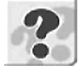

### Хто з дітей найвищий? Найнижчий? Чи є діти однакового зросту?

**Рис. 44.** Завдання з підручника [65, С. 140]

Оскільки учні 3-го класу мають досвід роботи з таблицями, моделями, схемами, акцентується увага на тому, що зібраний або узагальнений матеріал також є інформаційним об'єктом. Наприклад, оформлення даних у таблиці (рис. 44).

## **ОБ'ЄКТИ ТА МОДЕЛІ**

Різні об'єкти можуть мати деякі однакові властивості. Наприклад, об'єкти «годинники» (рис. 43) мають спільну властивість «відлік часу», хоча зовнішньо та функціонально різняться. Об'єкт «комп'ютер», що в перекладі означає «обчислювач», також має різновиди: стаціонарні, портативні, планшети, кишенькові. Кожен з них специфічний, але спільна властивість полягає в тому, що всі ці комп'ютери отримують, обробляють, передають або зберігають інформацію.

Якщо об'єкти мають спільні властивості, їх можна за ознаками цих властивостей об'єднувати в групи, тобто класифікувати. Доцільно згадати про об'єкти, які раніше об'єднували в групи з певними ознаками: носії інформації, пристрої введення (виведення, збереження) інформації тощо. За необхідності, окреслити спільні властивості, які лягли в основу класифікації.

Класифікація дає змогу впорядковувати об'єкти в таблицях, схемах, діаграмах тощо. Так, у підручнику «Інформатика» [22] класифікацію запропоновано зобразити за допомогою кругів (рис. 45), схеми-дерева (рис. 46).

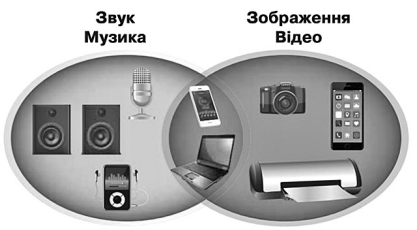

**Рис. 45.** Пристрої, які працюють зі звуковими і графічними даними [22, С. 51]

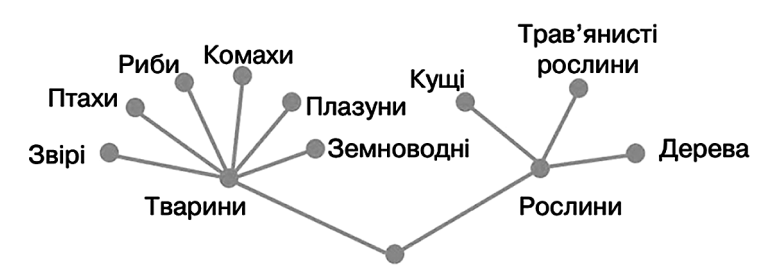

Об'єкти живої природи

**Рис. 46.** Результат класифікації у вигляді дерева [22, С. 51]

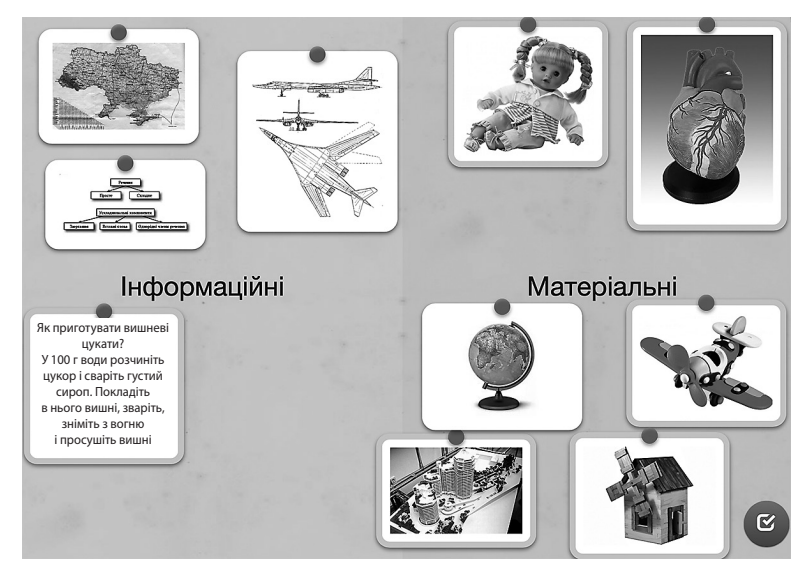

**Рис. 47.** Вправа на сервісі *LearningАpps* [74]

Схеми можна створювати в різних комп'ютерних програмах, зокрема в текстовому редакторі. Під час практичної роботи доцільно створити схеми, які дають змогу наочно представити класифікацію за певною властивістю (класифікація планет Сонячної системи, звуків української мови, тварин за способом живлення тощо).

Наступним етапом стане введення поняття *інформаційної моделі*. Учні знають, що модель реального світу — це відтворення реального об'єкта, але в зручному для дослідження вигляді.

*Інформаційна модель* — це модель, що описує інформаційний об'єкт через його властивості. Таблиці, у яких представлено об'єкт та його властивості, діаграми, логічні схеми,— приклади інформаційних моделей. Автори підручника [22] пропонують завдання на класифікацію моделей на інформаційну і матеріальну (рис. 47).

### **Завдання продуктивного рівня**

 Побудуй інформаційну модель змін погоди за останній тиждень. Яку форму ти обереш? Поясни свій вибір.

### **Завдання для опрацювання**

- 1. Що називають об'єктом? Які властивості може мати об'єкт?
- 2. Які можливості надає визначення спільних ознак об'єктів?
- 3. У якій формі можна представити інформаційний об'єкт?

# СЕКРЕТИ МЕТОДИКИ ВИВЧЕННЯ ЗМІСТОВОЇ ЛІНІЇ «КОМП'ЮТЕРНІ ПРОГРАМИ. МЕНЮ ТА ІНСТРУМЕНТИ»

Логіка подання навчального матеріалу:

- 1. Меню комп'ютерної програми. Інструменти комп'ютерних програм.
- 2. Графічний редактор. Інструменти графічного редактора та їх налаштування. Створення та редагування нескладних малюнків.
- 3. Текстові редактори. Основні команди редагування: вирізати, копіювати, вставити, видалити.
- 4. Середовища для читання текстів. Віртуальні бібліотеки, довідники, енциклопедії, словники.
- 5. Сервіси для перегляду зображень. Віртуальні мистецькі галереї, екскурсії до музеїв.
- 6. Середовище програмування. Проєкти.

## **МЕНЮ КОМП'ЮТЕРНОЇ ПРОГРАМИ. ІНСТРУМЕНТИ КОМП'ЮТЕРНИХ ПРОГРАМ**

Актуалізацію знань для опанування теми починаємо з простої вправи: об'єкту або групі об'єктів ставимо у відповідність середовище, у якому він існує або функціонує. Наприклад, тварини існують у природному середовищі, риби — у водоймах, зорі та планети — у космосі, дитина — у родині (школі, дитячому садку тощо) і т. ін. Для посилення впливу використовуємо відповідну наочність або гру на сервісі *LearningАpps* (рис. 48, 49).

- У школі це класна кімната, спортивна зала, майданчик тощо. У кожного учня є своє робоче місце як у класі, так і вдома. Пригадайте, що розташовано на вашому робочому місці, робочому столі?
- Які ще робочі місця, робочі столи існують? Так, на робочому столі перукаря знаходяться інструменти для його роботи: ножиці, гребінці, лаки і т. ін.; на робочому столі кухаря найчастіше можна побачити продукти, ніж, посуд і т. ін.; на робочому столі вчителя — підручники, зошити, ручки, олівці / і т. ін.

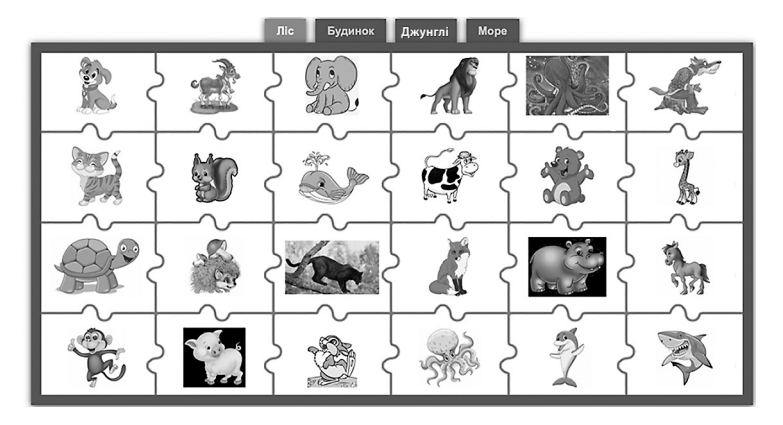

**Рис. 48.** Гра-пазли «Тварини та їх середовище» [75]

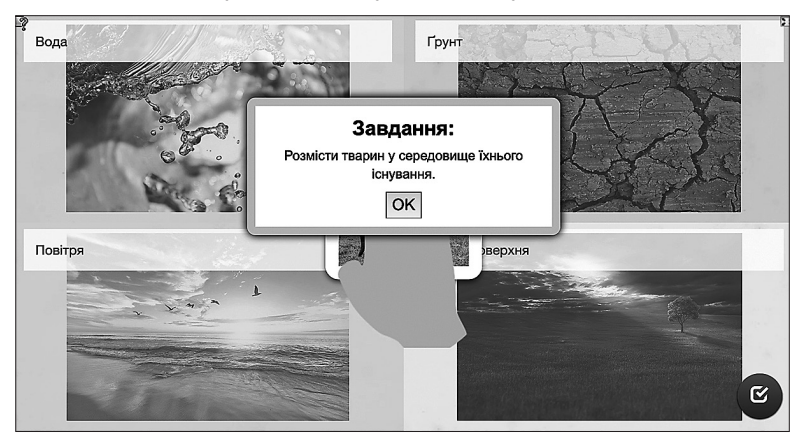

**Рис. 49.** Гра «Хто де живе?» [76]

- Що є середовищем для навчання?
- А що знаходиться на робочому столі учнів? Подивіться на свої столи. Чи немає зайвих предметів, які не стосуються навчання?
- Якщо вмикнути комп'ютер, активізується монітор, а отримане зображення на ньому також називається Робочим столом. Кожний значок на такому столі називається ярликом, і подвійне клацання по ньому відкриває відповідну програму. Як і на звичайному робочому столі, безліч об'єктів заважає роботі, так і на комп'ютерному Робочому столі мають бути лише ярлики тих програм, які використовуються найчастіше. Це не перевантажує пам'ять комп'ютера і впорядковує роботу.

Для кожного виду цифрової діяльності є комп'ютерна програма, запуск якої можливий у разі натискання на відповідний значок-ярлик. На цьому етапі

доцільно розглянути Робочий стіл комп'ютера з ярликами програм, до яких звертаємося під час навчання інформатики: браузери, текстові та графічні редактори, «Сходинки до інформатики», «Scratch», «GCompris» і т. ін. Обговорюємо призначення цих програм. Повідомляємо учням, що в кожної програми є свій інструментарій, тобто набір інструментів для певного виду діяльності.

## **ГРАФІЧНИЙ РЕДАКТОР. ІНСТРУМЕНТИ ГРАФІЧНОГО РЕДАКТОРА ТА ЇХ НАЛАШТУВАННЯ. СТВОРЕННЯ ТА РЕДАГУВАННЯ НЕСКЛАДНИХ МАЛЮНКІВ**

*Графічний редактор* — прикладна програма для створення і редагування графічних зображень на комп'ютері. Усі графічні редактори схожі між собою, оскільки призначені для розв'язання завдань з графічними об'єктами.

У початкових класах дітей ознайомлюють з одним із редакторів: *Microsoft Paint* або *Tux Paint*. Слово «*рaint*» у перекладі з англійської означає «писати фарбами», друге слово в назвах редакторів означає назву відомої фірми *Microsoft* та ім'я пінгвіна *Tux*, який є головним персонажем програми. Учитель сам обирає програмний засіб. На нашу думку, такий вибір залежить ще й від того, яким підручником користуються учні.

У будь-якому випадку вивчення графічного редактора доцільно розпочинати з демонстрування інтерфейсу, пояснення основних можливостей засобу.

Так, супроводжуючи розповідь про сучасні засоби створення та змінювання графічних зображень, учитель демонструє інтерфейс програми, акцентуючи увагу на основних інструментах для малювання.

На нашу думку, однією з перших практичних робіт має стати відома та цікава вправа, наприклад, розмальовка. У графічному редакторі *Tux Paint* передбачено цілу бібліотеку розмальовок, але в середовищі *Microsoft Paint* її немає. В мережі Інтернет є безліч безкоштовних пропозицій розмальовок різноманітної тематики. Так, розмальовуючи підготовлений учителем шаблон, учні ознайомлюються з палітрою кольорів даного редактора, а потім використовуючи інструменти «Піпетка» та «Заливка», розфарбовують обраний об'єкт за зразком.

Редактор *Tux Paint* пропонує використання штампів, об'єднаних у групи: люди, тварини, рослини, космос і т. ін. Обравши штамп, можна змінювати його колір, розмір, вставляти в малюнок як готовий елемент. Так, автори Ломаковська Г. В., Проценко Г. О., Ривкінд Й. Я. для практичної роботи пропонують за допомогою штампів намалювати акваріум з різноманітними рибками.

Наступним кроком є вивчення інструментів графічного редактора та їхніх можливостей. Пояснення функцій інструментів «олівець», «пензлик», «гумка», «розпилювач» вимагає закріплення на практиці. Формуються графічні навички за допомогою відповідних вправ у такій послідовності.

- 1. Виконати малюнок за зразком.
- 2. Виконати малюнок, використовуючи графічні примітиви («Фігури»): пірамідку; м'яч; будинок; зірку. Крім ознайомлення з відповідними інструментами учні вчаться копіювати елементи об'єкта.
- 3. Додати підпис до малюнка:
- годинник (циферблат виконати за допомогою інструмента «Текст»);
- запрошення на день народження.

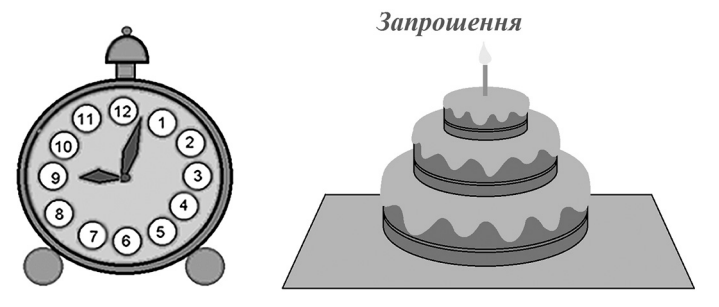

**Рис. 50.** Приклади виконання завдань

4. Створення орнаментів. Учитель повідомляє дітям, що здавна майстри створювали візерунки для оздоблення помешкання, посуду, меблів і т. ін. Візерунок, що повторюється, називають *орнаментом*. Залежно від елементів візерунка розрізняють геометричні, рослинні, змішані орнаменти. Після демонстрування різноманітних візерунків (рис. 51) та аналізу їхніх елементів учитель пропонує учням виконати орнамент за зразком, а потім — створити власний.

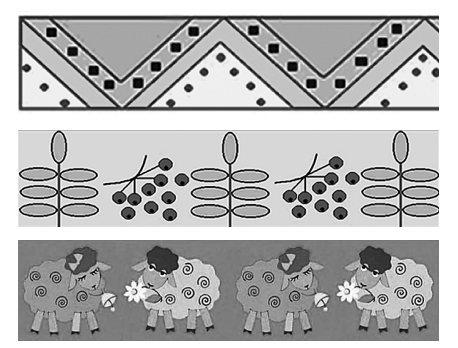

**Рис. 51.** Приклади орнаментів

Автори підручника М. М. Корнієнко, С. М. Крамаровська, І. Т. Зарецька пропонують на цьому етапі ознайомити дітей з поняттями пікселя, сітки, малювання орнаменту за допомогою сітки (рис. 52).

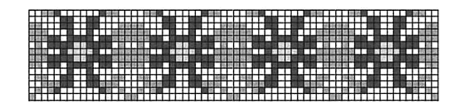

**Рис. 52.** Приклад орнаменту, намальованого за допомогою сітки

Ця техніка схожа на техніку вишивання хрестиком, яка використовується в українських вишиванках. Створення учнями власних орнаментів за допомогою графічного редактора стане основою для їхньої реалізації на уроках мистецтва (аплікація, витинанка, вишивка і т. ін.).

 Нам імпонує методичний прийом, запропонований О. В. Коршуновою, заснований на показі техніки виконання деяких малюнків, які авторка назвала «секретами малювання» (рис. 53). В Інтернеті є багато сайтів, на яких висвітлено «секрети» малювання тварин, рослин і т. ін.

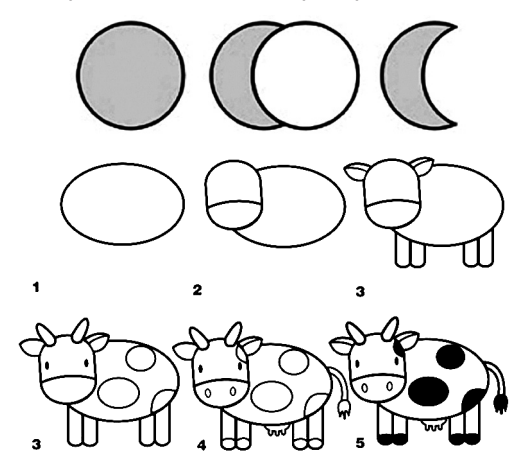

**Рис. 53.** Секрети малювання

## **ТЕКСТОВІ РЕДАКТОРИ. ОСНОВНІ КОМАНДИ РЕДАГУВАННЯ ТА ФОРМАТУВАННЯ ТЕКСТУ**

Опанування теми пов'язане з формуванням навичок роботи з клавіатурою. Тому на першому етапі актуалізуються знання про різні групи клавіш, їхні комбінації й т. ін. Існують програми (клавіатурні тренажери), у яких можна не лише засвоїти розташування клавіш, але й відпрацьовувати вміння друкувати за допомогою 10 пальців. Клавіатурні тренажери наявні в навчально-методичних комплексах «Сходинки до інформатики» («Кіт-рибалка»), *GCompris*, на сайтах *Ratatype* [25; 26].

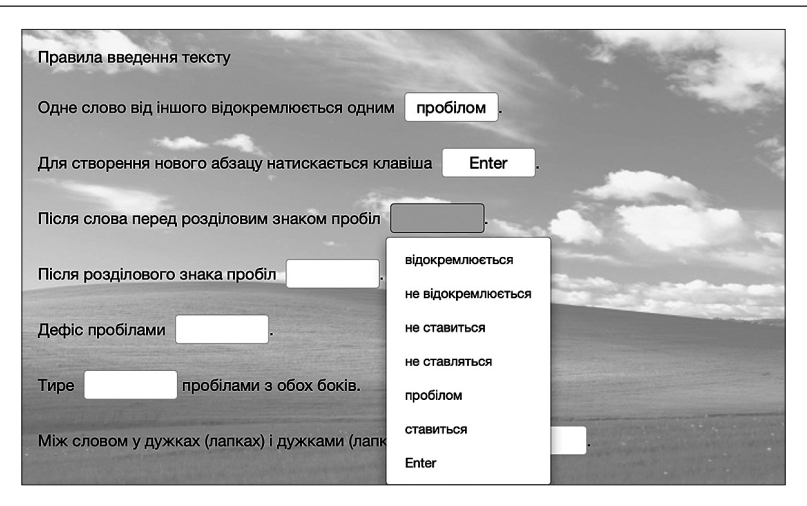

**Рис. 54.** Правила введення тексту [77]

Пояснення учням правил оформлення текстів починаємо з того, що пропонуємо розглянути свої підручники, зошити з друкованою основою, плакати і т. ін., тобто все, що передбачає роботу в текстовому редакторі. Разом з дітьми доходимо висновку, що гарно оформлений текст, з малюнками, виділенням кольору допомагає в сприйнятті інформації. Також звертаємо увагу на те, що текст складається зі слів, речень, символів. Обговорюємо, що для зручності певні фрагменти виділяються абзацем, кольором, виділенням і т. ін.

Після актуалізації переходимо до повідомлення того, що тексти зручно створювати, форматувати та редагувати в спеціальних програмах — текстових редакторах. Залежно від потреб використовують різні редактори, наприклад, для створення видавничої продукції текстові редактори з більш широким набором можливостей, ніж для використання в навчальному процесі.

Наступним етапом є ознайомлення з інтерфейсом обраного текстового редактора та пояснення, що набирання тексту, виправлення помилок, додавання різних елементів називають *редагуванням*. При цьому зручно подавати матеріал з опорою на підручник та робочий зошит, з яким працює клас. У більшості з них запропоновано вивчити або згадати призначення клавіш *Shift*, *Caps lock*, *Delete* тощо. Для закріплення основних правил введення та редагування тексту виконують різні вправи, аналогічні зображеній на рис. 54.

Особливу увагу приділяють опануванню учнями команд редагування: *вирізати, копіювати, вставити, видалити*.

Спочатку відпрацьовують уміння виділяти фрагмент тексту двома способами:

 курсор установлюють на початок потрібного фрагмента, під час натискання лівої кнопки миші курсор переміщують у кінець фрагмента, відпускають кнопку;

 курсор установлюють на початок потрібного фрагмента, під час натискання клавіші *Shift* за допомогою клавіш керування курсор переміщують у кінець фрагмента, відпускають клавішу *Shift*.

Виділений текст можна вирізати, скопіювати, видалити. У перших двох випадках текст потрапляє в буфер обміну, тобто на деякий час зберігається. За потреби цей фрагмент вставляється в місце знаходження курсору. Це можна зробити декількома способами:

- за допомогою відповідних кнопок на панелі інструментів ;
- під час натискання правої кнопки миші в контексному меню обирають потрібну операцію;
- $\blacksquare$  за допомогою комбінації клавіш: Ctrl+X (Windows) або  $\mathcal{H}$  +X (Mac) (вирізання), *Ctrl+C* (Windows) або **+C** (Mac) (копіювання), *Ctrl+V* (Windows) або **+***V* (Mac) (вставляння).

За допомогою вправ формують уміння користуватися зазначеними командами редагування.

Наприклад, подібні завдання не лише допоможуть реалізувати окреслену мету, але й сприятимуть закріпленню знань з інших освітніх галузей.

**Завдання 1.** За допомогою операцій «копіювати» і «вставити» доповнити текст словами з Довідки (слова для вставки не змішані, вставляються в тому порядку, в якому подані в Довідці).

Будова... найпростіша: вони не мають ... , ... , ... . Деякі з них можна побачити тільки в ... . Водорості беруть ... речовини з води всією своєю ... .

Мохи бувають до кількох ... заввишки. У них є стебло і листки, але немає ..., ... і ... . Ростуть повсюдно, однак переважно у ... місцях. Всотують воду, як ... .

Папороті мають корінь, стебло і ... . Як і мохи, ніколи не ... . Розмножуються ... .

**Слова для довідки**: *водоростей, кореня, стебла, листків, мікроскоп, поживні, поверхнею, сантиметрів, кореня, квітів, плодів, вологих, мочалка, листки, цвітуть, спорами.*

**Завдання 2.** За допомогою операцій «копіювати» і «вставити» доповнити текст словами з Довідки (слова для вставки змішані).

Маленькі відстані вимірюють ... . Міліметр позначають ... .

 $1 \text{ cm} = ... \text{ mm}$   $1 ... = 100 \text{ mm}$   $1 \text{ m} = 1000 ...$ 

Для вимірювання відстаней між населеними..., довжин річок та інших ...

відстаней використовують одиницю ... — ... Кілометр позначають так: ...  $1 ... = 1000 ...$ 

**Слова для довідки:** *10, дм, км, м, пунктами, кілометр, міліметрами, великих, мм, вимірювання.*

Подальша робота спрямована на формування в учнів навичок форматування тексту: вибір гарнітури, кегля, накреслення, кольору.

Під час практичної роботи практикуємось з виділенням тексту з подальшим його форматуванням. Доцільно поекспериментувати з готовим текстом:

- 1. cкласти перелік назв шрифтів (гарнітур), які можна використовувати для українських текстів;
- 2. вибрати різні розміри символів, які називають *кеглем*;
- 3. виділити фрагмент за допомогою накреслення шрифту (прямий, *курсив*, **напівжирний**, підкреслений);
- 4. виділити фрагмент за допомогою кольору шрифту, кольору тексту.

Завданнями рівнів «знаю», «розумію» можуть бути такі вправи (рис. 55, 56).

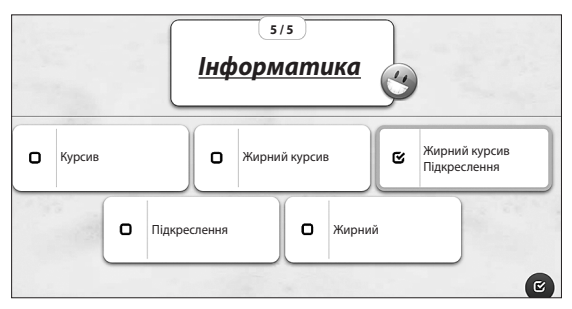

**Рис. 55.** Форматування текстів (Жирний. Курсив. Підкреслення) [78]

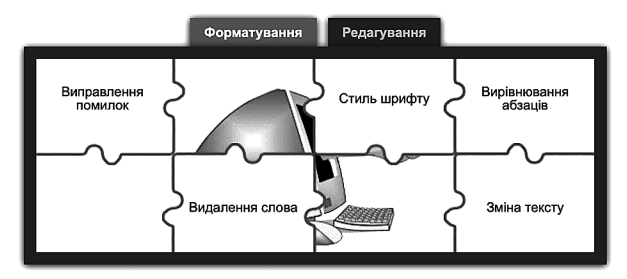

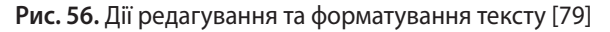

Пропонуємо варіант виконання завдання рівня «використовую».

**Завдання 3.** Надрукуй вірш Лесі Українки, виділи кожний рядок різною гарнітурою, різним кеглем, різним кольором шрифту, різним способом накреслення.

Вже сонечко в морі сіда, *У тихому морі темніє.* Прозора, глибока вода,

Немов оксамит, зеленіє.

Доповнення тексту зображеннями можна зробити декількома способами.

- 1. Вставити із колекції *Microsoft Clipart*.
- 2. Вставити із вкладки *Фігури*.
- 3. Вставити із вкладки *SmartArt*.

У будь-якому разі слід вибрати зображення, вставити його і відредагувати. У текстовому редакторі є можливість обрати розташування зображення відносно тексту:

- перед текстом,
- позаду тексту,
- всередині тексту,
- наскрізне,

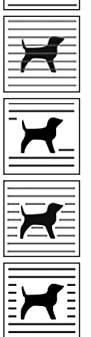

у квадраті.

Наведімо приклади завдань для формування вмінь додавати зображення до тексту.

**Завдання 4.** Надрукуй текст (*Times New Roman*, 14 кегль, напівжирний). Обери і додай потрібний малюнок.

Подивіться, дітки, Он сидять на гілці Пташки невеличкі — Жовті синички.

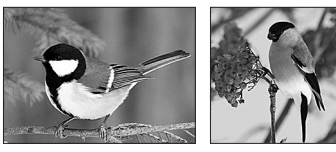

**Завдання 5.** Обери шаблон для привітальної листівки, напиши свої привітання товаришеві або близькій людині, роздрукуй.

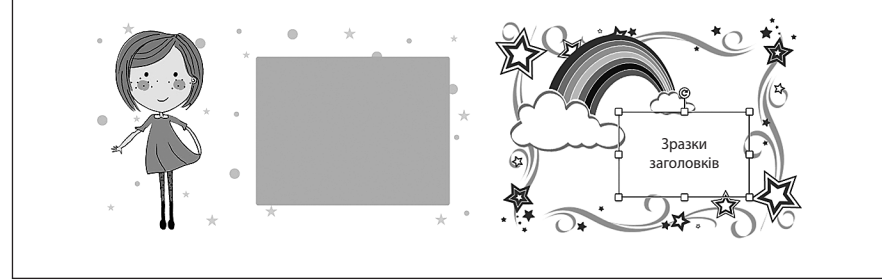

Для завдання 5 пропонуємо скористатися готовими шаблонами, з якими можна виконати певні дії: змінити розмір, змінити місце і нахил тексту, додати елементи і т. ін. [63].

Завдання творчого рівня з книги «Пригоди в Країні програмування» дає змогу створити за допомогою шаблонів власну клавіатуру. Це можна зробити як на уроках технології, так і в позаурочний час, організувавши виставку учнівських робіт **[**17; 54**].**

## **СЕРЕДОВИЩА ДЛЯ ЧИТАННЯ ТЕКСТІВ. ВІРТУАЛЬНІ БІБЛІОТЕКИ, ДОВІДНИКИ, ЕНЦИКЛОПЕДІЇ, СЛОВНИКИ**

Читання текстів на екрані комп'ютера є зручним лише в стаціонарних умовах: удома, у школі тощо. Дійсно, комп'ютер важко брати з собою в дорогу або переносити в інше місце. Поява друкованих текстів, створених за допомогою текстового редактора, з одного боку, та потреба в зручному способі користування такими текстами, з іншого, сприяла появі засобів, що дають змогу розв'язати цю проблему.

Так, планшети, електронні книжки, які зовнішньо нагадують планшет, смартфони дають змогу за допомогою спеціальних комп'ютерних програм зберігати та відображувати на екрані тексти та ілюстрації. Які можливості надають засоби та програми для читання текстів? Окреслімо основні.

- 1. Зберігання в пам'яті пристрою значної кількості текстів.
- 2. Аудіосупровід.
- 3. Збільшення або зменшення обсягу тексту на екрані.
- 4. Перегортання сторінок дотиком.
- 5. Закладки.
- 6. Пошук потрібного слова або фрази.

Доречним є демонстрування учням електронної книги або планшета з програмою для читання текстів, обговорення спільних і відмінних якостей паперових та електронних книжок.

Темою для дискусії може стати обґрунтування переваг та недоліків електронних книжок.

Третьокласники користуються послугами бібліотек і знають, що це культурно-освітній заклад, де зберігається значна кількість книжок різноманітної тематики, які читачі можуть отримати в зручний для себе час; де люди можуть обмінюватися думками, навчатися й спільно організовувати культурні заходи. Діти також можуть пояснити значення слова «віртуальний». Учитель може додати етимологію слова (від лат. *virtus* — можливий) — вигаданий, уявний об'єкт, якого не існує в реальному світі, створений лише в людській уяві або змодельований за допомогою інших об'єктів.

Пропонуємо учням разом поміркувати, що може означати поняття «віртуальна бібліотека».

Пояснюємо, що віртуальна бібліотека — аналог бібліотеки, яка існує в Інтернеті у вигляді сайту. Призначення полягає в можливості обслуговування віддалених користувачів на сайті бібліотеки онлайн.

Для коректного користування текстовими документами бібліотеки слід зареєструватися, за допомогою пошуку знаходити потрібні матеріали. Окреслімо нескладні правила користування віртуальною бібліотекою.

- Пошук потрібного тексту здійснюється аналогічно тому, як шукають інформацію в мережі;
- не робити жодних покупок без дозволу дорослих;
- за наявності віртуально-довідкової служби бібліотеки дотримуватися етичних норм поведінки.

У віртуальних бібліотеках можна знайти потрібні твори з довідкою про їхніх авторів, з можливістю читати онлайн, завантажити на свій пристрій, роздрукувати.

Отримані тексти можна завантажувати в електронні книжки, на свій комп'ютер для подальшого читання. Наведімо деякі електронні адреси віртуальних бібліотек, де зібрано твори для дітей молодшого шкільного віку, з невеличкою анотацією цих сайтів (табл. 4).

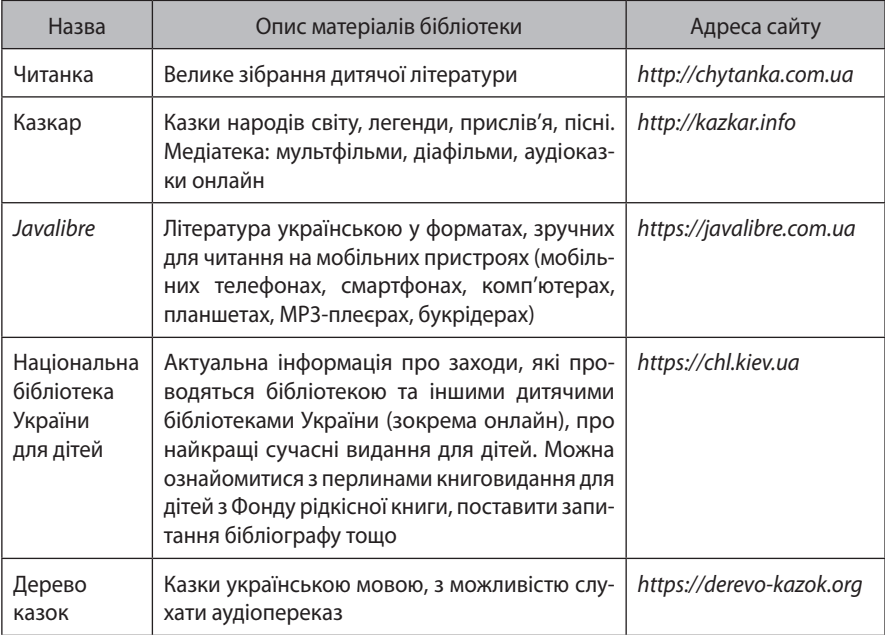

#### **Таблиця 4.** Віртуальні бібліотеки для дітей

Зібрання довідкових матеріалів з певної галузі знань об'єднано в мережі у вигляді віртуальних довідників та енциклопедій. У таких довідниках інформацію подано в різних формах: текстовій, графічній, звуковій тощо. Сучасні довідники пропонують для унаочнення матеріалу відповідні моделі у форматі 3D.

На запитання, які віртуальні енциклопедії найпопулярніші у світі, більшість людей відповідають: «Вікіпедія». Учитель може повідомити учням, що цю енциклопедію створено на безоплатних умовах користувачами Інтернету, вона весь час поповнюється новими матеріалами. Мотиваційним чинником є повідомлення про те, що кожен з учнів потенційно може стати автором інформаційної сторінки у Вікіпедії: важливо правильно, коректно і цікаво подати інформацію з обраної теми. Періодично модератори сайту перевіряють істинність інформації та ухвалюють рішення щодо видалення або залишення інформації.

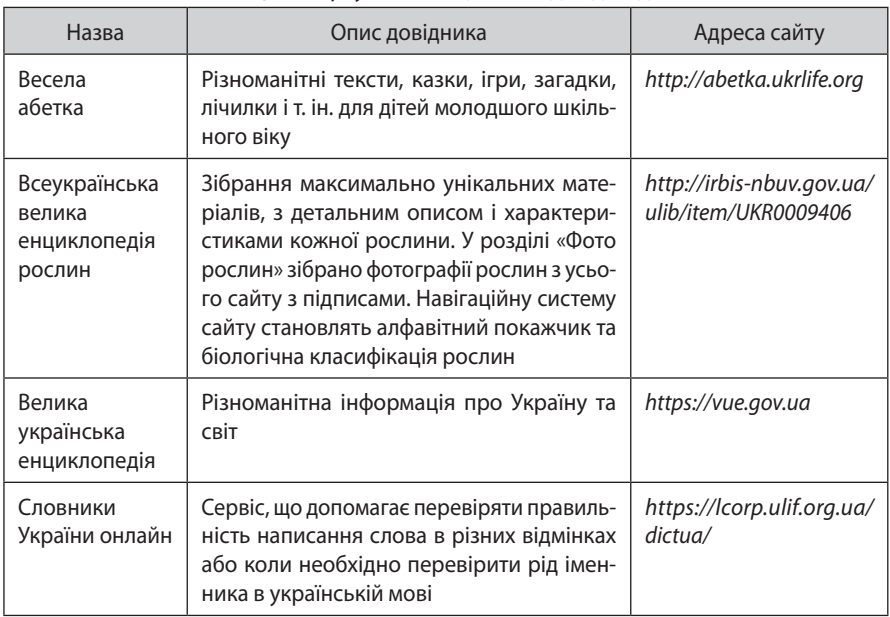

#### **Таблиця 5.** Віртуальні енциклопедії і довідники

**Завдання 1.** На сайті віртуальної бібліотеки «Казкар» знайди закладку «Казки картинки», вибери казку «Котигорошко». Скільки зображень Котигорошка ти бачиш?

**Завдання 2.** На сайті віртуальної бібліотеки «Казкар» знайди прислів'я про Батьківщину в добірці «Все для дітей». Випиши два з них, поясни значення.

**Завдання 3.** За допомогою словника онлайн перевір правильність написання таких слів: *черемха, очирет, презедент, асфальт.* Постав правильно наголос в цих словах.

## **СЕРВІСИ ДЛЯ ПЕРЕГЛЯДУ ЗОБРАЖЕНЬ. ВІРТУАЛЬНІ МИСТЕЦЬКІ ГАЛЕРЕЇ, ЕКСКУРСІЇ ДО МУЗЕЇВ**

Наступним етапом вивчення теми є ознайомлення з пристроями для перегляду графічних зображень. У формі бесіди вчитель актуалізує знання учнів щодо відомих їм пристроїв: цифрових фоторамок, екранів цифрових фотота відеокамер, телевізорів, планшетів, комп'ютерів, смартфонів і т. ін. Метою такої роботи є систематизація уявлень учнів про функціональність цих пристроїв: створення, опрацювання, зберігання графічної інформації. Пропедевтично корисною стане інформація про наявність спеціальних програм для пристроїв та їхню сумісність.

Так, відомі вже графічні редактори дають змогу переглядати, змінювати, зберігати різні зображення: малюнки, фото, картини. З уроків мистецтва діти знайомі з поняттям «картина», а тому на уроці інформатики доцільним стане актуалізація цього матеріалу про те, що картина — твір живопису, що характеризується завершеним характером (на відміну від ескізу й етюду) та самостійним художнім значенням.

Існує багато жанрів живопису, з-поміж яких найвідомішими є натюрморт, пейзаж, портрет, анімалістика, історичний, карикатура тощо. Учитель нагадує, що картини створює художник, оригінали картин зберігають або в приватних колекціях, або в музеях чи галереях для публічного перегляду. На цьому етапі можна організувати бесіду про відомих дітям видатних художників та їхні роботи; про музеї чи галереї, які вони відвідували або про які знають; про художників та музеї України; про видатних митців рідного краю тощо.

Бесіда, правильно організована вчителем, сприятиме розумінню того, що для більшості людей відвідування найвідоміших музеїв та мистецьких галерей є доволі проблематичним. Але одним зі шляхів ознайомлення з культурним фондом світу є віртуальні подорожі, для здійснення яких треба навчитися працювати у відповідних сервісах.

Оскільки вивчення попередньої теми «Інтернет» передбачає формування в учнів первинних умінь роботи в мережі, учитель лише нагадує алгоритм роботи в браузері, відкриття сторінок, порядок здійснення пошуку потрібної інформації за ключовими словами.

Можна запропонувати учням віртуальну екскурсію до Національного музею Тараса Шевченка (рис. 57).

Вибравши закладку «Віртуальний музей», користувачі матимуть можливість «мандрувати» залами музею. Учитель, виконуючи роль гіда, пояснює учням, які експонати знаходяться в кожній залі.

Віртуальна екскурсія до Національного художнього музею України дає змогу не тільки побачити розташування зал, але й їхнє наповнення.

Так, наприклад, вибір зали № 5, у якій зібрано картини ХІХ — початку ХХ століття, дає змогу побачити твори Т. Шевченка «Автопортрет», В. Тропініна «Дівчина

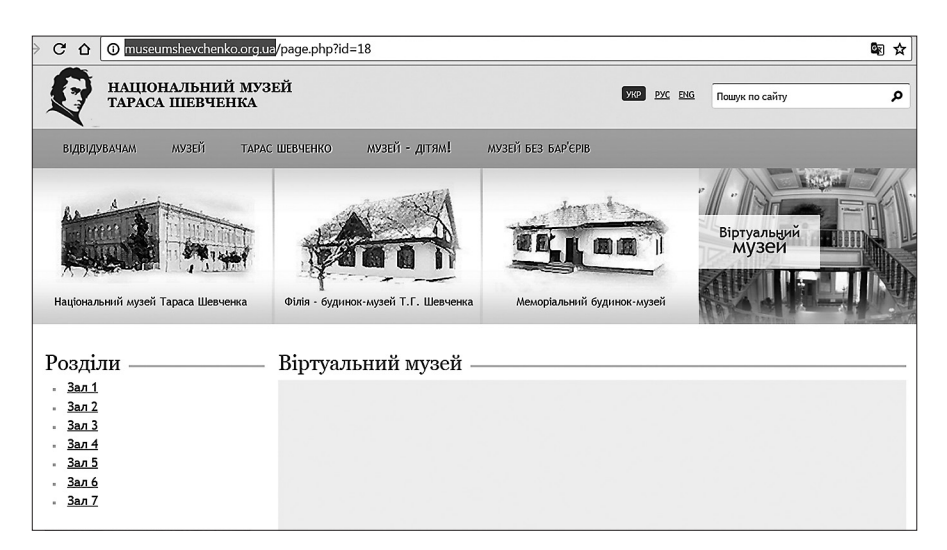

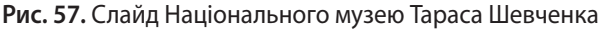

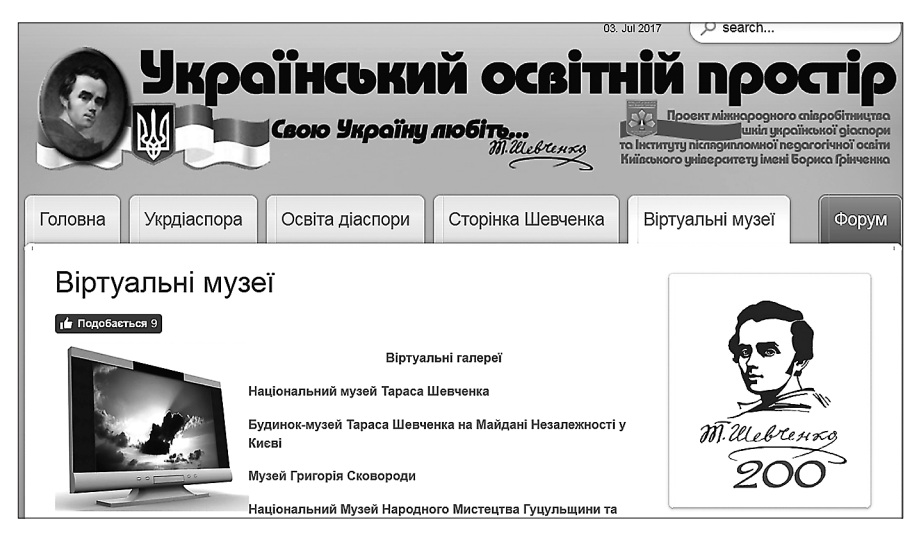

**Рис. 58.** Сайт «Український освітній простір»

з Поділля», О. Рокачевського «Портрет доньки художника» та ін. Натискання мишею на ярлик картини відкриває цей твір мистецтва в збільшеному форматі.

На сайті «Український освітній простір» представлено цілу низку віртуальних екскурсій музеями та мистецькими галереями України (рис. 58).

# **СЕРЕДОВИЩЕ ПРОГРАМУВАННЯ. ПРОЄКТИ**

Вивчення цієї теми має практичний характер і спирається на знання і вміння, сформовані в здобувачів освіти в результаті опанування теми «Алгоритми».

Що називають середовищем програмування? Це, насамперед, комп'ютерна програма, яка надає можливості для створення власних програм. Середовища програмування для дітей розроблено з навчальною метою, зі зрозумілим і «дружнім» інтерфейсом, з можливістю моментальної візуалізації результатів.

На етапі актуалізації доцільно продемонструвати невеликі відео, у яких ідеться, що всі спецефекти у відомих кінофільмах створено програмістами за допомогою відповідних середовищ програмування. Наприклад, на відео (рис. 59) продюсерка фільму «Зоряні війни» розповідає, що над створенням різних героїв працювали сотні програмістів, і пропонує повправлятися в керуванні робота «ВВ-8» онлайн (рис. 60).

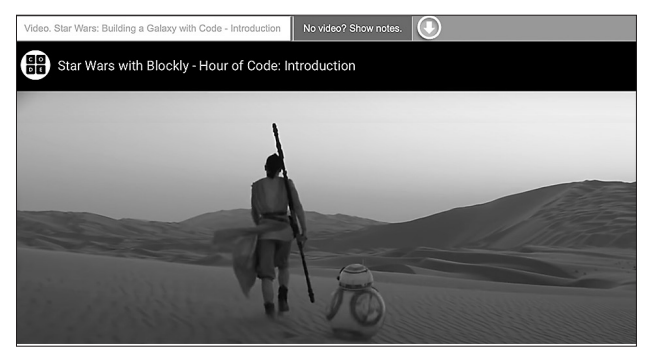

**Рис. 59.** Фрагмент відео «Зоряні війни» [84]

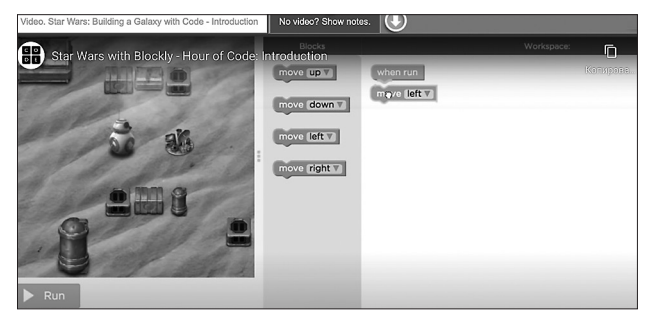

**Рис. 60.** Середовище програмування для робота ВВ-8

Ці та інші матеріали представлені некомерційною організацією «Година коду» з метою популяризації програмування серед дітей різного віку (рис. 61).

На цьому сайті можна знайти готові проєкти, відеоматеріали, тематичні онлайн-середовища програмування.

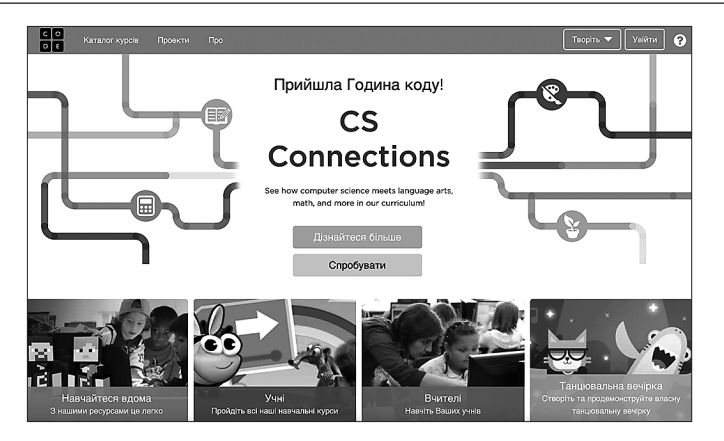

**Рис. 61.** Головна сторінка сайту [8]

Популярним середовищем програмування для дітей є *Scratch*, яке використовується у вільному доступі та перекладено більшістю мов світу, зокрема й українською [84].

Свою назву середовище програмування отримало від техніки «скретчинг», тобто створення різних звукових ефектів, що використовують діджеї, поєднуючи музичні звуки. Так, у Скретч можна змішувати кольори, звуки, графіку, тексти тощо.

Основним об'єктом у середовищі є спрайт — графічний образ, для якого створено програму. За замовчуванням, це Рудий кіт, якого можна замінити на безліч інших.

Робоче середовище Скретч має такі зони (рис. 62):

- меню середовища програмування (1);
- групи команд (2);
- список команд (3);
- поле для створення скрипту (програми, записаної мовою програмування *Scratch*) (4);
- сцена (місце, де відображується результат виконання скрипту) (5);
- кнопки запуску та зупинки виконання скрипту (6);
- поле для налаштування сцени і розміщення спрайтів (7);
- кнопки для налаштування властивостей спрайту (8).

Команди різного призначення мають різні кольори, наприклад, команди, які відповідають за рух,— синього кольору, за керування — помаранчеві й т. ін. Програма або скрипт створюється у відповідному полі (4) перетягуванням блоків-команд із зони (3). Миттєву візуалізацію результатів спостерігаємо на сцені (5), причому змінювати елементи програми можна в процесі роботи.

Мови програмування, які мають таку властивість, називають динамічними. Доречно поставити проблемне запитання стосовно того, як учні розуміють таку властивість або значення слова.

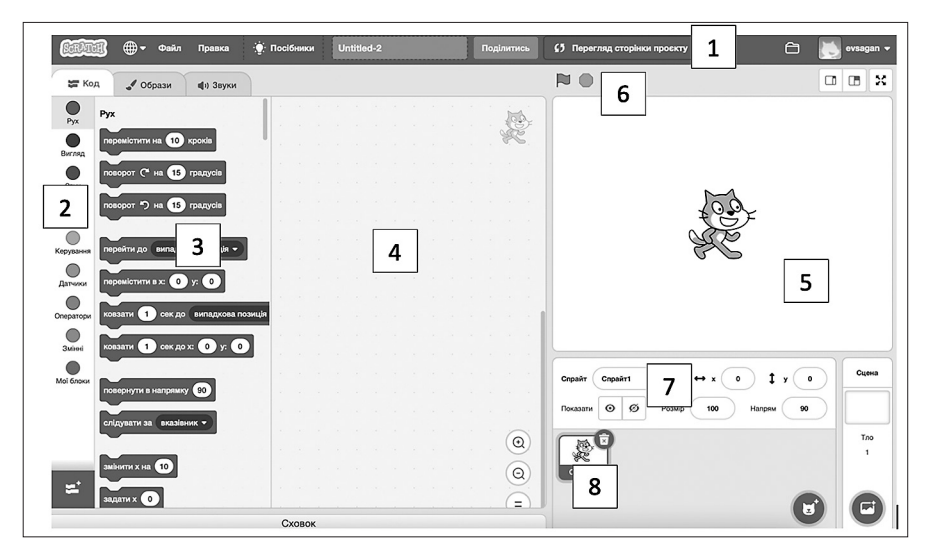

**Рис. 62.** Зони середовища Скретч

Для опанування програми Скретч можна скористуватися відповідним довідником, наявним у вільному доступі. Варіантів різних проєктів для створення дітьми певного віку також удосталь у мережі. Але вчителеві важливо пам'ятати про підтримку та заохочення проявів творчості учнів під час складання програм.

Паралельно з формуванням в учнів умінь використовувати можливості середовища Скретч пояснюють поняття «проєкт» як діяльність людини, спрямовану на отримання нового продукту. Разом із дітьми згадуємо, які проєкти створювалися ними раніше: виготовлення об'ємних моделей з паперу, створення лепбуків, добірка інформації про видатних українців з подальшим оформленням буклету і т. ін., які комп'ютерні програми використовували для цього.

Учитель пояснює, що створення проєкту — це індивідуальна або групова робота, обмежена в часі, яка включає різні види діяльності. Узагальнено можна виділити такі етапи роботи над проєктом: вибір теми, підбір та підготовка матеріалу, вибір засобів реалізації проєкту, створення продукту, його презентація та оцінювання результатів.

Створення комп'ютерної програми також проходить такі етапі, тому її можна вважати цифровим проєктом. Продукти, створені в середовищах програмування, зокрема в Скретч, називають проєктами, вони мають таку саму етапність. Нам імпонує схема, подана в підручнику з інформатики [23, С. 97] (рис. 63).

Таким чином, проєктна діяльність — це можливість не лише формувати вміння програмування у відповідних середовищах, але й засіб для розвитку навичок пошуку, систематизації, презентації тематичної інформації, творчості, групової взаємодії.

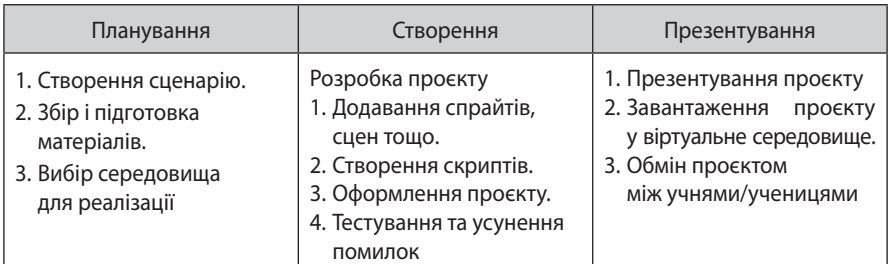

**Рис. 63.** Етапи роботи над проєктом у середовищі програмування Скретч

### **Завдання для опрацювання**

- 1. Які команди передбачають редагування та форматування об'єктів?
- 2. Які середовища програмування ви опрацювали?
- 3. Створіть три завдання різного рівня для роботи в онлайн-середовищі програмування.
- 4. Дізнайтеся більше про некомерційний проєкт «Година коду».
- 5. Окресліть етапи роботи над проєктом.

# СЕКРЕТИ МЕТОДИКИ ВИВЧЕННЯ ЗМІСТОВОЇ ЛІНІЇ «СТВОРЕННЯ ІНФОРМАЦІЙНИХ МОДЕЛЕЙ. ЗМІНЕННЯ ГОТОВИХ. ВИКОРИСТАННЯ»

Логіка подання навчального матеріалу:

- 1. Створення текстових інформаційних моделей.
- 2. Комп'ютерні презентації, їх редагування, форматування.
- 3. Математичні моделі. Розв'язування задач з допомогою математичного моделювання.

# **СТВОРЕННЯ ТЕКСТОВИХ ІНФОРМАЦІЙНИХ МОДЕЛЕЙ**

Як зазначалося раніше, інформаційна модель — це модель, яка описує інформаційний об'єкт через його властивості. Щоб її створити, необхідно виконати низку дій, а саме:

- 1. Визначити призначення моделі.
- 2. Виділити головні об'єкти моделі і взаємозв'язки між ними.
- 3. Виокремити властивості головних об'єктів моделі.
- 4. Обрати форму для представлення інформаційної моделі.
- 5. Визначити комп'ютерну програму для створення і презентації моделі.

Інформаційні моделі можна представляти у вигляді таблиць, схем, діаграм тощо. Розгляньмо більш детально кожний спосіб.

### **Таблиця**

На етапі ознайомлення доцільно показати готову таблицю з даними і пояснити призначення стовпців, рядків, чарунок, їхніх заголовків. Наприклад, розглядання таблиці 6 дає змогу зрозуміти табличну форму подання інформації, простежити закономірності заповнення таблиці, спрогнозувати зміст чарунок на основі аналізу заголовків рядків та стовпців таблиці.

#### **Запитання для обговорення:**

- Скільки стовпців має таблиця?
- Який заголовок ви запропонуєте для останнього стовпця? Що дає вам підстави для такого висновку?

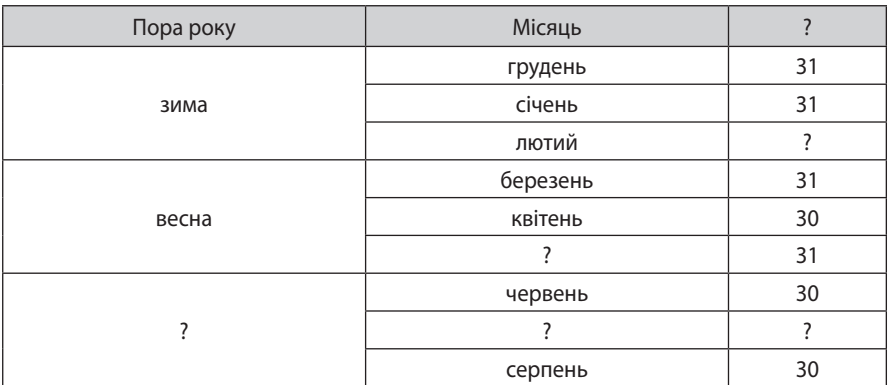

#### **Таблиця 6.** Пори року

- Які слова або числа ви поставите замість усіх знаків питання в таблиці? Поясніть своє рішення.
- Скільки рядків бракує в таблиці? Який зміст повинен бути в чарунках, яких не вистачає?
- Чому, на вашу думку, у першому стовпці деякі чарунки об'єднано в одну?

Таким чином, після проведеної бесіди, учні можуть відповісти на запитання, що є об'єктом у таблиці, що визначає властивості, що пов'язує всі значення чарунок в одній таблиці.

Наступне завдання передбачає самостійне заповнення таблиці. Наприклад, за програмою 3-го класу учні вивчають травну систему людини, органи травлення та їх призначення. Інформацію взято з підручника «Я досліджую світ» [64, С. 68].

**Завдання 1 (рівень «використання»).** Проаналізуй заголовки, зміст чарунок першого рядка та заповни до кінця таблицю «Органи травлення людини», використовуючи подані для довідки слова і речення.

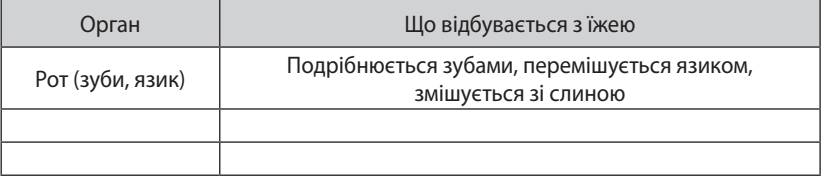

**Довідка:** глотка, стравохід, шлунок, печінка, тонка кишка, товста кишка, поживні речовини всмоктуються і потрапляють у кров, вода всмоктується з решток їжі, ковтається, за допомогою рухів м'язів переміщується до шлунку, розщепляється за допомогою шлункового соку і перемішується, перетворює продукти травлення на корисні для організму речовини

**Завдання 2 (рівень «синтез»).** Створи інформаційну модель «Носії інформації» в табличній формі

### **Схема**

З метою унаочнення об'єктів, їхніх зв'язків і властивостей використовують схеми як форму представлення інформаційної моделі.

Схеми створюють найчастіше в середовищі текстового редактора, де об'єкти і зв'язки між ними оформлюють за допомогою фігур. Особливістю схеми є чіткий показ взаємозв'язків та їх диференціація. Схема може доповнюватися малюнками. Наприклад, відомий життєвий цикл метелика зручно подати у вигляді схеми. Ми пропонуємо на етапі актуалізації переглянути відео Н. Саражинської, на якому в анімованому вигляді покроково створюється відповідна схема (рис. 64).

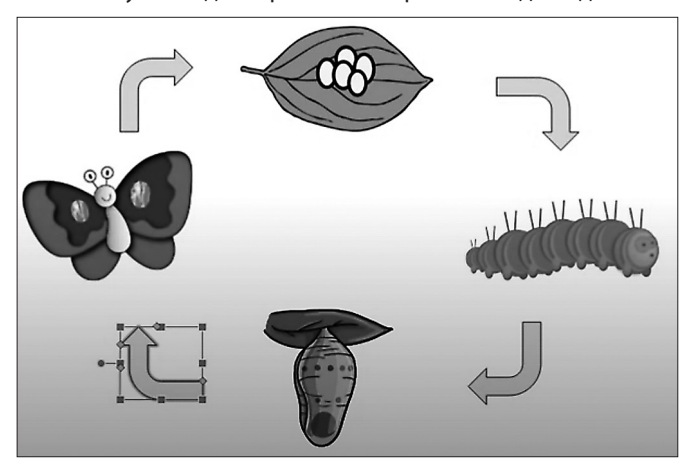

**Рис. 64.** Скриншот відео «Життєвий цикл метелика» [15]

Наступним етапом є пояснення оформлення схеми (вибір малюнків, вставлення фігур, їх форматування тощо).

Для формування практичних умінь створення схеми пропонуємо виконання декількох вправ різного рівня. Так, завданням рівня «використання» може бути побудова інформаційної моделі «Способи подання повідомлень» за допомогою поданих малюнків та надписів (рис. 65).

Завдання продуктивного рівня передбачає створення схеми — інформаційної моделі на базі самостійно проаналізованої теми, виокремленню об'єктів, їхніх властивостей та зв'язків. Наприклад, створення схеми синтаксичного розбору односкладного речення є перевіркою засвоєння учнями цієї теми мовно-літературної галузі та пам'яткою для подальшого використання.

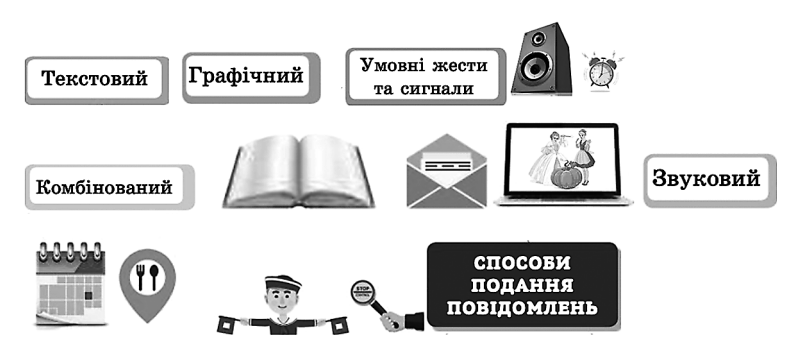

**Рис. 65.** Структурні елементи схеми «Способи подання повідомлень» [66, С. 22]

## **Діаграма**

Ознайомлюють учнів з таким графічним організатором, зокрема круговою діаграмою, ще в першому класі для унаочнення процесу розв'язування математичних задач.

Оскільки діаграма — це схема, на якій показано співвідношення між величинами, її побудова є доречною за наявності в об'єктів властивостей, виражених у числовому форматі. Пояснення правил створення діаграми пропонуємо почати з розглядання вже готової з подальшим обговоренням таких питань (рис. 66).

- Що означає кожна частина діаграми?
- Чи можна визначити візуально, який вид діяльності школяра займає найбільшу частину доби? Найменшу?
- Чи надає діаграма повну інформацію щодо часового розподілу дня за видами діяльності?
- Якщо замінити показники долі діяльності з відсотків на числа, чи поліпшило б це сприйняття інформації?

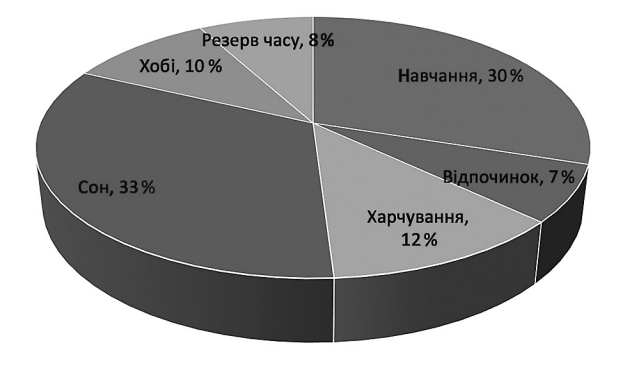

**Рис. 66.** Діаграма «Розподіл часу школяра»

Далі вчитель надає пояснення про види діаграм, аналіз даних, які подано на діаграмі, і т. ін. Виконання декількох різнорівневих завдань сприяють не тільки усвідомленню теми, але й формуванню практичних умінь учнів.

**Завдання 1 (рівень «використання»).** У довідниках знайди загальні довжини рік України та їхні довжини в межах України (Десна, Дніпро, Дністер, Тиса, Південний Буг, Інгулець, Рось). Побудуй відповідну гістограму.

**Завдання 2 (рівень «аналіз»).** На основі даних сайту *Sinoptik.ua* створи діаграму, яка висвітлює прогнозовану температуру повітря у твоєму населеному пункті в найближчі два тижні. Яка середня температура очікується?

## **КОМП'ЮТЕРНІ ПРЕЗЕНТАЦІЇ, ЇХ РЕДАГУВАННЯ, ФОРМАТУВАННЯ**

*Презентація* (від англ. *presentation*) — це спосіб ознайомлення слухачів з певною темою в зручному для сприйняття вигляді. Як правило, процес презентації передбачає наявність трьох компонентів.

- Слайди для візуалізації інформації;
- виступ доповідача;
- роздавальні матеріали, в яких більш детально представлено інформацію, розміщену на слайдах.

У спрощеному вигляді, зокрема для висвітлення навчальної інформації, достатньо слайдів і відповідного усного супроводу доповідача.

План роботи вчителя з формування вмінь створювати презентації учнями містить такі етапи:

- ознайомлення з видами презентацій, їх призначенням та структурою;
- ознайомлення з інтерфейсом програми, у якій створюється презентація;
- створення нового слайду, текстового вікна / поля;
- доповнення презентації текстом, зображенням, схемою;
- супровід презентації доповіддю. (Культура презентування!)

На етапі актуалізації пропонуємо учням згадати, де вони чули слово «презентація»; висловити свої передбачення стосовно цього поняття.

- Дійсно, більшість з нас із засобів масової інформації отримували повідомлення щодо презентації письменником нової книжки, презентації модельєрами нової колекції одягу, презентації співаками нового альбому і т. ін.
- Що ж означає слово «презентація»? (*Показ, демонстрування чогось нового*.)
- Чи відбувається звуковий супровід під час такої презентації? (*Так, музичний супровід або вербальне пояснення того, що відбувається на екрані.*)

 Чи доводилося вам презентувати результати своєї роботи? (*Так, під час організації виставки наших робіт (поробки, листівки, результати проєктної діяльності тощо), пояснення процесу виконання або призначення цих робіт збагачує сприйняття того, що ми бачимо.*)

Таким чином учитель пояснює значення слова і призначення процесу презентації.

На наступному етапі демонструється готова комп'ютерна презентація (наприклад, про види годинників) з малюнками, схемами, анімацією і т. ін. з метою пояснення того, що за допомогою комп'ютерної програми (редактора презентацій) також створюється презентація як засіб візуалізації інформації.

Учитель разом з учнями аналізує цю презентацію через відповіді на такі запитання.

- Яка головна мета цієї презентації? (Показ і пояснення різних видів годинників: сучасних, піскових, сонячних і т. ін.)
- Запропонуйте назву цій презентації (обрати найвлучнішу).
- Чи нагадував вам перехід від одного зображення до іншого гортання сторінок книжки? (Так, але в презентації кожна така сторінка називається слайдом.)
- Як ви вважаєте, чи можна керувати швидкістю «перегортання» слайдів? Чи зручною є можливість повернутися або затриматися для перегляду окремого слайда? (*Так, це дає змогу ще раз пояснити незрозумілу інформацію, повторно переглянути зображення або відео на прохання слухачів і т. ін.*) Повідомлення про який годинник вас найбільше вразило або здивувало?
- Чи звернули ви увагу на оформлення слайдів? Чи вплинуло таке оформлення на поліпшення (погіршення) сприйняття матеріалу? (Повідомляємо про доречність вибору фону, дизайну слайдів, про дотримання єдиних вимог до всіх слайдів і т. ін.)

Далі вчитель за допомогою відкритої презентації надає пояснення щодо інтерфейсу програми, режиму створення і режиму демонстрування презентації, варіантів створення нових слайдів.

Під час першої практичної роботи здобувачам освіти пропонують виконати завдання рівня «розуміти».

**Завдання 1.** На Робочому столі знайди ярлик програми *MS Power Paint*. Відкрий порожню презентацію. Розглянь уважно ліве поле з мініатюрами порожніх слайдів у верхньому полі меню та інструменти для редагування слайдів. Напиши своє ім'я на порожньому слайді. Чи відобразився цей напис ліворуч, у мініатюрі слайду? Закрий програму без зберігання.

Подальша робота буде спрямована на формування вмінь учнів редагувати та форматувати презентацію.

Згадаймо, що редагування означає змінювання об'єктів, а форматування стосується їхнього оформлення. Так, після відповідного пояснення, що редагування презентації схоже на редагування текстового документа (змінюваний об'єкт спочатку виділяють, а потім змінюють), діти виконують завдання рівня «використовую», а саме: у готовій презентації змінюють порядок розташування слайдів та об'єктів на самих слайдах, виправляють текст.

**Завдання 2.** Відкрий презентацію «Годинники». На першому слайді зміни назву презентації; на другому — розмір і розташування малюнка на свій розсуд; на третьому — додай текст про назву годинника; додай наприкінці порожній слайд і встав текст «Згаяного часу і конем не доженеш». Збережи результати редагування презентації під новим ім'ям «Годинники\_Прізвище».

Щодо форматування презентації, тобто зміни властивостей її об'єктів, пояснюємо, що в групі «Засоби креслення» необхідно вибрати вкладку «Формат» і застосувати до виділеного текстового або графічного об'єкта команди: *заливка фігури або тексту, контур фігури або тексту, ефекти для фігур* або *текстові ефекти* (рис. 66).

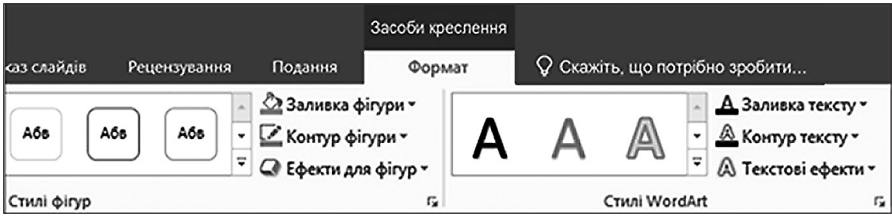

**Рис. 66.** Команди для форматування об'єктів презентації

**Завдання 3.** Відкрий презентацію «Годинники\_Прізвище». На кожному слайді виконай зміни оформлення тексту та зображень. Збережи результати редагування презентації під тим самим ім'ям.

На освітньому сайті «Мій клас» у вільному доступі розміщено два тести, які дають змогу запам'ятати правила редагування та форматування презентації (рис. 67).

Важливим етапом є процес безпосередньої демонстрації зробленої презентації з відповідним вербальним супроводом доповідача. Незважаючи на те, що кожна презентація має свого автора або авторів, є рекомендації, яких бажано дотримуватися під час виступу.

- 1. Текст доповіді готують заздалегідь і впорядковують згідно з інформацією на слайдах. Ознакою якісної презентації є усна доповідь, а не читання тексту.
- 2. За необхідності додаткового матеріалу, який знадобиться слухачам, слід подбати про своєчасну роздруківку потрібної кількості примірників.

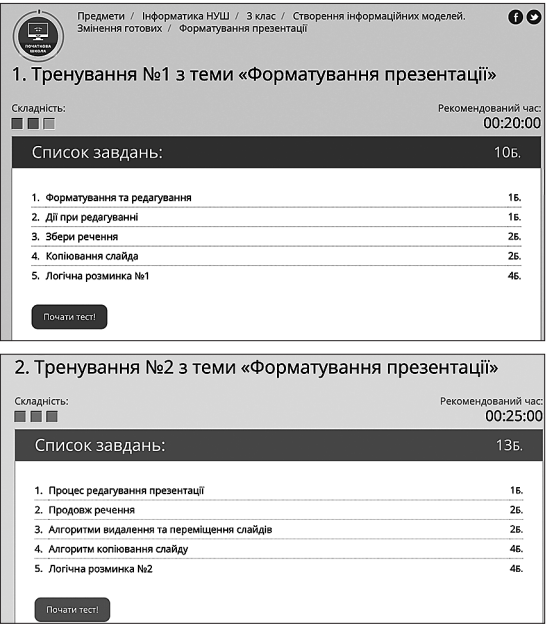

## **Рис. 67.** Тести для тренування [60]

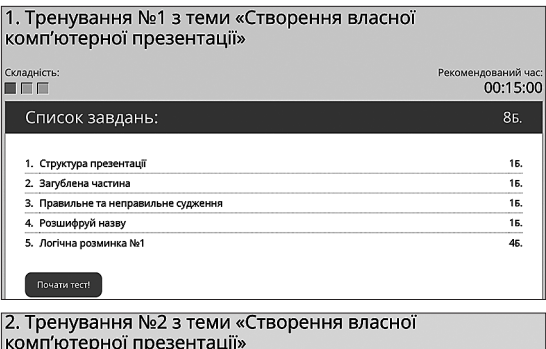

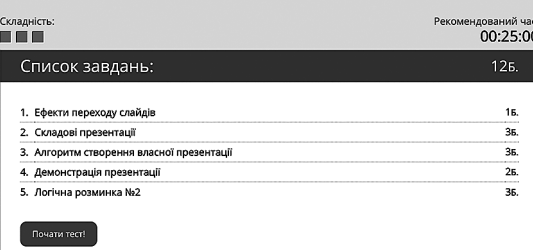

**Рис. 68.** Тести для тренування [53]

- 3. На титульному слайді зазначають назву презентації та її авторів.
- 4. Презентацію оформлюють у єдиному стилі, без помилок.
- 5. Якщо презентація містить відео, слід перевірити правильність гіперпосилання, підключення пристроїв для відтворення якісного звуку.
- 6. Оскільки перехід між слайдами відбувається за допомогою клавіш керування курсором або миші, слід подбати про зручність користування ними.
- 7. На останньому слайді розміщують слова подяки за увагу до презентації.

Нюанси підготовки презентації і виступу можна відпрацювати за допомогою тренувань на сайті «Мій клас» (рис. 68).

## **МАТЕМАТИЧНІ МОДЕЛІ. РОЗВ'ЯЗУВАННЯ ЗАДАЧ З ДОПОМОГОЮ МАТЕМАТИЧНОГО МОДЕЛЮВАННЯ**

Інформаційну модель можна створювати засобами математики. Так, об'єктами є дані, а властивостями — математичні співвідношення. З математичними моделями учні знайомі з першого класу, наприклад, під час побудови або використання готових схем умови та розв'язування задачі (рис. 69).

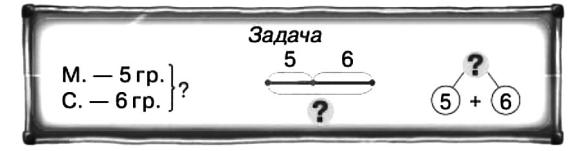

**Рис. 69.** Схеми до задачі з математики [30, С. 30]

На цьому етапі доцільно пояснити учням на прикладі задачі з математики (згідно з актуальною на цей час тематикою), що графічна схема до задачі, а також графічні моделі розв'язування цієї задачі — математичні моделі.

Оберненим завданням є за поданою моделлю скласти задачу та розв'язати її (рис. 70).

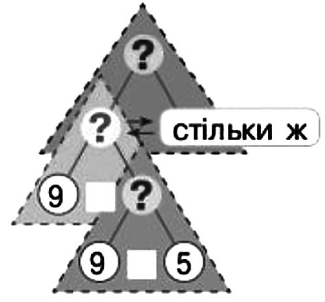

**Рис. 70.** Математична модель для складання задачі [30, С. 93]

Діаграми, як зазначалося раніше, також, відображуючи математичні співвідношення між об'єктами, є математичними моделями результату задачі.

Для «розуміння» нового поняття пропонуємо завдання визначити, що означають дані діаграми та яку інформаційну модель вони описують, наприклад, на рис. 71.

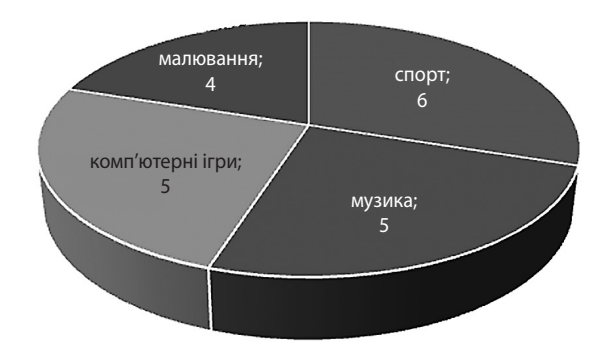

**Рис. 71.** Математична модель «Уподобання дітей класу»

### **Завдання для опрацювання**

- 1. У якій формі можна представляти інформаційну модель?
- 2. Яку інформацію можна подавати за допомогою діаграм?
- 3. Назвіть етапи створення презентації та доповіді до неї.
- 4. Чому математична модель спрощує розв'язування задачі?

# $\equiv$  СЕКРЕТИ МЕТОДИКИ  $\equiv$ ВИВЧЕННЯ ЗМІСТОВОЇ ЛІНІЇ «АЛГОРИТМИ»

Слово «алгоритм» походить від імені видатного узбецького математика Мухаммеда бена Муса аль-Хорезмі, який першим описав десяткову систему числення і правила виконання арифметичних дій. Уважають, що саме частина імені вченого «аль-Хорезмі», що буквально означає «із Хорезма» (тобто із місцевості давнього Узбекистану), згодом трансформувалася у слово «алгоритм».

У Вікіпедії поняття «алгоритм» визначено як набір інструкцій, які описують порядок дій виконавця, щоб досягти результату розв'язання задачі за скінченну кількість дій; система правил виконання дискретного процесу, яка досягає поставленої мети за скінченний час.

*Алгоритм* — це припис, що дає змогу виконати певну послідовність дій задля досягнення результату.

*Властивості алгоритмів*:

- зрозумілість, тобто розуміння виконавцем кожного кроку алгоритму;
- дискретність, тобто розбиття алгоритму на множину окремих скінченних дій (кроків);
- точність, тобто однозначність виконання припису;
- результативність, тобто обов'язкове отримання результату за скінченну кількість кроків;
- масовість, тобто можливість застосування певного алгоритму до цілого класу задач одного типу.

Формами представлення алгоритмів є вербальна (словесна), графічна (схеми, блок-схеми), мова програмування. Запис алгоритму мовою програмування називають *програмою*.

Логіка подання навчального матеріалу:

- 1. Поняття команди. Порівняння команди й спонукального речення.
- 2. Команди й виконавці.
- 3. Послідовність дій. Виконання послідовних дій. План дій.
- 4. Поняття алгоритму. Алгоритми і виконавці.
- 5. Складання алгоритмів для виконавців.
- 6. Середовища програмування для дітей: створення та змінювання послідовності команд у вигляді словесних, символьних блоків.
- 7. Алгоритми з циклами.
- 8. Алгоритми з розгалуженням.
- 9. Створення та виконання алгоритмів з розгалуженням та циклами для виконавців у середовищі програмування для дітей.

## **ПЕРВИННЕ ОЗНАЙОМЛЕННЯ З КОМАНДАМИ ТА ВИКОНАВЦЯМИ**

Вивчення теми починаємо з актуалізації знань учнів щодо наявності та виконання ними в повсякденному житті різних команд, правил, приписів і т. ін. Наприклад, учитель пропонує одному з учнів провести фізкультхвилинку, яка складається з чотирьох вправ (руки підняти догори, опустити їх, повернутися ліворуч, праворуч). Під час виконання завдання постають питання: яким чином треба повертатися, всім тулубом, лише головою або повертатися від талії й т. ін. Організація фізкультхвилинки дає змогу окреслити проблемну ситуацію: чому діти по-різному виконували досить легке завдання? Причина криється в правильності формулювання команди, точніше, у виборі такої її форми, яка б була однозначно зрозумілою іншим дітям.

Таким чином, пояснюємо, що команда — це речення, що спонукає до дії та є зрозумілим для виконавця. Для усвідомлення того, що не кожне спонукальне речення є командою, можна запропонувати завдання «Вибери із наведених речень ті, які є командами».

- Запишіть домашнє завдання.
- Новий рік родинне свято.
- Розгорніть підручник на сторінці 10.
- Роман правильно написав слово.
- Марійка хворіла минулого тижня.
- Покладіть олівці на парти.

Команди втілюють у дію виконавці. Хто може бути виконавцем? Той, для кого команда є зрозумілою і можливою для виконання. Виконавцем команди може бути людина, тварина, технічний пристрій, комп'ютер тощо.

Так, доцільно зупинитися на визначенні різних виконавців. Можна запропонувати навести приклади (або продовжити наведений перелік) виконавців удома, в школі, виконавців-тварин, виконавців-машин і т. ін.

- Удома виконуються команди: помий посуд, прибери постіль, збери речі в портфель, вимкни телевізор, відчини двері, погодуй рибок тощо.
- У школі: запишіть речення, розв'яжіть задачу, принеси крейду, покладіть ручки на стіл тощо.
- Для тварин: Сидіти! Голос! Поруч!
- Для машин: натискання відповідних кнопок.

*Проблемна ситуація*: яким чином можна подати команду, крім спонукального речення?

- Жестом (суддя на спортивному майданчику, регулювальник на дорозі, диригент і т. ін.).
- Звуковим сигналом (свисток судді, дзвінок у театрі, що сигналізує про початок вистави, шкільний дзвінок, сигнал на пішохідному переході для незрячих людей і т. ін.).

 Світловим сигналом (світлофор, маяк, сигнали провідників на залізниці). Для закріплення понять «команда» і «виконавець» можна запропонувати скласти команди із поданих словосполучень та визначити можливих виконавців:

- мити руки;
- їсти;
- збирати речі;
- йти на прогулянку;
- прочитати текст;
- принести м'ячик.

Цікавим методичним прийомом є визначення виконавців та команд, які вони мають виконати, у текстах дитячих пісень або віршів. Наприклад, Чуркіна Т. І. пропонує виконати таку роботу з текстом, наведеним на рис. 72.

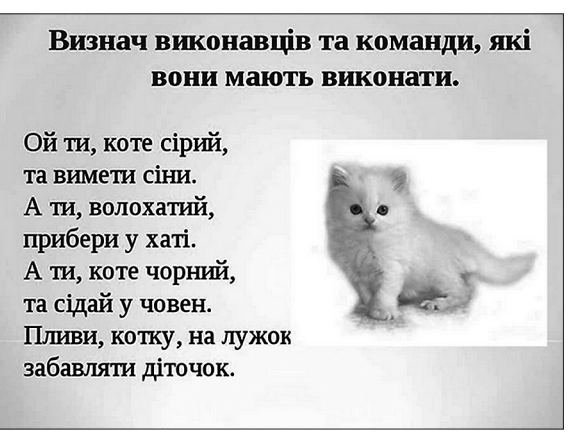

**Рис. 72.** Слайд презентації «Команди та їх виконавці»

Наступним етапом є пояснення про послідовність дій як ланцюга із декількох команд. Це доцільно робити, зважаючи на життєвий досвід учнів. Так, на побутовому рівні послідовністю дій є приготування їжі або напою за рецептом (для приготування чаю: налити воду в чайник, увімкнути чайник, узяти чашку, покласти пакетик чаю, залити окропом, додати цукру); виконання ранкових гігієнічних процедур (включити воду, взяти зубну щітку, вичавити зубну пасту, почистити зуби, умитися, виключити воду, обтертися рушником).
Паралельно наводимо приклади з природи, наприклад, щодо пророщування квасолі (взяти посуд, покласти кульку з вати, налити води, покласти квасолину, поставити на підвіконня, почекати протягом двох днів); пересаджування рослин і т. ін.

В ігровій формі можна показати, до чого призводить зміна послідовності дій, та провести аналіз того, який результат можна отримати залежно від такої зміни. Наприклад, на окремих аркушах записані команди:

- 1. Підійти до дошки.
- 2. Узяти крейду.
- 3. Намалювати сонечко.
- 4. Узяти ганчірку.
- 5. Витерти дошку.
- 6. Сісти на місце.

До участі в грі запрошують 3–4 учнів, кожному з яких необхідно виконати всі 6 команд, але їхню послідовність визначають простим перемішуванням аркушів. Таким чином, у кожного гравця буде своя послідовність дій, яка призводить до різних результатів. Разом з дітьми доходимо висновку, що виконавець отримає бажаний результат, якщо команди будуть зрозумілими, під силу виконавцеві та розташовані в логічній послідовності.

Для пропедевтики визначення комп'ютера як електронного виконавця доцільно познайомити учнів з Роботом, механічним виконавцем команд. Згадавши про героїв фільмів, оповідань, можна організувати бесіду щодо наявності роботів у повсякденному житті (пральна, посудомийна машини, мультиварка і т. ін.) та правильності команд для їхнього функціонування. Під час закріплення можна провести відому гру «Так — ні», у якій відповідати на запитання можна тільки «так» або «ні».

- Роботи це жива істота?
- Роботи допомагають людям?
- Роботи відповідають на запитання?
- Роботи можуть співати?
- Робот зрозуміє команду «Іж!»?
- Послідовність команд для Робота може містити одну команду?
- Послідовність команд для Робота може містити десять команд?
- Робот може сам собою керувати? І т. ін.

Прикладом виконання послідовності дій, що сприяє предметному результату, є виконання графічних диктантів, які є корисними також для формування навичок орієнтування в просторі, графічних та обчислювальних навичок учнів [3]. Наприклад, виконання такої послідовності команд сприятиме створенню малюнка песика (рис. 73).

Програмою передбачено формування в молодших школярів умінь наводити приклади послідовних дій у побуті; знаходити повторюваність подій у казках, повторювані стани в природі; визначати помилки в поданих записах послідовних дій і т. ін.

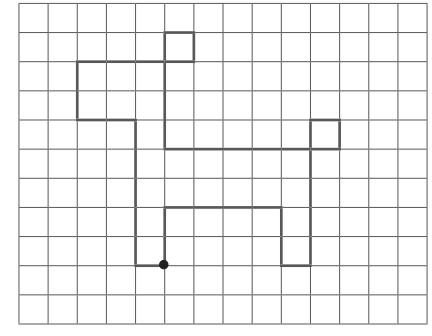

**Рис. 73.** Результат графічного диктанту «Песик»

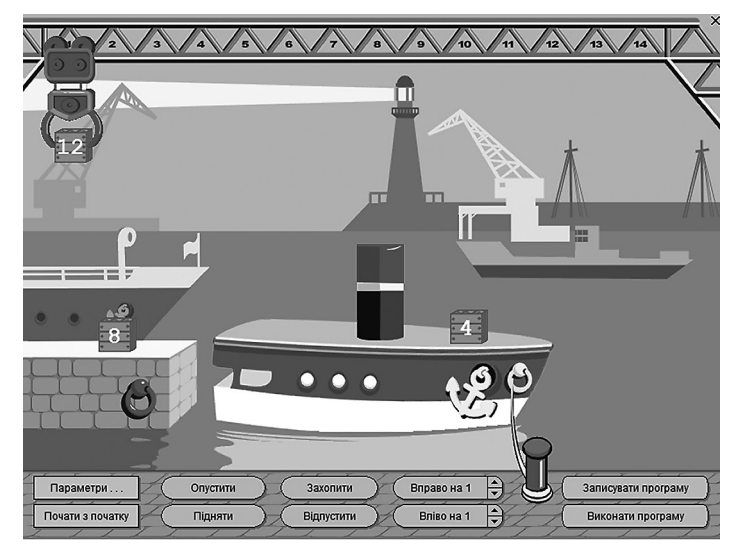

**Рис. 74.** Слайд програми «Навантажувач»

Так, прикладом повторюваності подій у казках є слова матері Івасика-Телесика:

Телесику, Телесику! Приплинь, приплинь до бережка! Дам я тобі їсти й пити!

У тій самій казці Телесик декілька разів промовляє до гусей із проханням віднести його додому:

> Гуси-гуси, гусенята! Візьміть мене на крилята Та понесіть до батенька, А в батенька їсти, й пити, Ще й хороше походити!

У природі повтори можуть бути сезонними (зима, весна, літо, осінь); часовими (доба, тиждень, місяць і т. ін.); у житті різних тварин (зимова сплячка, переліт у вирій і т. ін.). Подібні приклади дають змогу активізувати пізнавальну діяльність учнів та показати міжпредметний характер теми вивчення, а також у подальшому стати підґрунтям для пояснення алгоритмів з повторенням та умовами.

Унаочненням може бути робота за комп'ютером з виконавцями в середовищах програмування, зокрема з такими, як «Навантажувач», «Садівник», «Кенгуру».

Робота з комп'ютерною програмою «Навантажувач» передбачає формування вмінь учнів правильно давати команди, у цьому випадку для завантаження корабля контейнерами. Кількість контейнерів може бути різною. Контейнери можна розміщувати на кормі (задня частина корабля) і на носі (передня частина корабля) так, щоб вага в обох частинах корабля була однаковою (рис. 74). За допомогою визначених команд учням необхідно правильно завантажити корабель, а потім і відшвартувати корабель для того, щоб той вийшов з порту в море.

Робота з цією програмою унаочнює безпосереднє виконання команд, послідовності команд, помилкові команди і т. ін.

### **ПОНЯТТЯ АЛГОРИТМУ. АЛГОРИТМИ І ВИКОНАВЦІ**

Наступний етап вивчення теми — це визначення плану дій, що дає змогу послідовність дій або команд побудувати як інструкцію для виконання певного задуму. Доцільною є бесіда на цю тему.

- Чи знаєте ви, що таке план?
- Чи планували ви свою діяльність?
- Чи планують якісь дій ваші батьки?
- Як ви вважаєте, планування допомагає у виконанні завдань чи навпаки, їх заплутує? Поясніть свою відповідь.
- На уроках математики ми розробляємо план розв'язування задачі. Згадайте, з якою метою ми це робимо?
- Перед виходом на екскурсію вчитель повідомляє учням план цього заходу. Як ви вважаєте, з якою метою?

Як ви розумієте вислів «Твої плани на майбутнє (вихідні, канікули тощо)»?

Таким чином, підходимо до розуміння того, що план — це заздалегідь розроблена послідовність дій, яка призводить до очікуваного результату. Планування дає змогу раціонально використати час, вилучити із послідовності дій зайві, тобто такі, що не впливають на результат.

Наприклад, організація гри, під час якої необхідно розташувати всі малюнки таким чином, щоб отримати план дій під назвою «Розпорядок дня» (рис. 75).

Під час гри обговорюють різні варіанти розташування малюнків з метою з'ясування правильного плану дій. Інколи план дій називають *інструкцією*. Інструкція — це вказівка на порядок і засоби виконання будь-якої роботи, користування

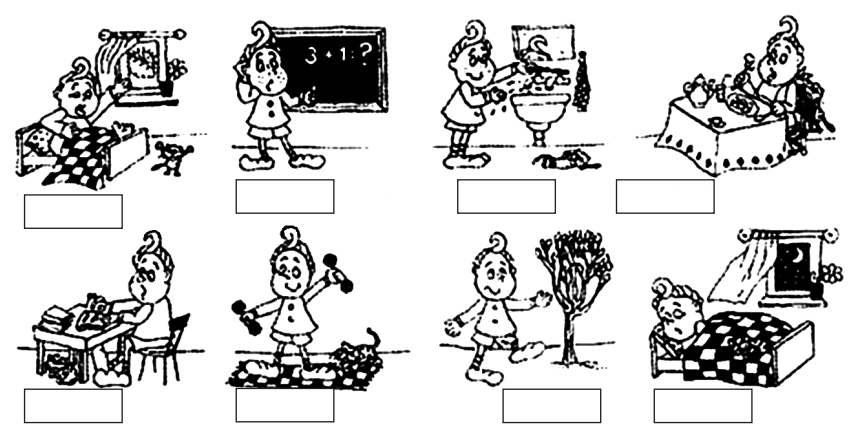

**Рис. 75.** Слайд із презентації «Алгоритми і виконавці»

приладами, інструментами. Призначення інструкцій різноманітне: вони можуть указувати, як користуватися різними приладами, інструментами; як правильно гратися в різні ігри; як власноруч виготовити м'яку іграшку чи виконати конкретну роботу.

Плани та інструкції розроблено спеціально для виконавців. Цікавим фрагментом на уроці може стати перегляд популярного мультфільму про Фіксиків, зокрема серії «Інструкція», у якій герої розповідають про те, що інструкції дають корисні поради: в інструкції про шафу є схема її збирання, в інструкції до телевізора є вказівки про налаштування програм, в інструкції до каші — рецепт її приготування, в інструкції до ліків — поради щодо їх правильного вживання [85]. Так, головний герой був упевнений, що збере стільчик без інструкції, але перевірка на міцність засвідчила, що стільчик не витримав навантаження, оскільки були використані не всі деталі. Також можна запропонувати такі завдання.

- 1. Складіть інструкцію для виготовлення літака з паперу. Хто може бути виконавцем цієї інструкції? Скільки команд містить ваша інструкція?
- 2. Складіть інструкцію, яка допомагає додати два двоцифрові числа в стовпчик без переходу через розряд (з переходом через десяток).
- 3. Складіть інструкцію для приготування бутерброду. Що впливає на кількість команд? Чи може приготувати бутерброд виконавець, який не знає про очікувані результати?

Так підходимо до визначення алгоритму як скінченної послідовності інструкцій (команд), виконання яких сприяє правильному розв'язанню поставлених завдань та отриманню певного результату.

Формальне виконання алгоритму передбачає таке його виконання, коли сам виконавець не знає ані постановки завдання, ані змісту отриманих результатів, але, чітко виконуючи всі дії, записані в алгоритмі, досягає необхідного результату. На цьому етапі найбільш удалим прийомом є організація рольових ігор, під час яких гравці стають виконавцями та інструкторами. Перші виконують команди других, не замислюючись про кінцевий результат. Виконавець повинен угадати, що він робить, і дати назву алгоритму. Наприклад, виконавцеві № 1 подають команди:

- 1. Візьми чистий аркуш у клітинку.
- 2. Візьми олівець.
- 3. Відступи 4 клітинки праворуч, постав точку.
- 4. Приклади лінійку, відміряй 10 см, постав точку.
- 5. З'єднай дві точки прямою лінією.
- *Висновок*: алгоритм креслення відрізка завдовжки 10 см.

Виконавцеві № 2 подають команди:

- 1. Задумай число.
- 2. Помнож це число на 2.
- 3. Додай до результату 8.
- 4. Поділи отримане число на 2.
- 5. Відніми від результату задумане число.
- 6. Запиши результат.

*Висновок*: алгоритм отримання числа 4.

До речі, другий алгоритм належить до так званих математичних фокусів, коли за допомогою виконання нескладних арифметичних дій «ведучий» угадує число або дату.

Одним із найвідоміших таких «фокусів» є алгоритм відгадування дня народження людини. Є алгоритм дій для того, хто відгадує дату, і для того, хто бажає пересвідчитися в тому, що дату його народження вгадають правильно. Алгоритм для гравця:

- 1. Помножте на 2 число дня свого народження.
- 2. Додайте число 5.
- 3. Помножте на 50 отриману суму.
- 4. Додайте до результату номер місяця народження (наприклад, лютий це 2, вересень — 9).
- 5. Назвіть отримане число.

«Фокусник» після отримання числа віднімає від нього 250, в результаті має дістати чотирицифрове число. Якщо ж дістав трицифрове, дописує на початку числа 0. Перші дві цифри утвореного числа — день народження, дві останні місяць.

Методично доцільними на цьому етапі вивчення теми є завдання, у яких необхідно визначити пропущену команду в запропонованому алгоритмі. Наочно це можна зробити за допомогою виконавця «Садівник» з програмного засобу «Сходинки до інформатики», робота з яким передбачає як покрокове (рис. 76), так і повне виконання команд (рис. 77). В обох випадках пропуск однієї з команд унеможливлює виконання наступної дії (рис. 78).

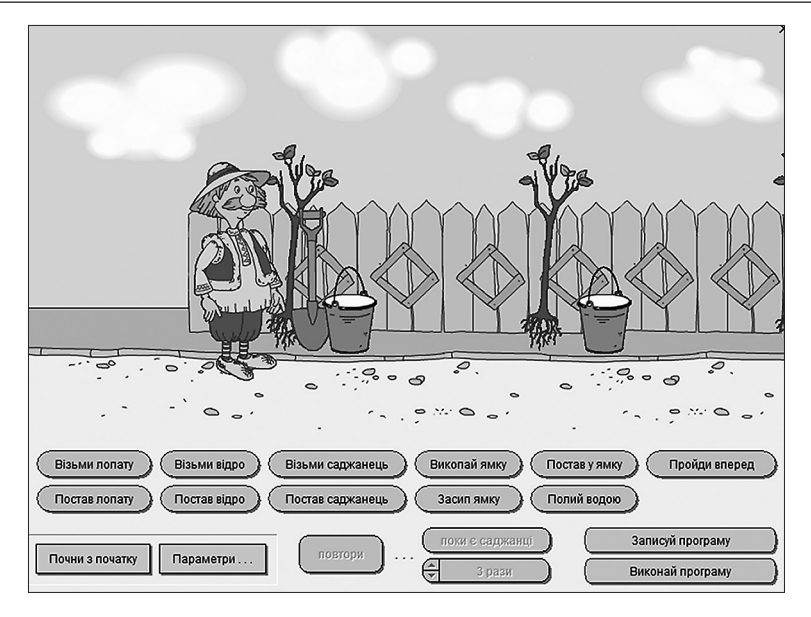

**Рис. 76.** Слайд програми «Садівник» з можливістю покрокового виконання команд

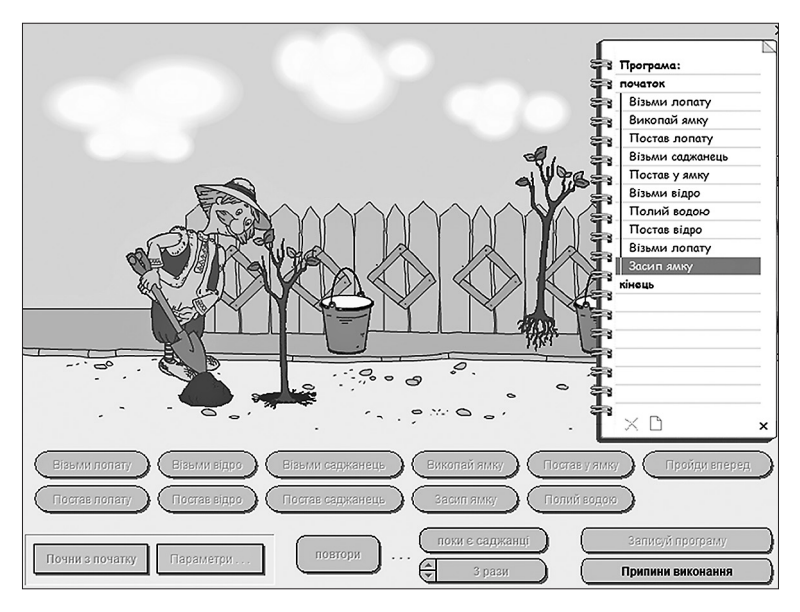

**Рис. 77.** Слайд програми «Садівник» з виконанням записаного алгоритму дій

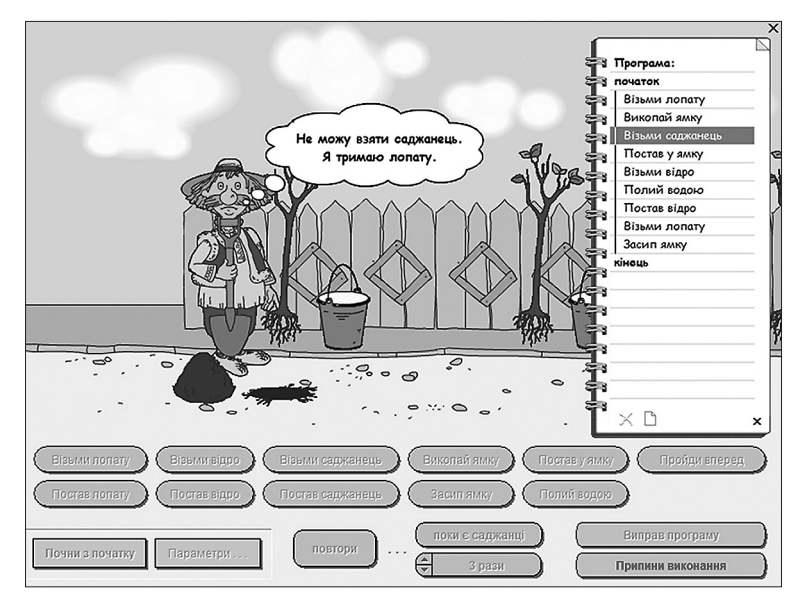

**Рис. 78.** Слайд програми «Садівник» із зупинкою виконання алгоритму у зв'язку із пропуском команди «Постав лопату»

Учитель показує, що алгоритмами учні користуються з перших днів навчання в школі: правила письма, креслення, письмове виконання арифметичних дій, організація та проведення дослідів, виготовлення різноманітних виробів на уроках технологій тощо. Тоді алгоритм являє собою корисний інструмент для виконання завдань з різних галузей знань або побуту: математики, рідної чи іноземної мови, природознавства, конструювання, інформатики або повсякденного життя.

Ускладненим варіантом є завдання розташувати команди алгоритму в правильній послідовності. Наприклад, алгоритм пришивання ґудзика до штанів:

- 1. Відрізати нитку.
- 2. Покласти голку та ножиці на місце.
- 3. Всилити нитку в голку.
- 4. Прикласти ґудзик до потрібного місця штанів.
- 5. Зав'язати вузлик.
- 6. Протягнути голку з ниткою крізь вушко ґудзика та тканину декілька разів.
- 7. Узяти відрізок нитки потрібного кольору.
- 8. Зав'язати вузлик.

Для формування навичок алгоритмізації в якості навчального матеріалу можна використовувати найрізноманітніші види завдань, наприклад, сортування та

аналіз даних, пошук потрібної інформації, табличне або графічне представлення даних, розв'язування задач різних видів і т. ін.

Наведімо декілька прикладів алгоритмів, які використовують у початкових класах, а їх складання сприяє формуванню міжпредметних компетентностей у молодших школярів.

- **1. Послідовність розбору слова за будовою:**
- визначити слово за питаннями і виділити закінчення;
- назвати основу слова;
- дібрати до слова два-три споріднені та визначити корінь;
- визначити префікс (якщо є);
- визначити суфікс (якщо є).

#### **2. Написання ненаголошених [е], [и] в корені слова:**

- змінити слово з цією орфограмою або дібрати до нього спільнокореневі так, щоб ненаголошений голосний став наголошеним;
- написати той голосний, який опинився під наголосом;
- за неможливості добирання перевірного слова перевірити за словником.
- **3. Обчислення периметра прямокутника:**
- обчислити суму двох суміжних сторін прямокутника;
- отриману суму помножити на 2.
- **4. Алгоритм додавання (віднімання) двоцифрових чисел без переходу через розряд:**
- записати вираз у стовпчик десятки під десятками, одиниці під одиницями;
- додати (відняти) одиниці;
- додати (відняти) десятки;
- прочитати результат.
- **5. Алгоритм додавання (віднімання) способом округлення (якщо запис одного з доданків або від'ємника закінчується однією з цифр 5, 6, 7, 8 або 9):**
- замінити це число близьким круглим числом;
- додати (відняти) це кругле число;
- визначити, на скільки одиниць збільшили до круглого числа;
- додати (відняти) цю кількість одиниць;
- записати відповідь.

#### **6. Алгоритм заповнення календаря природи:**

- визначити стан неба (ясно, хмарно, похмуро);
- позначити опади (сніг, дощ, іній, туман);
- подивитися температуру;
- визначити по деревах напрямок і силу вітру та позначити стрілкою.

## **ВИДИ АЛГОРИТМІВ: ЛІНІЙНИЙ, З РОЗГАЛУЖЕННЯМ І ПОВТОРЕННЯМ**

Наступним етапом у вивченні алгоритмів є пояснення способів їх представлення та видів. Доцільною є організація бесіди, під час якої вчитель разом з учнями з'ясовує, яким чином, у якому вигляді виконавець отримує алгоритм дій.

- Діти, згадаймо правило написання великої літери у слові.
- Чи можна це правило назвати алгоритмом? Чому?
- З яких джерел ви дізналися про цей алгоритм?
- Так, це правило є алгоритмом, оскільки його виконання дає змогу за певну кількість кроків отримати правильну відповідь і визначитися з написанням літери. А дізналися ви про це зі слів учителя та з підручника. Тоді алгоритм представлено в словесній або текстовій формі.
- На схемі (рис. 79) зображено алгоритм відгадування дати народження. Цей алгоритм представлено в графічній формі.

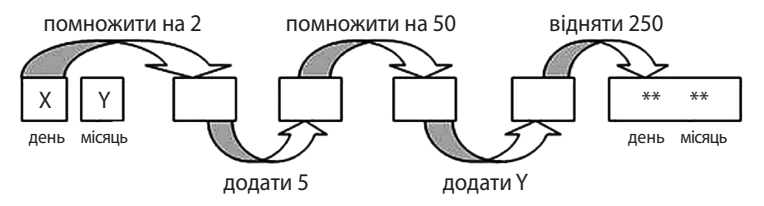

**Рис. 79.** Алгоритм відгадування дня народження

Графічний спосіб є зручним і зрозумілим. В інформатиці для графічного зображення алгоритмів прийнято використовувати блок-схеми.

Кожний блок має своє загальновизначене призначення, зрозуміле людям будь-якої національності: блок вхідних та вихідних даних прийнято позначати паралелограмом, блок обчислень (оброблення) даних прямокутником, блок ухвалення рішень — ромбом, еліпсом — початок та кінець алгоритму.

Так, наприклад блок-схема алгоритму обчислення суми двох чисел має такий вигляд.

Саме за допомогою блок-схеми легко пояснити дітям, чому подібні алгоритми називають лінійними (всі дії виконують послідовно, одна за одною, наче по лінійці). Далі можна запропонувати учням скласти блок-схеми для різноманітних лінійних алгоритмів («Зліпити сніговика», «Приготувати бутерброд», «Надіслати смс-повідомлення» і т. ін.).

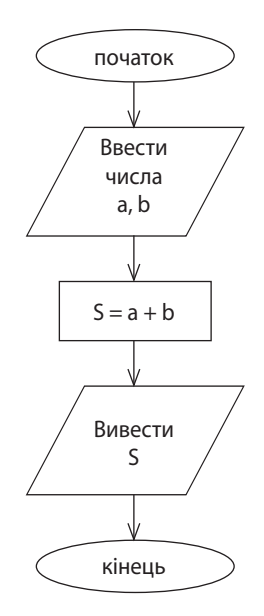

Введення понять циклічного та розгалуженого алгоритмів легко сприймаються дітьми за допомогою відомих казок. Так, наприклад, звернення до казки «Колобок» дає змогу вилучити інформаційний блок, що повторюється декілька разів: Колобок котиться доріжкою, зустрічає різних звірів та співає їм пісеньку:

> Я по засіку метений, Я із борошна спечений,— Я від баби втік, Я від діда втік, То й від тебе втечу!

Як відомо, казка закінчується, щойно Колобок зустрічає Лисичку-сестричку. Пояснюємо, що алгоритм, у якому дія повторюється декілька разів, називається *циклічним*. Повторюваність закінчується, як тільки буде виконано умову. З'ясовуємо, який саме блок повторюється:

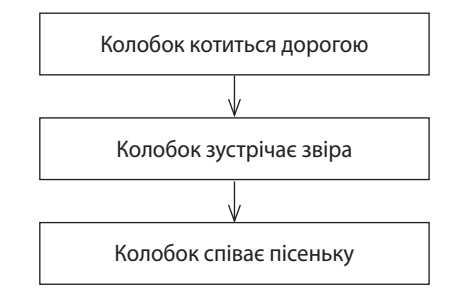

А умовою є зустріч з Лисичкою-сестричкою. Якщо умову не виконано, Колобок зустрічає наступного звіра, співає йому пісеньку та котиться далі. Якщо ж умову виконано, то алгоритм закінчується. Умову позначаємо на блок-схемі у вигляді ромба:

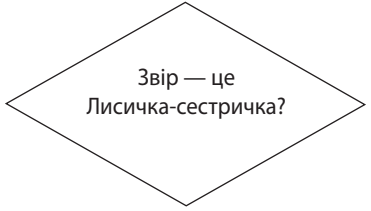

Спробуймо об'єднати всі блоки в єдину схему (див. с. 119).

Пропонуємо учням згадати казки, у яких дії так само повторюються, поки не виконано казкову умову. Такими казками є «Рукавичка», «Івасик-Телесик» та ін. Алгоритм можна представити як у текстовій формі, так і у графічній.

Пояснюємо учням, що відмінною ознакою циклічного алгоритму є повторюваність виконання дій, *поки* не буде виконано умову.

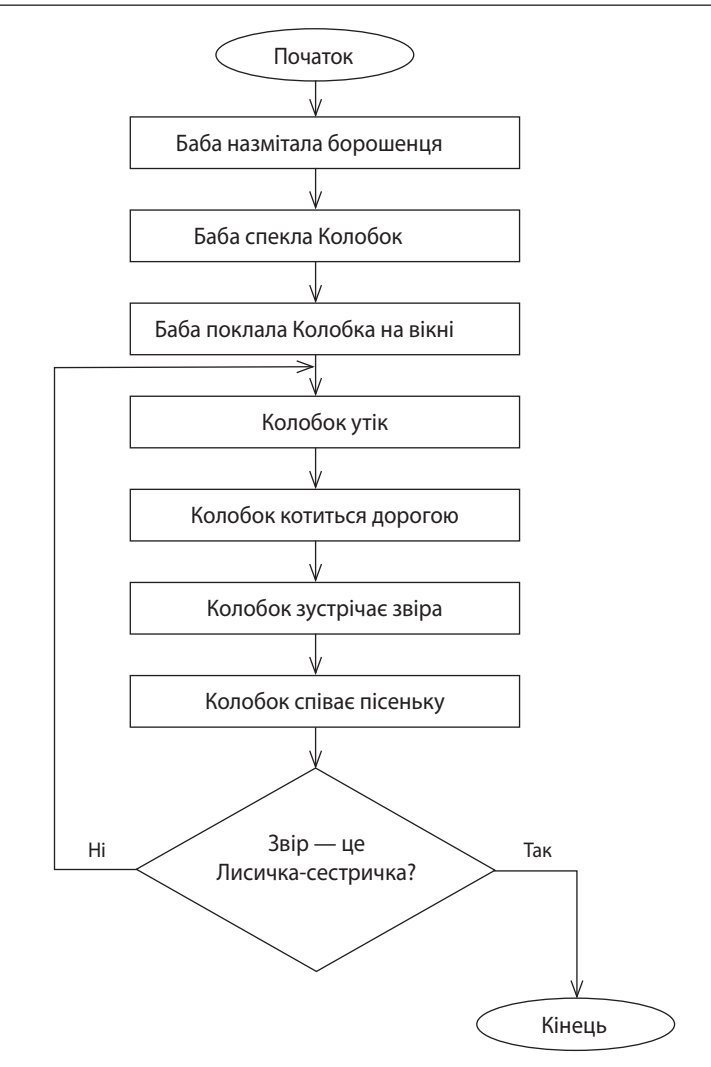

З метою визначення розгалуженого алгоритму акцентуємо увагу учнів на блоці ухвалення рішень, тобто на умові, від якої залежить або повторення циклу, або його завершення.

- Якою геометричною формою позначено на блок-схемі умову? (*Ромб*.)
- А чи можете ви навести приклади випадків з власного життя, коли від вибору умови залежить наступна дія?
- Робота світлофора впливає на наш вибір переходити дорогу чи зачекати, шкільний дзвінок дає змогу нам виходити на перерву або заходити в клас, перевірка правилом допомагає правильно написати слово і т. ін.

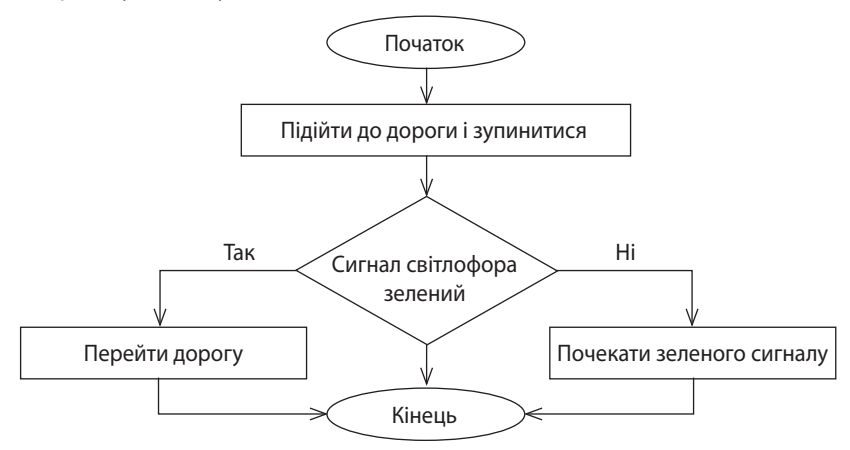

У першому випадку блок-схема матиме вигляд:

Таким чином, алгоритм, у якому є вибір дії залежно від виконання умови, називається *розгалуженим.*

 Згадайте, чи є казкові умови, від вибору виконання яких залежить подальша доля героїв? Спробуйте оформити це у вигляді блок-схеми. (Ліворуч підеш — коня загубиш, праворуч — голову втратиш.)

Акцентуємо увагу учнів на відмінній ознаці розгалуженого алгоритму: *якщо* умова правильна, *то* виконується правильна дія. З цією метою доцільно навести приклади з різних дисциплін з промовлянням саме конструкції *якщо — то*:

- 1. *Якщо* число ділиться на 2, *то* воно парне.
- 2. *Якщо* квітку не поливати, *то* вона зів'яне.
- 3. *Якщо* іменник у реченні відповідає на питання *хто?* або *що?*, *то* він є підметом.

Більшість прислів'їв можна перефразувати у вислів, побудований за конструкцією *якщо — то.* Це дає можливість використання завдань, у яких треба виконати такий перефраз. Наприклад, прислів'я «Хто багато читає, той багато знає» перефразуємо в такий: «*Якщо* багато читати, *то* будеш багато знати». Корисною є й обернена вправа: речення «*Якщо* сила не візьме, *то* розум допоможе» є перефразуванням відомого прислів'я: «Де сила не візьме, розум допоможе».

## **СТВОРЕННЯ ТА ВИКОНАННЯ АЛГОРИТМІВ ДЛЯ ВИКОНАВЦІВ У СЕРЕДОВИЩІ ПРОГРАМУВАННЯ ДЛЯ ДІТЕЙ**

Як зазначалося вище, функціональність алгоритмів доцільно перевіряти у відповідних середовищах програмування. У програмному засобі «Сходинки до інформатики» представлено виконавців «Навантажувач», «Садівник», «Кенгуру».

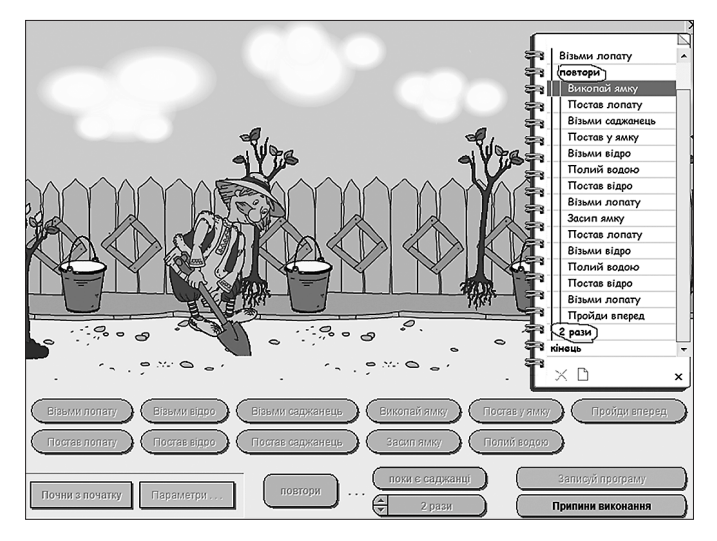

**Рис. 80.** Слайд виконання програми з 2-ма повторами

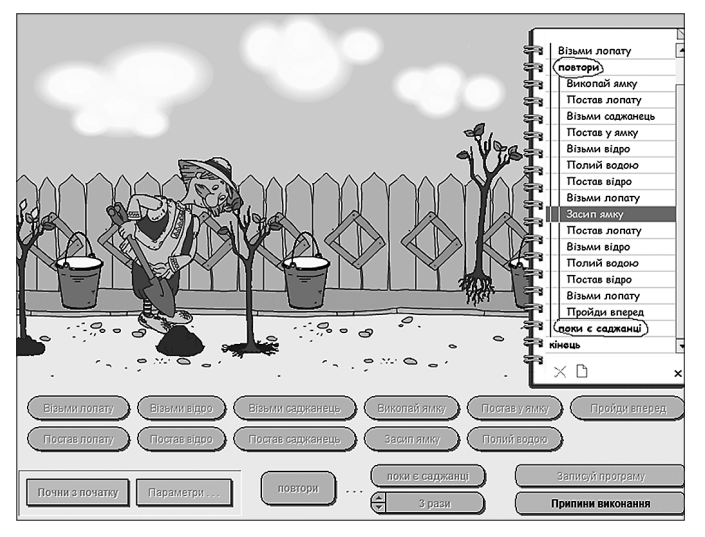

**Рис. 81.** Слайд виконання програми з умовою «поки є саджанці»

Частково ми зупинялися на їх використанні на етапі первинного ознайомлення з алгоритмами та для створення лінійних. Але й під час створення циклічних та розгалужених алгоритмів вони можуть стати корисними для «маленьких програмістів». Так, для «Садівника» передбачено команди «повтори... разів» та «повтори, поки є саджанці» (рис. 80, 81). Правильне вживання цих команд у записі програми унаочнює виконання циклічних алгоритмів.

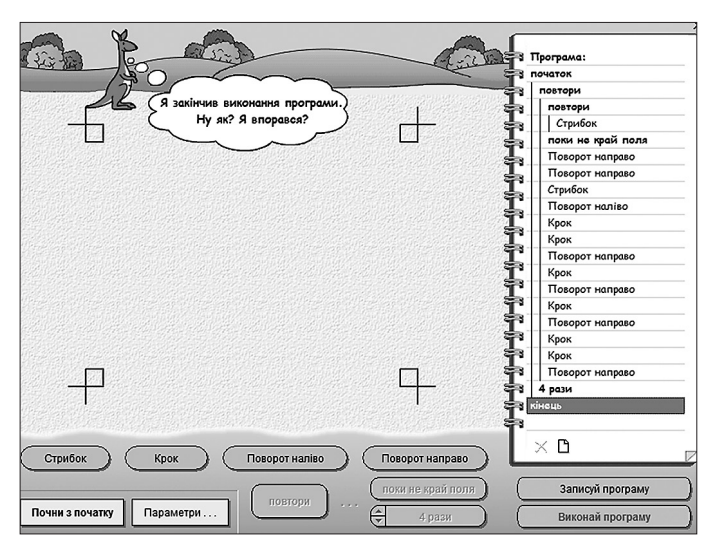

**Рис. 82.** Слайд виконання програми в середовищі «Кенгуру»

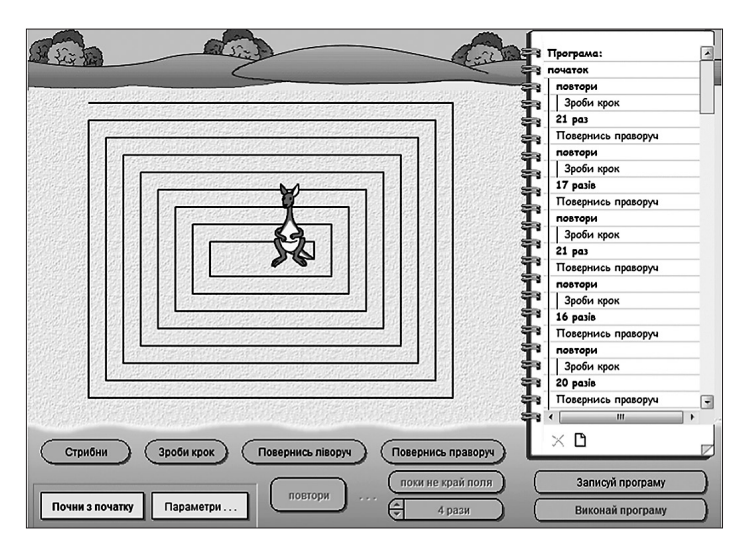

**Рис. 83.** Слайд з виконаним циклічним алгоритмом «Лабіринт»

Аналогічно, виконавець «Кенгуру» дає змогу вводити в програму різні повтори (рис. 82). Цікавими є завдання на створення в цьому середовищі алгоритмів малювання різноманітних орнаментів або лабіринтів (рис. 83).

Уміння створювати алгоритми стане в пригоді й у роботі із середовищем програмування для дітей *Scratch*.

#### **Завдання для опрацювання**

- 1. Що таке команда? Наведіть приклади команд.
- 2. Поясніть, хто такий виконавець.
- 3. Хто може бути виконавцем?
- 4. Коли виконавець не може виконати команду?
- 5. Що таке послідовність дій? До чого може призвести зміна порядку виконання дій? Наведіть приклади.
- 6. Наведіть приклади складання плану та його реалізації.
- 7. Дайте визначення алгоритму та його властивостей.
- 8. Який алгоритм називається лінійним, з розгалуженням, циклічним?
- 9. Дайте визначення блок-схеми та поясніть призначення її складових.
- 10. Опишіть можливості виконавців з програмного комплексу «Сходинки до інформатики».
- 11. Підготуйте завдання для учнів «Вибери із наведених речень ті, які є командами».
- 12. Наведіть приклади віршів або пісень, у яких можна виділити виконавців та команди для них.
- 13. Придумайте команди, які неможливо виконати в конкретних умовах.
- 14. Наведіть приклади казок, у яких є повторюваність дій (вибір умови).
- 15. Наведіть приклади прислів'їв, які можна перефразувати за допомогою конструкції *якщо — то*.
- 16. Які відомі українські прислів'я було перефразовано?
- Якщо замість роботи балакати, то її і не почнеш, і не закінчиш.
- Якщо була б охота, то буде й гарна робота.
- Якщо правду втоптати в калюжу, то вона однаково чиста буде.
- Якщо в тебе немає правди, то й в інших її не шукай.

## СЕКРЕТИ РОБОТИ З КАРТАМИ

Для ознайомлення учнів з поняттям «електронні карти» та формуванням відповідних умінь роботи із ними доцільною є актуалізація знань щодо принципів роботи з графічними редакторами, можливостями комп'ютерної графіки, пристроями для оброблення графічних даних тощо.

На цьому самому етапі у формі бесіди або повідомлення порушують проблему існування різних карт, їхнього призначення, можливо, організовують історичний дискурс і т. ін.

Наприклад, у стислому вигляді це може бути інформація про те, що здавна люди з метою задоволення своїх практичних потреб намагалися створити на матеріальному носії (папірус, камінь, папір, тканина, шкіра і т. ін.) малюнки конкретної місцевості: для вимірювання та закріплення земель за їхніми власниками, розрахунків податків на землю, позначення важливих споруд і т. ін. У музеях світу зберіглися карти, нанесені на китайських вазах, глиняних дощечках, папірусах тощо. Історія картографії може стати предметом окремої бесіди, тим більш, що сучасні джерела інформації дають змогу підготувати цікавий мультимедійний супровід розкриття теми [5; 16].

Для учнів третього класу такий матеріал має стати актуалізацією для вивчення сучасних карт, зокрема, електронних.

Так, демонстрування вчителем за допомогою *Google Maps* карти місцевості, окремих вулиць, можливості наближувати конкретні зображення дають змогу визначити електронні карти як картографічне зображення, яке візуалізоване на екрані цифрового пристрою (комп'ютері, планшеті, навігаторі й т. ін.). Електронну карту створюють на основі даних цифрових карт.

Завдяки можливості зміни масштабу можна конкретизувати об'єкт пошуку, а зміна виду карти перетворює його зі схематичного вигляду на натуральний. Так, на рисунках 84, 85 унаочнено збільшення масштабу, а потім і зміну фрагмента карти з місцезнаходженням Херсонського державного університету.

Далі пояснюємо учням, що натисканням клавішею миші по зображенню потрібного об'єкта пошуку отримуємо його опис, а також можливість прокласти маршрут із зазначенням відстані та приблизного часу слідування (рис. 86).

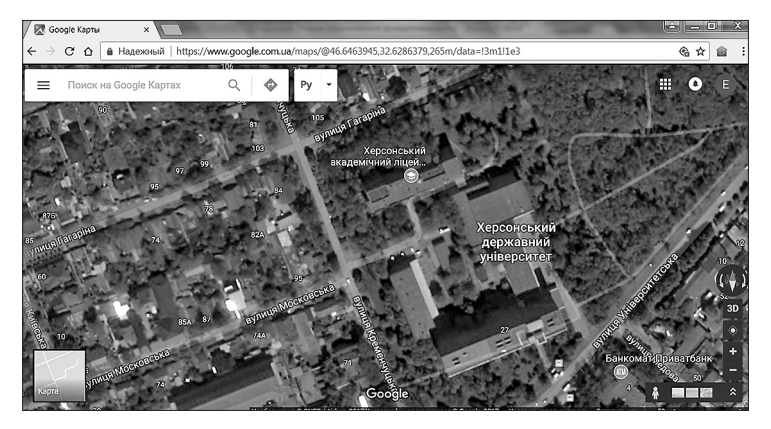

**Рис. 84.** Місцезнаходження Херсонського державного університету на супутниковій карті

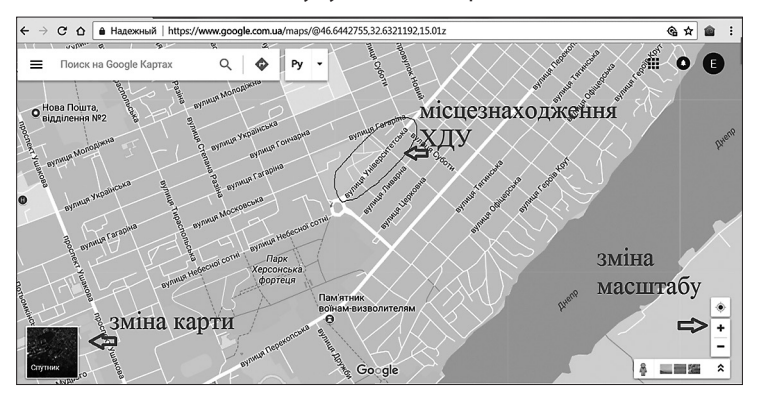

**Рис. 85.** Місцезнаходження Херсонського державного університету на карті

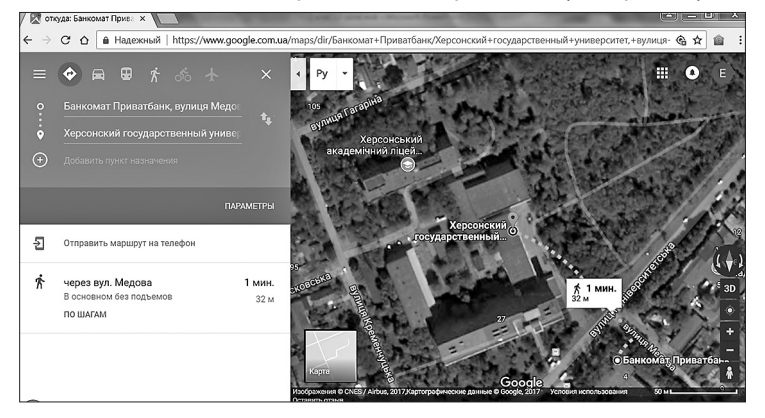

**Рис. 86.** Прокладання маршруту від банкомату Приватбанку до ХДУ

Карти великих міст збагачені можливістю в разі збільшення масштабу демонструвати детальніше об'єкти. Так, на рисунку 87 зображено частину вул. Володимирівська, на якій розташований Київський національний університет ім. Т. Г. Шевченка

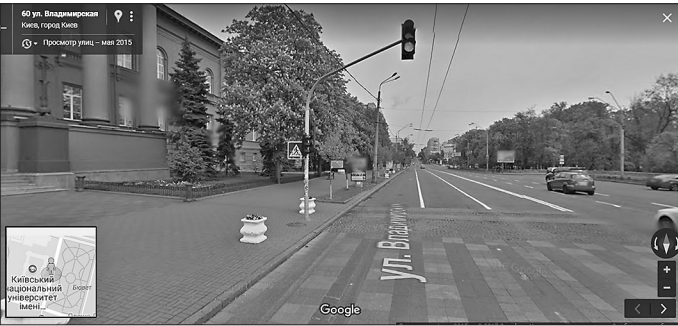

**Рис. 87.** Збільшене зображення карти Києва (район КНУ ім. Т. Г. Шевченка)

Далі вчитель пропонує дітям за допомогою *Google Maps* знайти на карті України своє рідне місто (село); школу; будинок, у якому мешкають учні, тощо.

Наступним завданням може бути прокладання маршруту від домівки до школи, розрахунок часу для подолання такої відстані. Крім того, учні позначають мітками необхідні об'єкти, наприклад, за матеріалами природознавчого характеру рідного краю.

У четвертому класі діти продовжують роботу з електронними картами. Так, проєктом компанії *Google* є *Google* Планета Земля (англ. *Google Earth*), завдяки якому в мережі Інтернет були розміщені супутникові та аерофотозображення всієї земної поверхні. Проєкт реалізує можливість віртуальної подорожі материками та океанами Землі. Це досягається завдяки розробленій тривимірній моделі земної кулі із супутниковими картами та фотоданими, віртуальній камері, яка «діє» в будьякій точці Землі, та наявністю великої кількості сервісів (рис. 88–90).

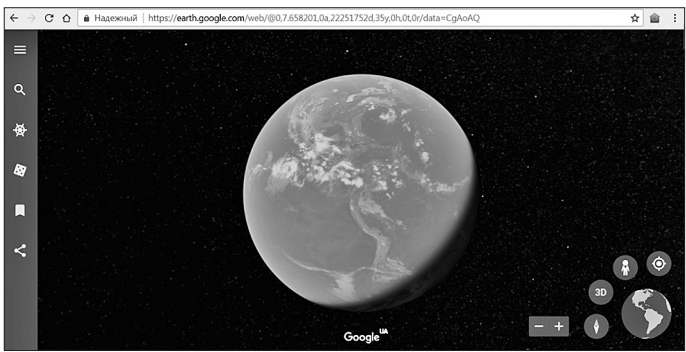

**Рис. 88.** Запуск програми *Google Earth*

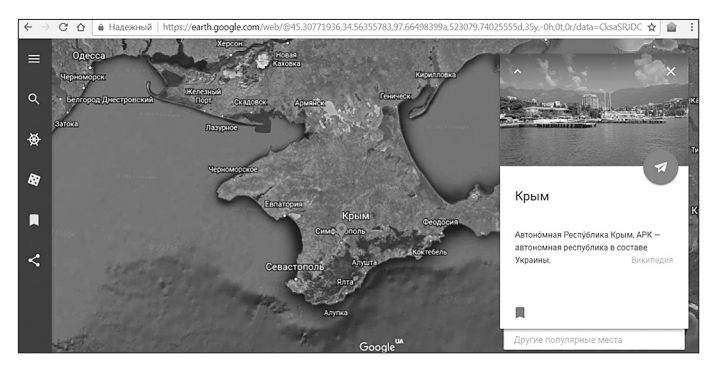

**Рис. 89.** Результат пошуку за ключовим словом «Крим»

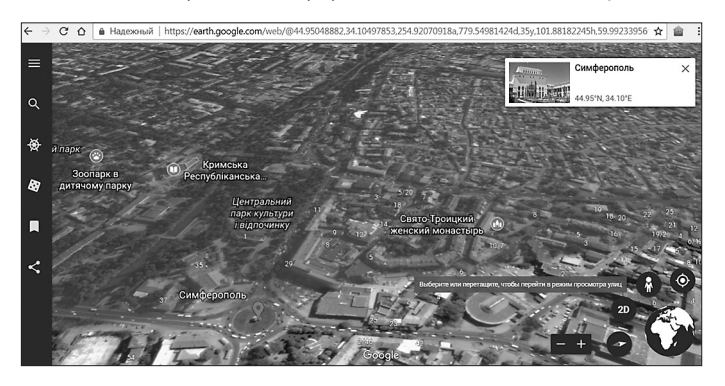

**Рис. 90.** Збільшення масштабу в точці «Сімферополь» та перехід у 3D-перегляд

Основними можливостями *Google Earth* є 3D-модель Землі з нанесеними на неї картами та фотоматеріалами, які дають змогу знаходити будь-які географічні об'єкти та визначати відстань між ними; можливість ставити відповідні мітки, зберігати закладки, розглядати космічні знімки, моделі деяких планет і т. ін.

Прикладом аналогічного сервісу є віртуальні карти місцевості. З метою популяризації природоохоронних чи краєзнавчих об'єктів розробляють відповідні віртуальні подорожі, наприклад, печерою «Мушкарова яма».

За допомогою програми *Solar System Scope* здійснюють віртуальні подорожі сузір'ями, планетами (рис. 91). 3D-модель Сонячної системи дає змогу розглядати небесні об'єкти, вимірювати відстані між ними з точністю, яку пропонує NASA — Національне управління з аеронавтики та досліджень космічного простору США (англ. *National Aeronautics and Space Administration*). Використання цього сервісу допомагає вчителеві унаочнити та пояснити устрій та події Сонячної системи.

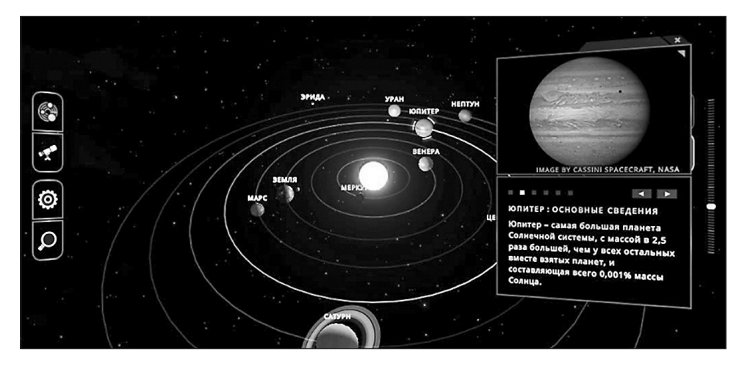

**Рис. 91.** Демонстрування устрою Сонячної системи за допомогою *Solar System Scope*

Так, карта показує назви та розташування на зоряному небі планет, зір, інших тіл. Меню дає змогу налаштовувати розмір, вихід у різні режими, наприклад, у режим перегляду сузір'їв.

Згідно із вимогами до сучасної початкової освіти, у світлі інтегрованого навчання використання зазначених сервісів збагачує вивчення тем природничої освітньої галузі («Всесвіт і Сонячна система», «План і карта», «Природа материків і океанів»).

Ба більше, рекомендовані програмою навчальні проєкти «Таємниця Червоної планети» (про Марс); «Крижані велетні» (про Юпітер, Сатурн, Нептун, Уран); «За що Плутон вигнали з родини великих планет?» (про позбавлення Плутона статусу великої планети); «Сестра Землі» (про Венеру) реалізовуються за допомогою *Solar System Scope*.

# ПРОФІЛАКТИКА КОМП'ЮТЕРНОЇ ЗАЛЕЖНОСТІ

Проблема комп'ютерної залежності має опосередковане значення для опанування вчителем початкових класів методики вивчення теми «Інтернет», але ми вважаємо за доцільне висвітлення цієї проблеми для розуміння вчителем важливості організації відповідних профілактичних заходів для молодших школярів та роботи з їхніми батьками.

Комп'ютерна залежність — це різновид аддиктології (англ. *addiction* — залежність, лат. *logos* — наука, вчення) — науки про аддиктивну (залежну) поведінку. Аддиктологія вивчає причини виникнення аддикцій, механізми їхнього розвитку, психологічні та клінічні ознаки, симптоми, динаміку, способи корекції й терапії [1].

Аддиктивна поведінка є різновидом девіантної поведінки, проявом якої є відмежування людини від реального світу через зміни психічного стану. Суть аддиктивної поведінки полягає в намаганнях людини змінити свій психологічний стан через уживання деяких речовин або фіксування уваги на конкретних предметах чи видах діяльності.

Залежну поведінку вчені поділяють на хімічні аддикції, пов'язані з уживанням різних речовин, що впливають на зміни в стані людини (алкогольна, наркоманія, токсикоманія), та нехімічні, де об'єктом залежності є не речовина, а поведінка (співзалежність, шопоголізм, релігійна аддикція, різновиди сексуальної аддикції, комп'ютерна аддикція, Інтернет-аддикція і т. ін.) [4].

Комп'ютерна залежність з'явилася на початку 90-х років ХХ століття, коли набули поширення комп'ютерні клуби, ігрові зали, Інтернет-кафе і т. ін.

Розрізняють дві головні форми комп'ютерної залежності.

- 1. Мережева аддикція форма залежності від Інтернету. Людина з такою патологією не уявляє своє життя поза віртуального світу, вона намагається весь вільний час перебувати в мережі. Причому, «блукання Інтернетом» соціальні мережі, чати, сайти знайомств, перевірка поштової скриньки і т. ін.— щодня стає більш значущою подією в житті.
- 2. Ігрова аддикція форма залежності від ігор. Тоді для людини головним заняттям є індивідуальні або мережеві ігри будь-якого характеру: стратегії, квести, «стрілялки» тощо. Комп'ютерні ігри — це процес створення образу світу в людській психіці. Усесвіт, планети, континенти, епохи, люди,

різні істоти й техніка створюються, розвиваються і руйнуються, надаючи можливість гравцеві активно впливати на перебіг подій у такому штучному світі, який згодом стає для неї реальністю.

З психологічної точки зору, механізм розвитку комп'ютерної залежності, як і будь-якої іншої аддикції, полягає в регулярному стимулюванні центру задоволення в головному мозку людини, яке перетворюється на сформовану першочергову потребу, що витісняє всі інші.

Загальновідомо, що дитяча психіка не є сталою, а знаходиться в процесі розвитку. Підлітковий вік — це період соціалізації, формування цінностей. І якщо дитина обмежує своє коло спілкування комп'ютером, то, як наслідок, у неї спостерігаються відсутність життєвого досвіду, бідність емоційної сфери, труднощі в соціальній адаптації, інфантилізм у розв'язуванні життєвих питань, звуження кола інтересів, прагнення до створення особистого світу, втеча від реальності. Паралельно розвиваються такі соматичні порушення, як зниження гостроти зору, підвищена втомлюваність, дратівливість, порушення постави тощо.

Окреслімо основні симптоми комп'ютерної залежності в дітей.

- 1. Постійне збільшення часу перебування за екраном комп'ютера, обмеження якого призводить до сплесків незадоволення, а іноді й агресії з боку дитини.
- 2. Емоційний підйом під час перебування за комп'ютером.
- 3. Надання переваги спілкуванню в Інтернеті, ніж з батьками та однолітками.
- 4. Після примусового вимкнення комп'ютера пошуки можливості погратися або вийти в мережу через інший пристрій (планшет, смартфон і т. ін.).
- 5. Втрата інтересу до навчання, що призводить до погіршення успішності.
- 6. Ігнорування виконання хатніх обов'язків на користь часу, проведеному за комп'ютером.
- 7. Коло віртуальних знайомих постійно зростає.
- 8. Агресивне сприймання зауважень або запитань, пов'язаних з доцільністю тривалого перебування в Інтернеті.
- 9. Відсутність інших розважальних потреб, окрім бажання вийти в Інтернет.

Психологи, які практикують у галузі аддиктології, стверджують, що комп'ютерну залежність, як і будь-яку іншу залежність, лікують «поступовим зниженням доз та зміною інтересів». З метою профілактики обов'язковими мають стати різні види діяльності, не пов'язані з комп'ютером, наприклад:

- заняття спортом, танцями, музикою і т. ін.;
- відвідування гуртків;
- догляд за хатніми улюбленцями;
- хатні обов'язки (або на ділянці);
- участь у дитячих громадських організаціях і т. ін.

Сьогодні існує багато джерел, у яких представлено психологічний, медичний, педагогічний аспекти порушеної проблеми. Завдання вчителя: висвітлити питання профілактики комп'ютерної залежності як серед учнів початкових класів, так і серед їхніх батьків. Програмою з інформатики передбачено вивчення правил безпечної поведінки під час роботи з комп'ютером, етичних норм перебування в Інтернеті тощо. Поширення спектра інформації про можливі наслідки неконтрольованого спілкування з комп'ютером, про засоби батьківського контролю ми вбачаємо в організації виховних заходів та тематичних батьківських зборів.

#### **Завдання для опрацювання**

- 1. Розробіть позакласний захід «Етика спілкування в Інтернеті».
- 2. Розробіть рекомендації для батьків щодо профілактики комп'ютерної залежності в дітей.
- 3. Розробіть виступ на батьківських зборах з теми «Засоби батьківського контролю».

# ДЖЕРЕЛА

- 1. Архив академика А. П. Ершова. URL: http://www.ershov.ras.ru/russian
- 2. Алексюк А. М. Методи навчання і методи учіння. К. : Знання, 1980. 48 с.
- 3. Бабанский Ю. К. Методы обучения в современной общеобразовательной школе. М. : Просвещение, 1985. 208 с.
- 4. Види комп'ютерів. URL: https://learningapps.org/5631917
- 5. Відео «Зоряні війни». URL: https://studio.code.org/s/starwarsblocks/lessons/1/levels/1
- 6. Віртуальний музей історії обчислювальної техніки в малюнках. URL: http://computerhistory.narod.ru/sredstva obrabotki inf.htm.
- 7. Віртуальні подорожі від Google. URL: https://tsn.ua/special-projects/aroundtheworld/
- 8. Година коду. URL: https://code.org
- 9. Гончаренко С. У. Український педагогічний словник. К. : «Либідь», 1997. 374 с.
- 10. Графічні диктанти рідною мовою. URL: http://ridna-mova.com.ua/63-grafchn-diktanti.html
- 11. Датчик. URL: https://youtu.be/nsGUWpbTZ7E
- 12. Державні санітарні правила і норми влаштування, утримання загальноосвітніх навчальних закладів: затверджені Постановою Головного санітарного лікаря України від 14.08.2001 № 63. URL: http://mon.gov.ua/content/Освіта/derz-stan.pdf
- 13. Державний стандарт початкової освіти. URL: https://www.kmu.gov.ua/npas/prozatverdzhennya-derzhavnogo-standartu-pochatkovoyi-osviti/
- 14. Дії редагування та форматування тексту. URL:https://learningapps.org/16633789
- 15. Життєвий цикл метелика». URL: https://www.youtube.com/watch?v=-7XcPOVlAVM
- 16. Жорсткий диск. URL: https://ua.mozaweb.com/Search/global?search=процесор&lexikontypeid=3D
- 17. Завдання «Власна клавіатура». URL: https://s3.amazonaws.com/helloruby.com/ua/activitykeyboard.pdf
- 18. Ершов А. П. Выступление на годовом Общем собрании Академии наук СССР. Вестник АН СССР. М., 1983. № 6. С. 24.
- 19. Ершов А. П. О предмете информатики. Вестник АН СССР. М., 1984. № 2. С. 112.
- 20. Ершов А. П. ЭВМ в мире людей. Советская культура. М., 1985. 24 апр. С. 3.
- 21. Команди та їх виконавці. Презентація вчителя початкових класів Черкаської загальноосвітньої школи І–ІІІ ступенів № 29 Чуркіної Тетяни Іванівни. URL: http://svitppt.com.ua/ informatika/komandi-ta-ih-vikonavci1.html
- 22. Морзе Н. В., Барна О. В. Інформатика: підруч. для 4-го кл. закл. заг. серед. освіти. К. : ОВЦ «Оріон», 2021. 176 с.
- 23. Інформатика: підруч. для 4-го кл. закл. заг. серед. освіти / Тетяна Гільберг [та ін.]. К. : Генеза, 2021. 128 с.
- 24. Історія виникнення пристроїв для роботи з інформацією. URL: https://drive.google.com/ file/d/17z3peV7eFuBzehjm1hNe4vM9UpmPpSov/view
- 25. Клавіатурний тренажер. Touch Typing Study. URL: https://www.typingstudy.com/ukukrainian-2/
- 26. Клавіатурний тренажер. Ratatype. URL: https://www.ratatype.ua/
- 27. Коротка історія роботів. URL: https://lviv.com/panoptykum/korotka-istoriya-robotiv/
- 28. Кунцівська школа. Віртуальний методичний кабінет. URL: http://kuncevo.ucoz.ru/load/ uroki/1\_4\_klasi/igri\_vpravi\_ta\_rebusi\_dlja\_rozvitku\_kmitlivosti\_v\_uchniv/44-1-0-1097
- 29. Мандруй Україною. URL: https://discover.ua/virtual-tours
- 30. Математика: підруч. для 2 кл. закл. загал. серед. освіти / Скворцова С. та ін. Харків : Видво «Ранок», 2019. 144 с.
- 31. Методичні рекомендації щодо оцінювання результатів навчання учнів 1–4 класів. Сайт МОН Ураїни. URL: https://mon.gov.ua/ua/news/zatverdzheno-metodichni-rekomendaciyishodo-ocinyuvannya-rezultativ-navchannya-uchniv-1-4-klasiv
- 32. Мій клас. URL: https://miyklas.com.ua
- 33. Мій перший комп'ютер. URL: https://s3.amazonaws.com/helloruby.com/ua/activitycomputer.pdf
- 34. Мікрофон. URL: https://youtu.be/xI8g4K8ZrWI
- 35. Морзе Н. В. Методика навчання інформатики: Навч. посіб. : У 3 ч. / за ред. М. І. Жалдака. К. : Навчальна книга, 2004. Ч. II : Методика навчання інформаційних технологій. 287 с. : іл.
- 36. Музеї України просто неба. URL: https://museums. authenticukraine.com.ua/ua/
- 37. Навчальні програми для початкової школи. Сайт МОН України. URL: http://mon.gov.ua/ activity/education/zagalna-serednya/pochatkova-shkola.html
- 38. Нова українська школа. URL: https://mon.gov.ua/ua/tag/nova-ukrainska-shkola
- 39. Носії інформації. URL: http://nositeli.ucoz.ru/index/istorija\_razvitija\_nositelej\_informacii/0-4
- 40. Орієнтовні вимоги до контролю та оцінювання навчальних досягнень учнів початкової школи. Додаток до наказу МОН України від 19.08.2016 № 1009. URL: http://mon.gov.ua/ activity/education/zagalna-serednya/pochatkova-shkola-2016-2
- 41. Павлова Л. В. Компетентностные задачи как средство совершенствования профессиональной подготовки будущего учителя математики. URL: https://nauka-pedagogika. com/pedagogika-13-00-02/dissertaciya-kompetentnostnye-zadachi-kak-sredstvosovershenstvovaniya-professionalnoy-podgotovki-buduschego-uchitelya-matematiki
- 42. Перелік навчальних програм, підручників та навчально-методичних посібників, рекомендованих МОН України для використання у початкових класах закладів загальної середньої освіти з навчанням українською мовою. URL: https://docs. google.com/spreadsheets/d/1KNxK-QSJxSFmexcGOP9irYw-ufgbWfiQbajDldiLNvQ/ edit#gid=1261387045
- 43. Полька Н. С. Гігієнічне обґрунтування принципів і критеріїв безпечного застосування комп'ютерної техніки у навчанні молодших школярів: дис... доктора мед. наук: 14.02.01. К., 2001. 265 с.
- 44. Правила введення тексту. URL: https://learningapps.org/6043417
- 45. Правильна постава. URL: https://docs.google.com/file/d/0ByXHP1ktMKJaUllZUHZwOGcxVUk/edit?pli=1
- 46. Пригоди у Країні програмування. URL: http://www.helloruby.com/ua
- 47. Процесор. URL:https://ua.mozaweb.com/Search/global?search=процесор&lexikontypeid=3D
- 48. Ребуси українською. URL: http://rebus1.com/ua
- 49. Роботи. URL: https://robots.ieee.org
- 50. Саган О. В. Методика навчання інформатики в початкових класах: Навчально-методичний посібник, 2020. Херсон : Вид-во ТОВ «Борисфен-про». 146 с.
- 51. Сайт Бобринецької ЗОШ І–ІІІ ступенів № 5. URL: http://bssh5.at.ua/load/1-1-0-89
- 52. Сороколетов П. В. Мир на пороге четвертой информационной революции / Бесплатная электронная библиотека: URL: http://dissers.ru/books/2/755-1.php
- 53. Створення власної комп'ютерної презентації. URL: https://miyklas.com.ua/p/informatikanush/3-klas/stvorennia-informatciinikh-modelei-zminennia-gotovikh-372096/stvorenniavlasnoyi-komp-iuternoyi-prezentatciyi-377236
- 54. Стікери. URL: https://s3.amazonaws.com/helloruby.com/ua/activity-keyboard-keys.pdf
- 55. Сходинки до інформатики: підруч. для 2 кл. загальноосвіт. навч. закл. / Коршунова О. В. та ін. К. : Генеза, 2012. 112 с.
- 56. Танці роботів. URL: https://www.youtube.com/watch?v=fn3KWM1kuAw&t=109s
- 57. Фіксики. Інструкція. URL: https://www.youtube.com/watch?v=ET838We\_UvE
- 58. Фіксики. Клавіатура. URL: https://youtu.be/QZ13jk65cSs
- 59. Фіксики. Компакт диск. URL: https://youtu.be/nPWFZBu3FJw
- 60. Форматування презентацій. URL: https://miyklas.com.ua/p/informatika-nush/3-klas/ stvorennia-informatciinikh-modelei-zminennia-gotovikh-372096/formatuvanniaprezentatciyi-376215/tv-e51e63eb-513c-4594-8195-6ecd3709e7d7
- 61. Форматування текстів (Жирний. Курсив. Підкреслення). URL: https://learningapps. org/15131158
- 62. Цифрові пристрої. URL:https://sites.google.com/view/infnus4klas/цифрові-пристрої? authuser=0
- 63. Шаблони. URL:https://templates.office.com/uk-ua/листівки
- 64. Я досліджую світ: підруч. для 2-го класу закл. загал. серед. освіти. У 2 ч. Ч. 1 / Жаркова І. та ін. Тернопіль : Підручники і посібники, 2019. 128 с. : іл.
- 65. Я досліджую світ: підруч. для 3-го класу закл. загал. серед. освіти. У 2 ч. Ч. 2 / Жаркова І. та ін. Тернопіль : Підручники і посібники, 2020. 144 с. : іл.
- 66. Я досліджую світ: підруч. для 2 класу закладів загальної середньої освіти (у 2-х частинах). Ч. 1 / Вашуленко М. С. та ін. К. : Видавничий дім «Освіта», 2019. 144 с.
- 67. Я досліджую світ: підруч. для 2 класу закладів загальної середньої освіти (у 2-х частинах). Ч. 1 / Большакова І. О. та ін. Харків : Вид-во «Ранок», 2019. 96 с.
- 68. Я досліджую світ: підруч. для 3 класу закладів загальної середньої освіти (у 2-х частинах). Ч. 1 / Іщенко О. Л. та ін. К. : Літера ЛТД, 2020. 112 с.
- 69. Я досліджую світ: підруч. для 3 кл. закл. загальн. середн. освіти (у 2-х частинах): Ч. 2 (Інформатика та дизайн і технології) / Вдовенко Вікторія та ін. К. : Грамота, 2020. 144 с. : іл.
- 70. Я досліджую світ: підруч. для 3-го кл. закл. заг. серед. освіти (у 2-х ч.): Ч. 3 / Гільберг Тетяна та ін. К. : Генеза, 2020. 160 с. : іл.
- 71. Я досліджую світ: підруч. для 3-го кл. закл. заг. серед. освіти (у 2-х ч.): Ч. 2 / Морзе Н. В. та ін. К. : УОВЦ «Оріон», 2020. 160 с. : іл.
- 72. Bloom, B. C. (1956). Taxonomy of educational objectives: The classification of educational goals. New York: Longman.
- 73. 3Dсцени. Персональний комп'ютер. URL: https://ua.mozaweb.com/Search/global?search= процесор&lexikontypeid=3D
- 74. LearningАpps. Інформаційні моделі. URL:https://learningapps.org/view17693725
- 75. LearningАpps. Тварини та їх середовище. URL: https://learningapps.org/14628310
- 76. LearningАpps. Хто де живе? URL: https://learningapps.org/9546208
- 77. LearningАpps. Правила введення тексту. URL: https://learningapps.org/6043417
- 78. LearningАpps. Форматування текстів (Жирний. Курсив. Підкреслення) URL:https:// learningapps.org/15131158
- 79. LearningАpps. Дії редагування та форматування тексту. URL: https://learningapps. org/16633789
- 80. Mozaik education. URL: https://ua.mozaweb.com/index.php
- 81. Mozaik education. URL: https://ua.mozaweb.com/Search/global?search=процесор&lexikontypeid=3D
- 82. Mozaik education. Відео. І все-таки вона рухається. URL: https://ua.mozaweb.com/ Microcurriculum/view?azon=dl\_18
- 83. Mozaik education. Вимірювання часу. URL: https://ua.mozaweb.com/Search/global?search= годинники&lexikontypeid=3D
- 84. Mozaik education. Фрагмент відео «Зоряні війни». URL: https://studio.code.org/s/star warsblocks/lessons/1/levels/1
- 85. Symbol Signs AIGA | the professional association for design. URL: http://www.aiga.org/ symbol-signs
- 86. Teach-inform. Вивчаємо інформатику. URL: http://teach-inf.at.ua/load/dlja\_urokiv/korisne/ fizkultkhvilinki/38-1-0-604#.V68fUxKQBzo (анімаційні фізкультхвилинки)
- 87. Scratch. URL: scratch.mit.edu

# ДОДАТКИ

## А

### **ВИМОГИ**

### **до обов'язкових результатів навчання здобувачів освіти з інформатичної освітньої галузі**

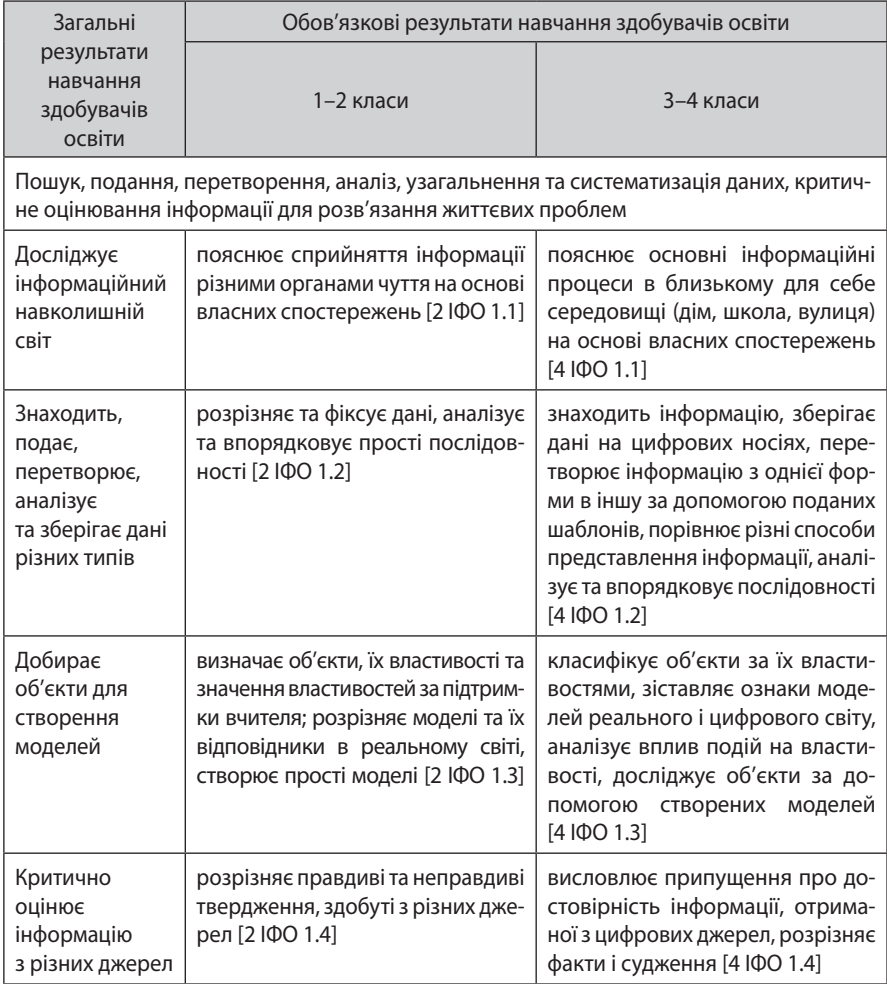

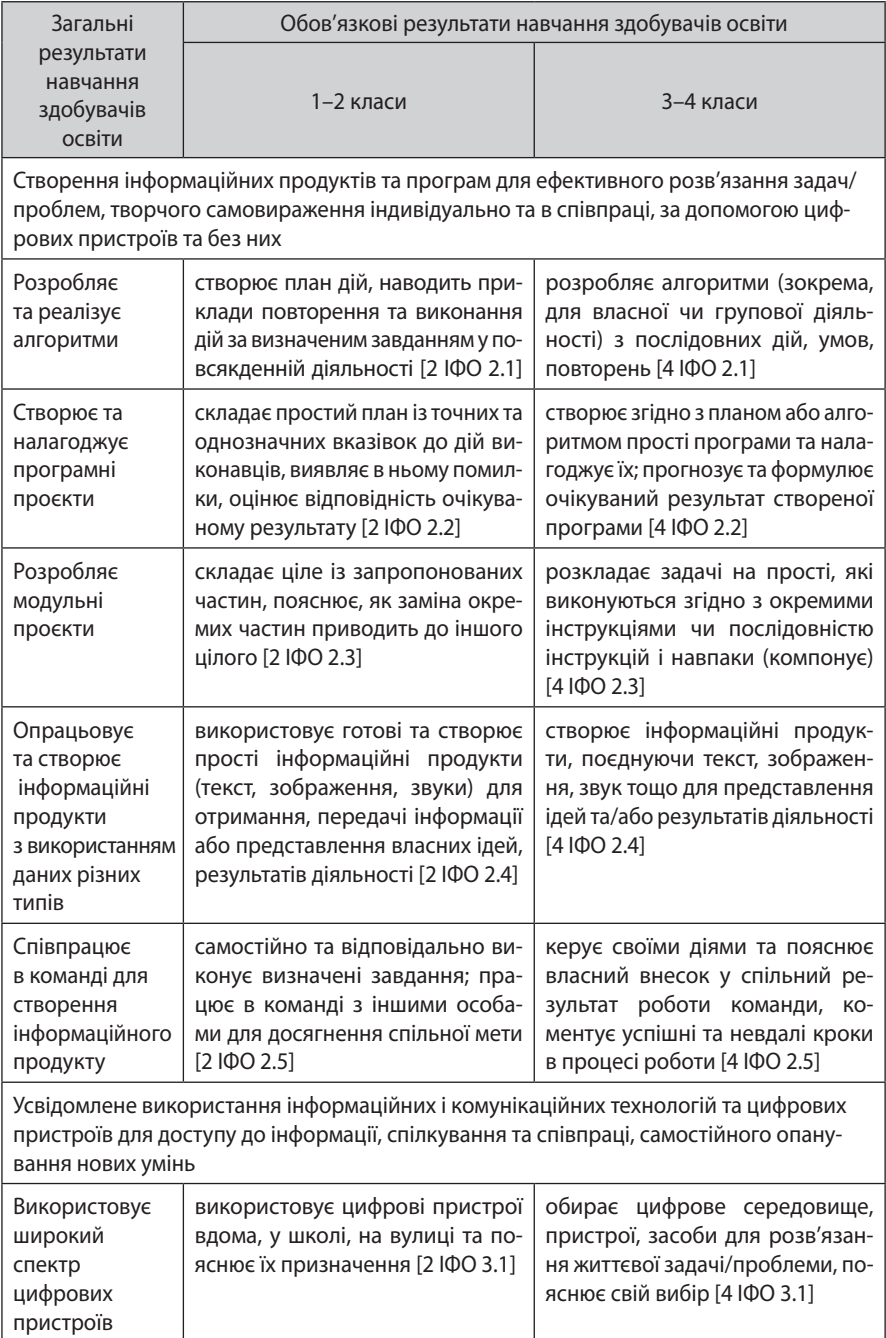

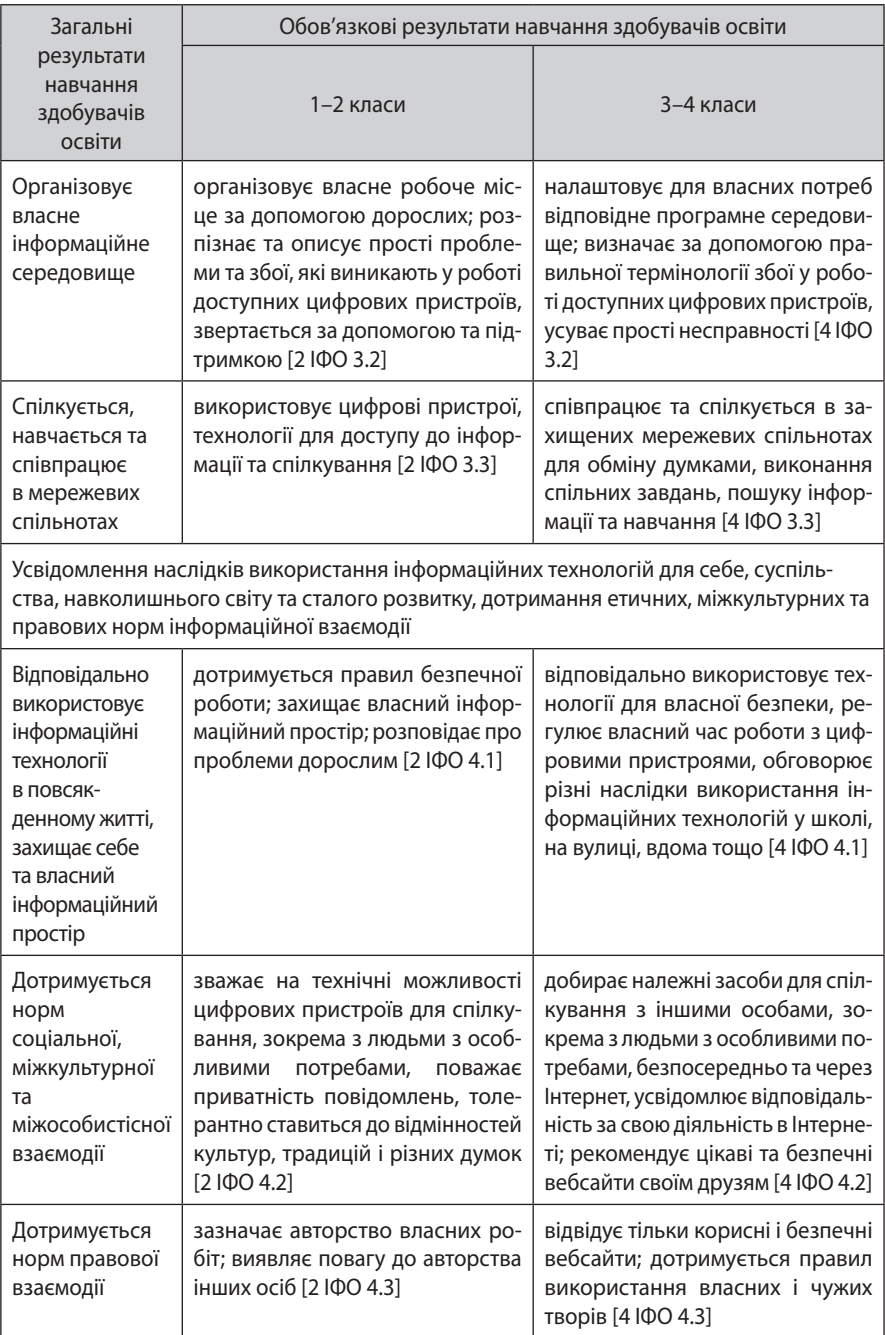

# Б

#### **КОНСПЕКТ УРОКУ «Я ДОСЛІДЖУЮ СВІТ» У 2-му КЛАСІ «Досліджуємо властивості води» з використанням AR застосунку**

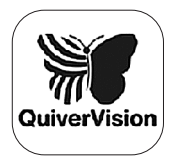

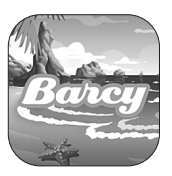

Емблема застосунку QR-code для скачування

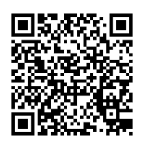

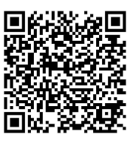

QR-code розмальовок

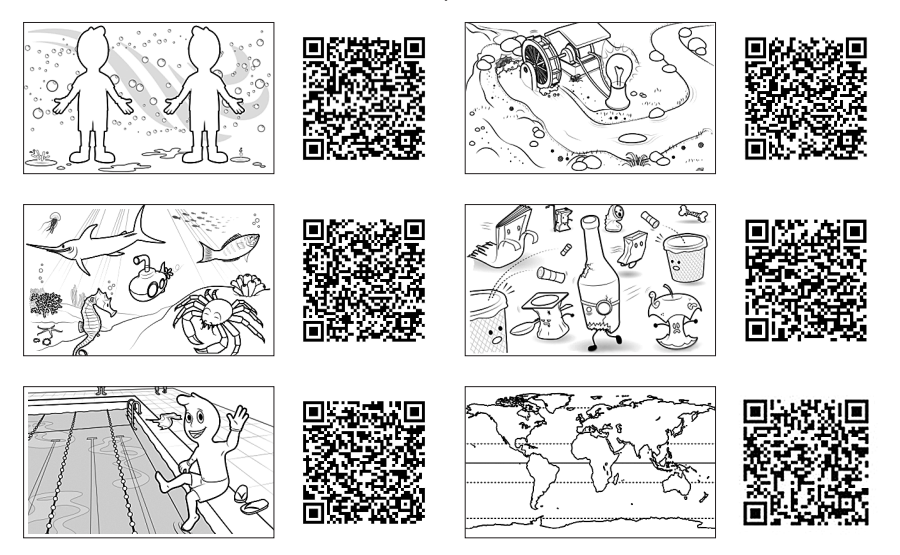

У лепбуці ми використовували матеріали з двох застосунків: «*Barcy*» (1–5) та «*Quiver Vision*»(6).

**Мета:** формувати уявлення учнів про воду, зміни стану води; удосконалювати вміння встановлювати причиново-наслідкові зв'язки в природі на основі власних спостережень; стимулювати творчу уяву учнів; користуючись методом фокальних об'єктів, залучати учнів до пошуку цікавих думок, спонукати прагнення знайти відповіді на проблемні запитання; розвивати логічне мислення, мовлення, спостережливість; виховувати інтерес до дослідження природи рідного краю.

#### ХІД УРОКУ

#### I. ОРГАНІЗАЦІЯ КЛАСУ

#### **Створення проблемної ситуації**

*—* В одній чарівній країні жили щасливі люди. Сади в них рясніли фруктами, поля колосилися пшеницею, у лісах співали пташки. Але враз стало лихо: рослини зів'яли, птахи припинили співати. Засумували люди і звернулися за порадою до Мудреця. Мудрець вислухав їх, узяв гілочку верби і пішов із нею по полях, по лісах, по городах. Зупинився він за городами і сказав: «Копайте тут, знайдете скарб». Люди дуже довго копали.

А щоб дізнатися, який це скарб, потрібно розгадати загадку

 Люди! Я вам потрібна, Мій стан — рідка, Легка, як подих, і тверда. Диво-краплинка срібна, Хто не впізнав мене? Знайомтесь! Я —... (*Вода*)!

#### II. ПОВІДОМЛЕННЯ ТЕМИ І МЕТИ УРОКУ

**—** Ви, мабуть, здогадалися, що сьогодні головна тема нашої програми — вода (річка, озеро, море, снігові замети, хмарне небо, туман, іній, трава росяна). Більшу частину поверхні Землі займає вода. У повітрі також є вода.

#### III. СПРИЙМАННЯ ТА ОСМИСЛЕННЯ НОВОГО МАТЕРІАЛУ

#### **1. Евристична бесіда**

**—** Пригадайте властивості води. Використовуючи допоміжні слова, складіть розповідь про властивості води: рідка вода, безбарвна, прозора, не має запаху та смаку, набуває форми посудини, тече.

— Як ви вважаєте, чому Землю називають «голубою планетою»?

— Як на глобусі позначають водні простори океанів і морів? Яка в них вода? Де міститься прісна вода?

— Пригадайте, які моря омивають територію України. Покажіть їх на мапі (глобусі).

— Назвіть і покажіть на фізичній мапі України найбільшу річку.

— У високому синьому небі пливуть білі пухкі хмаринки. Вони також складаються із води. Бо, як насупляться й почорніють хмари, то з них випаде на землю дощ або сніг. Отже, є вода і в ґрунті. Під поверхнею землі ховаються підземні води. Рослини, тварини і люди також мають у своєму складі воду.

#### **2. Гра «День, ніч»**

Діти із заплющеними очима слухають аудіозапис звуків води і називають їх.

#### **3. Фізкультхвилинка**

#### **4. Дослідницька діяльність**

— Щоб краще дізнатися про властивості води, пропоную провести досліди. *Дослід 1*

— Понюхай воду. Чи має вода запах? (*Вода не має запаху.*)

*Дослід 2*

— Випийте ковток води. Чи має вода смак? (*Вода не має смаку.*)

*Дослід 3*

— Якого кольору олівці? Порівняйте їх з водою. Чи має вода колір? (*Вона не має кольору.*)

*Дослід 4*

— Візьміть до рук крейду та покладіть її на парту. Чи можна взяти до рук воду та покласти в інше місце? (*Не можна.*) Чому? (*Тому що вода рідка, вона тече. Вода текуча.*)

*Дослід 5*

— Порівняйте форму кубика і кульки. Чи має форму вода? Налийте воду в різний посуд (чашку, колбу, гумову рукавицю). (*Вода не має форми і набуває форми посудини, в яку її наливають.*)

#### *Дослід 6*

— Опустіть ложки в склянки з водою і молоком. У якій склянці ми бачимо ложку? (*Вода прозора.*)

— Де ще ми можемо побачити, що вода прозора?

*Дослід 7*

— Розчиніть у воді сіль і цукор. (*Вода є розчинником деяких речовин.*) Всипте у воду пісок і крейду. (*Вони не розчинилися у воді.*) Пропустіть цю воду крізь фільтр. Фільтри використовують для очищення води від нерозчинних домішок.

— Де ми використовуємо властивість води розчиняти сіль і цукор?

#### **5. Проєктна діяльність**

Для ефективного засвоєння теми пропонуємо учням виконати колективний проєкт на тему **«Таємниці води»** із використанням лепбука з елементами доповненої реальності.

Цей проєкт дасть змогу дітям об'єднати й узагальнити раніше здобуті знання під час вивчення властивостей води.

У лепбуку наведено таку інформацію:

- <sup>o</sup> забруднення води;
- <sup>o</sup> вода на поверхні Землі;
- <sup>o</sup> вода як середовище проживання;
- <sup>o</sup> вода джерело енергії;
- <sup>o</sup> кількість води в організмі;
- <sup>o</sup> здоровий спосіб життя та вода.

Застосунки в поєднанні з лепбуком дають можливість побачити майже справжні земну кулю, морських мешканців, плавця просто в себе на столі. Такий спосіб сприймання інформації сприяє її кращому засвоєнню. Завдяки йому можна більш детально зрозуміти структуру молекули води в різних агрегатних станах.

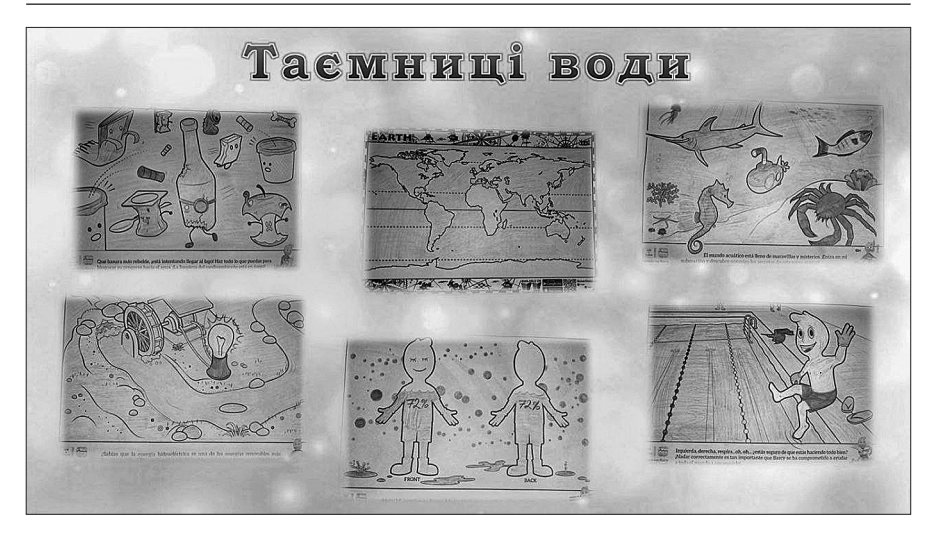

Таємниці води

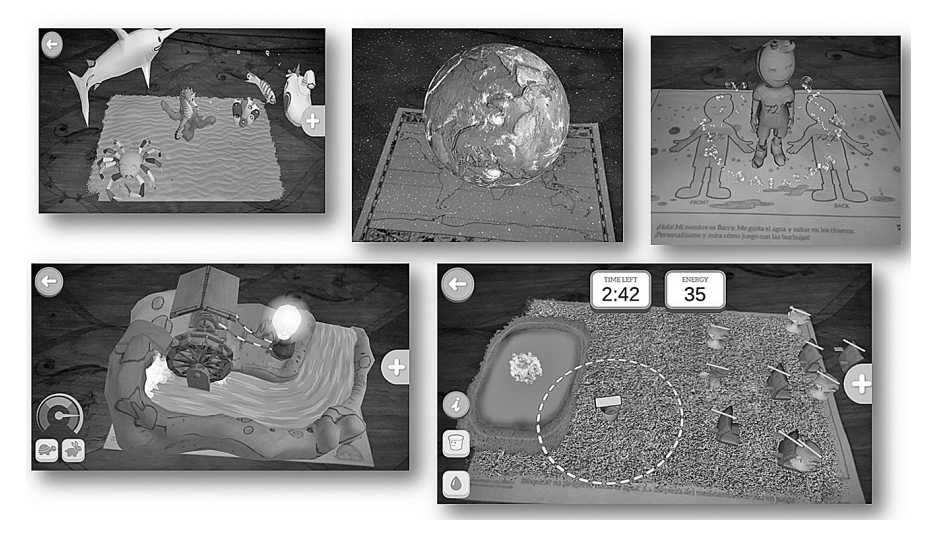

Демонстрування роботи застосунку

- IV. УЗАГАЛЬНЕННЯ Й СИСТЕМАТИЗАЦІЯ ЗНАНЬ
- **1. Гра «Так** — **ні»**
	- Вода це рідина. (*Так.*) Вода має 4 стани. (*Ні.*) Вода не має запаху. (*Так.*)

```
Дощ — це твердий стан. (Ні.)
Туман — це газоподібний стан. (Так.)
Вода має форму. (Ні.)
Вода прозора. (Так.)
Влітку падає сніг. (Ні.)
```
#### **2. Гра «Не помились»**

— Я називатиму речовини (цукор, пісок, камінець, сіль, крейда, ґрунт). Якщо речовина розчиняється у воді — плескайте в долоні, якщо не розчиняється розводіть руки в сторони.

— Діти, кому потрібна вода?

— Пам'ятайте, що чистоту води у водоймі можна оцінювати за наявністю живих істот: бабок, травневих мух, водяних жуків, водяних метеликів, мух-одноденок та ставкових клопів-водомірок, які є супутниками чистої води. У забрудненій воді їх дуже мало або зовсім немає.

Про забруднення водойми свідчить «цвітіння» води, поява жовтої чи жовто-білої піни біля берега.

#### V. ПІДСУМОК УРОКУ

- Вставте потрібні слова.
- <sup>o</sup> Вода буває у... станах.
- <sup>o</sup> Коли вода замерзає, вона перетворюється на...
- <sup>o</sup> Вода... сіль і цукор.
- <sup>o</sup> Сонце... воду з калюж, річок, озер.
- Що вас найбільше зацікавило на уроці? Що нового дізналися?

#### *Навчальне видання*

Серія «Посібник для вчителя»

САГАН Олена Валеріївна

### **ІНФОРМАТИКА. СЕКРЕТИ МЕТОДИКИ 2–4 КЛАСИ**

Головний редактор *Ю. Є. Бардакова* Редактор *О. В. Грабар* Відповідальний за видання *Ю. М. Афанасенко* Технічний редактор *Є. С. Островський* Коректор *О. М. Журенко* Підписано до друку 22.02.2022. Формат 60×90/16. Папір газет. Друк офсет. Гарнітура Myriad Pro. Ум. друк. арк. 9,00. Замовлення № 22-02.

ТОВ «Видавнича група "Основа"» 61001, м. Харків, вул. Плеханівська, 66 тел. (057) 731-96-33 е-mail: office1@osnova.com.ua https://osnova.com.ua Свідоцтво суб'єкта видавничої справи ДК № 6058 від 01.03.2018 р. Телефон для замовлення: 0-800-505-212 (Безкоштовно з мобільних та стаціонарних телефонів України)

Надруковано у друкарні ТОВ «ТРІАДА-ПАК» м. Харків, пров. Сімферопольський, 6. Тел. +38(057)703-12-21 www.triada-pack.com, email: sale@triada.kharkov.ua ISO 9001:2015 № UA228351, FAMO TRIADA LLC (065445)